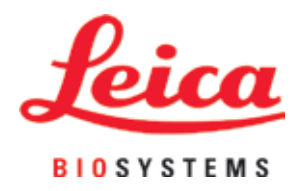

# **Leica CV5030**

封片机

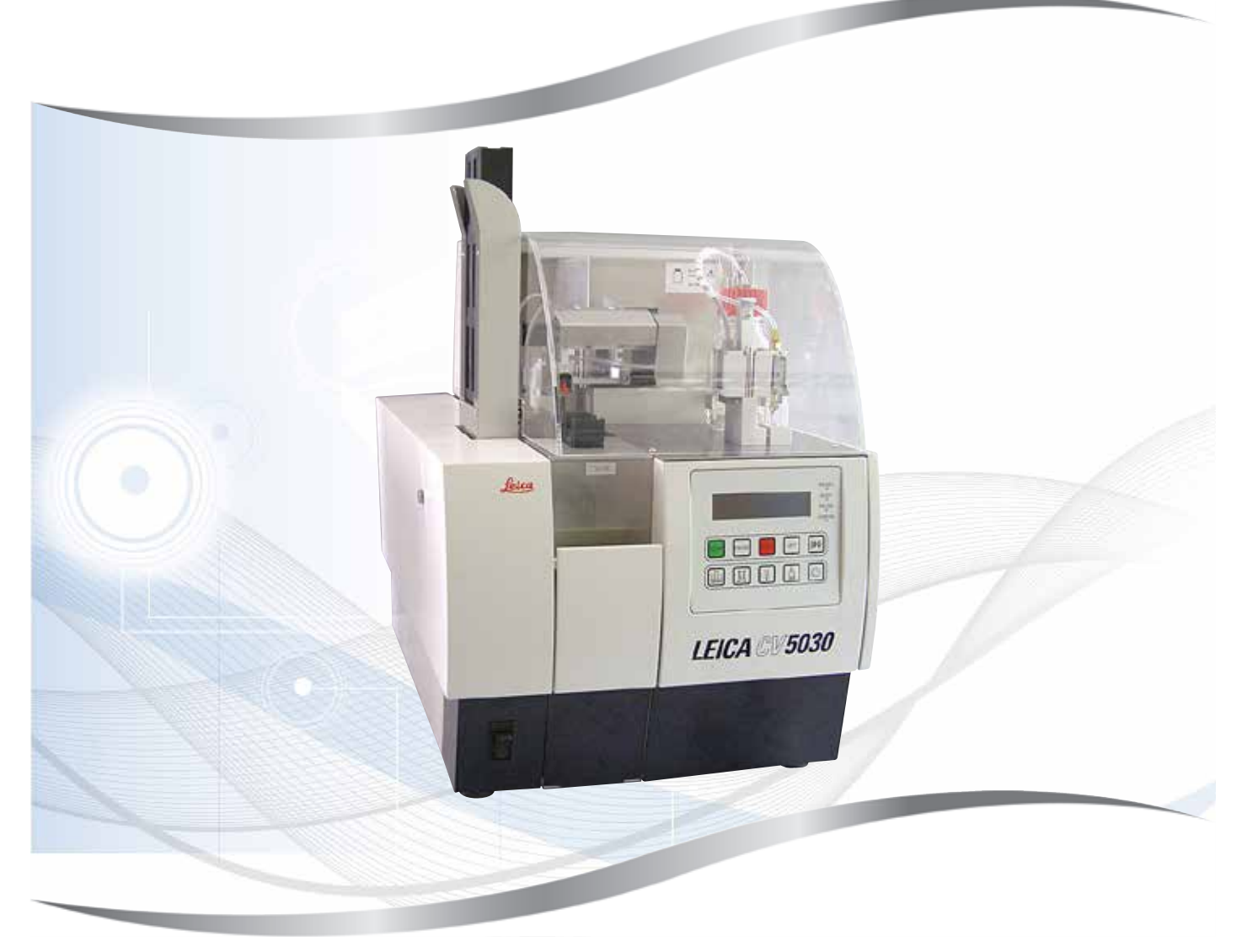

使用说明书 中文版

#### **订单号:14 0478 89102 - 修订版 Q**

本手册务必与仪器放在一起, 使用仪器前请仔细阅读。

版本 3.7,修订版 Q - 09.2022

医疗器械备案凭证编号/产品技术要求编号: 国械备 20220322 备案人/生产企业英文名称: Leica Biosystems Nussloch GmbH 备案人/生产企业中文名称: 徕卡生物系统(努斯洛赫)有限公司 住所/生产地址: Heidelberger Strasse 17-19 69226 Nussloch Germany 联系方式: www.leicabiosystems.com 生产日期: 见产品铭牌 代理人/售后服务单位: 徕卡显微系统(上海)贸易有限公司 住所: 中国(上海)自由贸易试验区富特北路 127 号 3 楼 C 部位 联系方式: 4006580692

本手册所含信息、数据资料、注意事项和价值评判只代表我们目前通过该领域研究所掌握的科学 知识和先进技术。

我们没有义务根据最新技术发展定期和持续不断地更新当前使用说明书,或为客户提供本使用 说明书的更多副本、更新等。

在按照国家法律制度适用于每宗个案允许的范围内,我们对本使用说明书中所含的错误的陈述、 图画、技术图示不承担法律责任。需要特别指出的是,对于因遵从本使用说明书的陈述或其他信息 所造成的任何直接或间接经济损失或损害,我们概不承担责任。

陈述、图画、插图和其他关于当前使用说明书的内容或技术细节的信息不视为我们产品的保证 特征。

保证特征仅由我们自己和我们的客户之间达成的合同条款确定。

徕卡公司保留更改技术参数以及制造工艺的权利,恕不另行通知。只有这样,才有可能不断提高 我们的产品采用的技术和制造技艺。

本文档受著作权法保护。本文件的所有版权属于 Leica Biosystems Nussloch GmbH。

以印刷、影印、缩影、网络摄像或其他方法 — 包括任何电子系统和媒介 — 复制本文档的文本 和插图 (或其任何部分) 需要事先征得 Leica Biosystems Nussloch GmbH 的明确书面许可。

欲知仪器序列号和制造年份,请参阅仪器背面的铭牌。

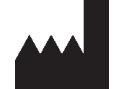

Leica Biosystems Nussloch GmbH Heidelberger Strasse 17 - 19 69226 Nussloch Germany<br>电话: + 电话: +49 - (0) 6224 - 143 0<br>传真: +49 - (0) 6224 - 143 2 传真: +49 - (0) 6224 - 143 268<br>网址: www.LeicaBiosystems. 网址: [www.LeicaBiosystems.com](http://www.LeicaBiosystems.com)

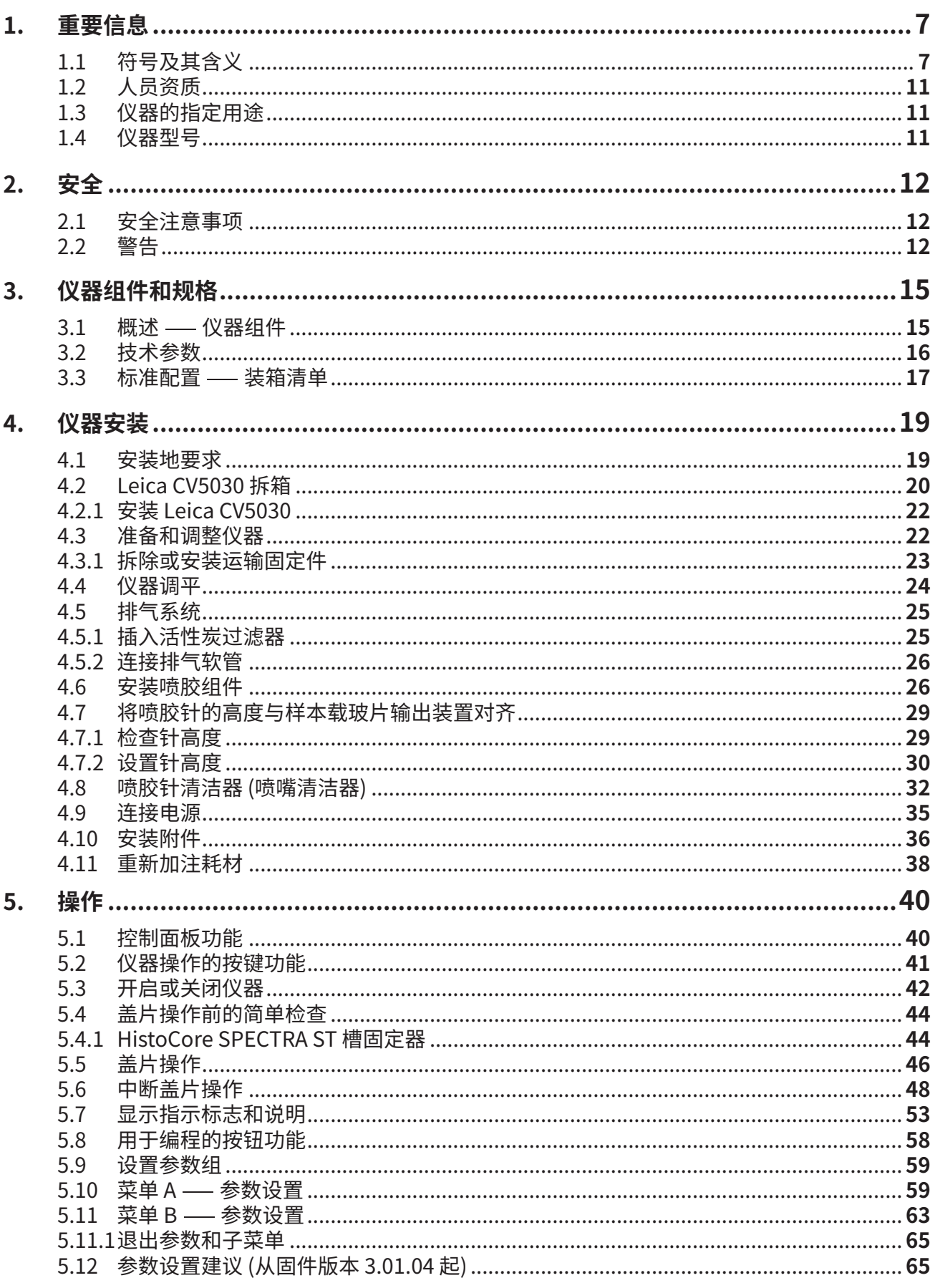

# 目录

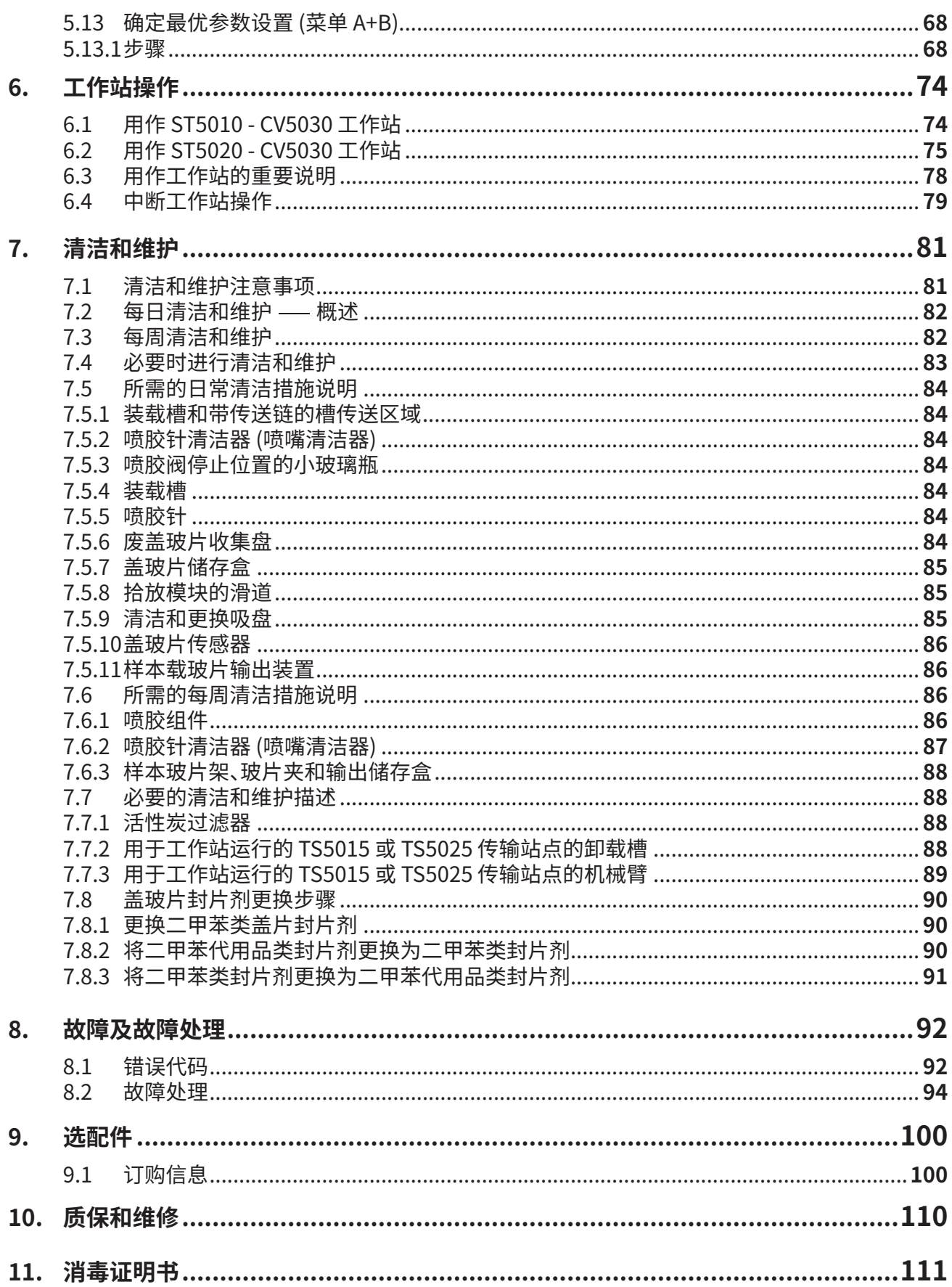

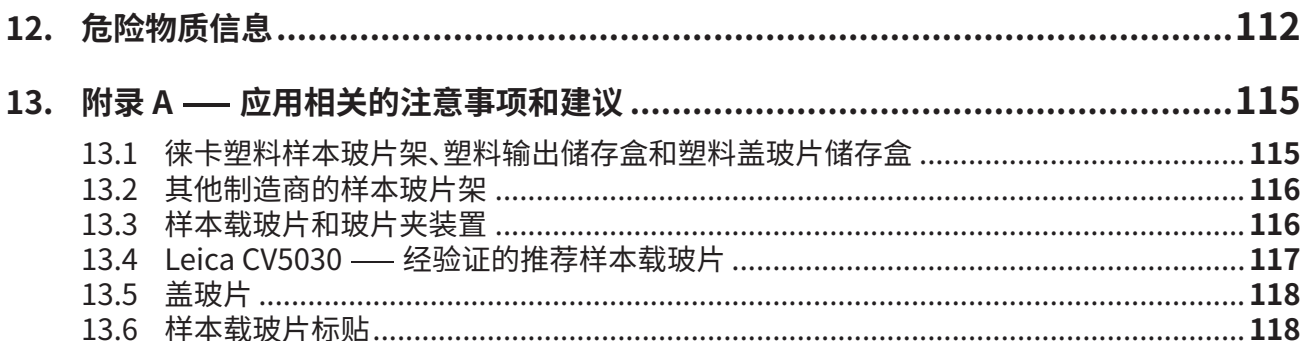

## <span id="page-6-0"></span>**1. 重要信息**

#### **1.1 符号及其含义**

**警告** 

#### $\bigwedge$ **警告**

对于因不遵守下列说明,尤其是涉及运输和包装处理,以及不遵守仪器操作说明而造成的间接 损失或损害,Leica Biosystems Nussloch GmbH 不承担任何责任。

# $\triangle$

对于因不遵守下列说明,尤其是涉及运输和包装处理,以及不遵守仪器操作说明而造成的间接 损失或损害,Leica Biosystems Nussloch GmbH 不承担任何责任。

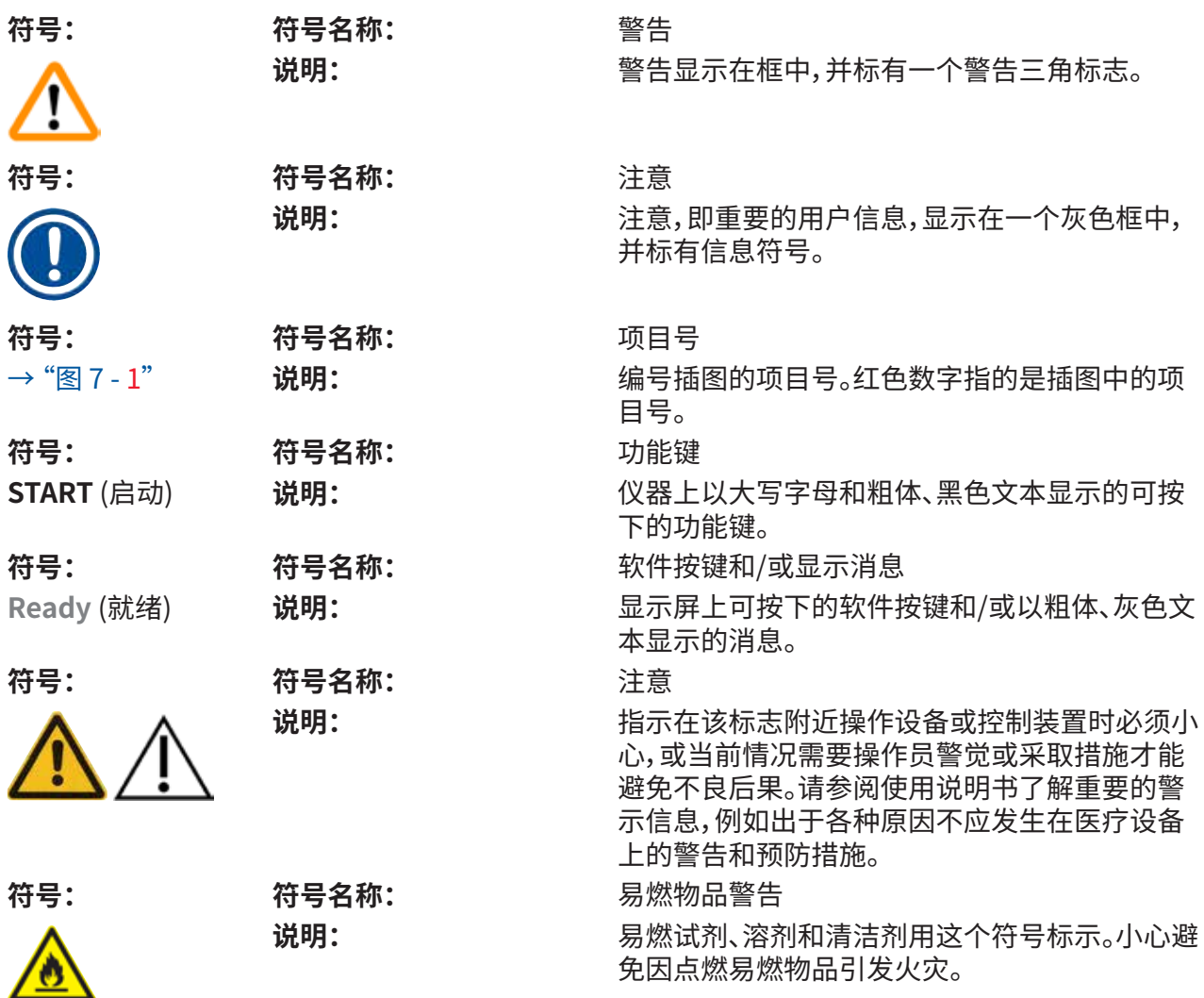

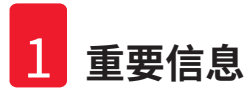

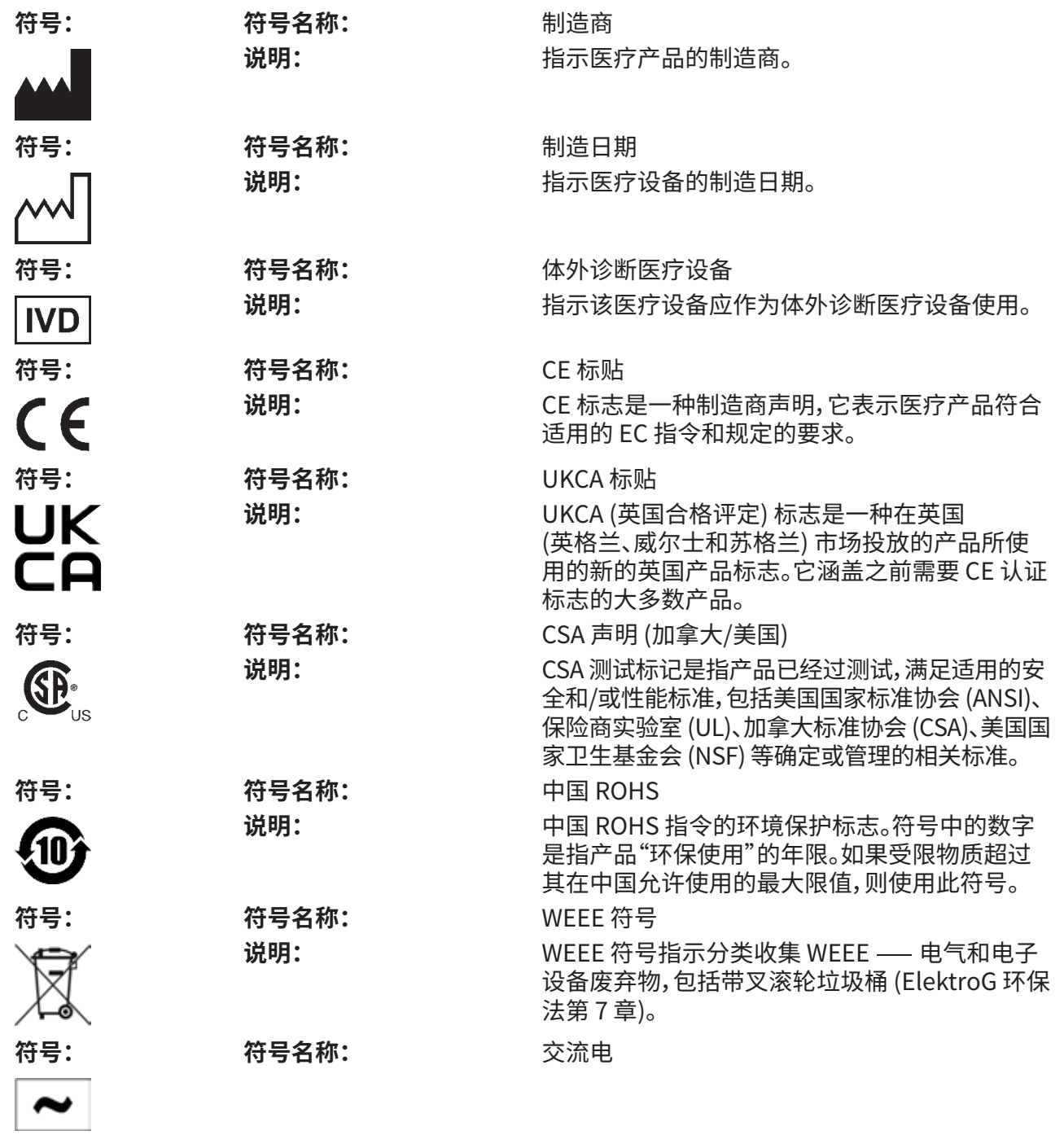

**重要信息** 1

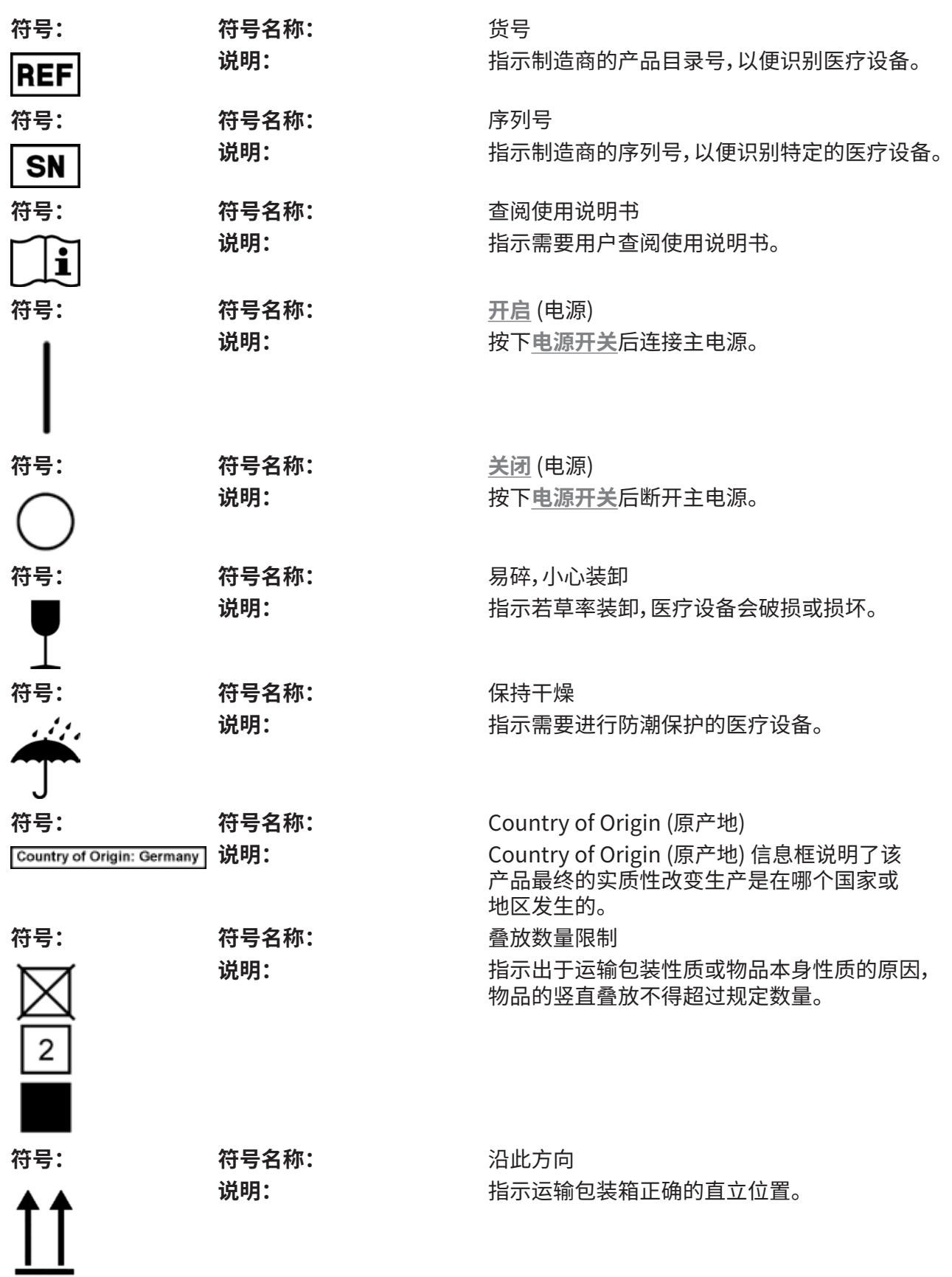

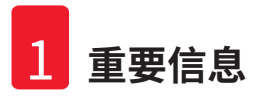

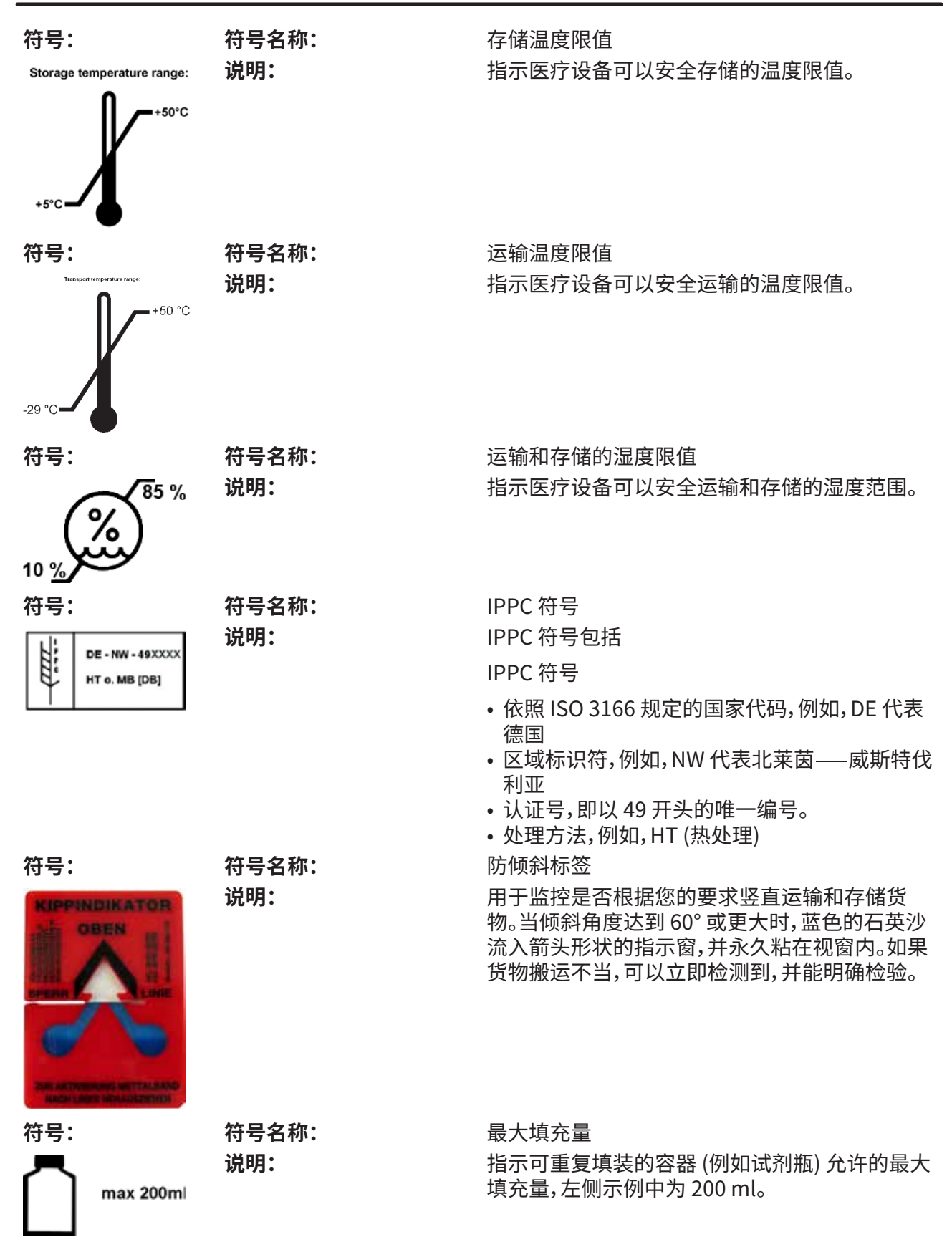

#### <span id="page-10-0"></span>**1.2 人员资质**

- 只有经过培训的实验室人员才能操作 Leica CV5030。
- 所有被指派操作这一仪器的实验室人员必须仔细阅读本使用说明书,必须熟悉仪器所有技术 特点后才能进行操作。仪器仅供专业使用。

#### **1.3 仪器的指定用途**

Leica CV5030 与盖玻片配合使用。用于病理分析前样本封片处理。它是一种封片机,可使用各种 不同的盖玻片封片剂,用玻璃盖玻片对含有组织切片、细胞或涂片样本的载玻片进行盖片。只能 使用经 Leica Biosystems Nussloch GmbH 认证的仪器附件。

# ╱╲

**警告** 

任何既定用途以外的使用方式都被视作是不适当的。 若不遵守这些说明,可能会导致意外事故、人员伤害、仪器或附件损坏。 正确使用和规定用途包括遵守所有检查和维护说明,同时遵守使用说明书中给出的所有说明。

#### **1.4 仪器型号**

本使用说明书中提供的全部信息仅适用于封面所示的仪器型号。

仪器背面的铭牌上标有仪器序列号。仪器正面的装载门上方也有序列号。

<span id="page-11-0"></span>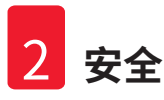

## **2. 安全**

#### **2.1 安全注意事项**

**警告** 

# $\bigwedge$

- 务必遵守本章的安全和警告事项。
- 即使已经熟悉其他徕卡产品的操作与使用,也请务必阅读这些说明。
- 严禁拆卸或改装仪器和附件上的保护装置。
- 只有徕卡授权的具有资质的维修人员才能修理仪器和处置其内部组件。
- 其他风险
- 该仪器采用最先进的尖端技术设计和制造,符合公认的安全技术标准和规范。仪器的操作 或处理不当可能造成用户或其他人员受伤,或导致损坏仪器或财产损失。该仪器只能按指定 用途使用,且只能在所有安全功能均处于正确工作状态时使用。有损安全性的故障必须立即 予以纠正。
- 只能使用原装备件和允许的原装附件。

这些使用说明书包括有关仪器操作安全和维护的重要说明和信息。

使用说明书是产品的重要组成部分,启动和使用前必须仔细阅读,而且必须放在仪器附近。

 $\mathbf T$ 

### **注意**

本使用说明书必须按照操作员所在国家现行事故防范和环境安全法规进行适当增补。 如要查看该仪器的欧盟符合性声明和 UKCA 英国合格评定标志,可通过因特网访问如下网站: <http://www.LeicaBiosystems.com>

本仪器按照测量、控制和实验室用电气设备的安全要求进行制造和测试。为保持这一条件和确保 安全操作,用户必须遵守本使用说明书中的所有安全说明和警告。

#### **2.2 警告**

制造商在本仪器上安装的安全装置仅仅构成了事故防范的基础。安全操作仪器是操作、检修和维 修仪器的专门人员、尤其是仪器所属单位的首要职责。

为确保仪器的顺利操作,一定要遵守以下说明和警告。

请注意,直接或间接接触 Leica CV5030 可能会产生静电。

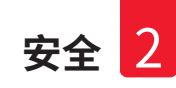

#### **安全说明 — 运输和安装**

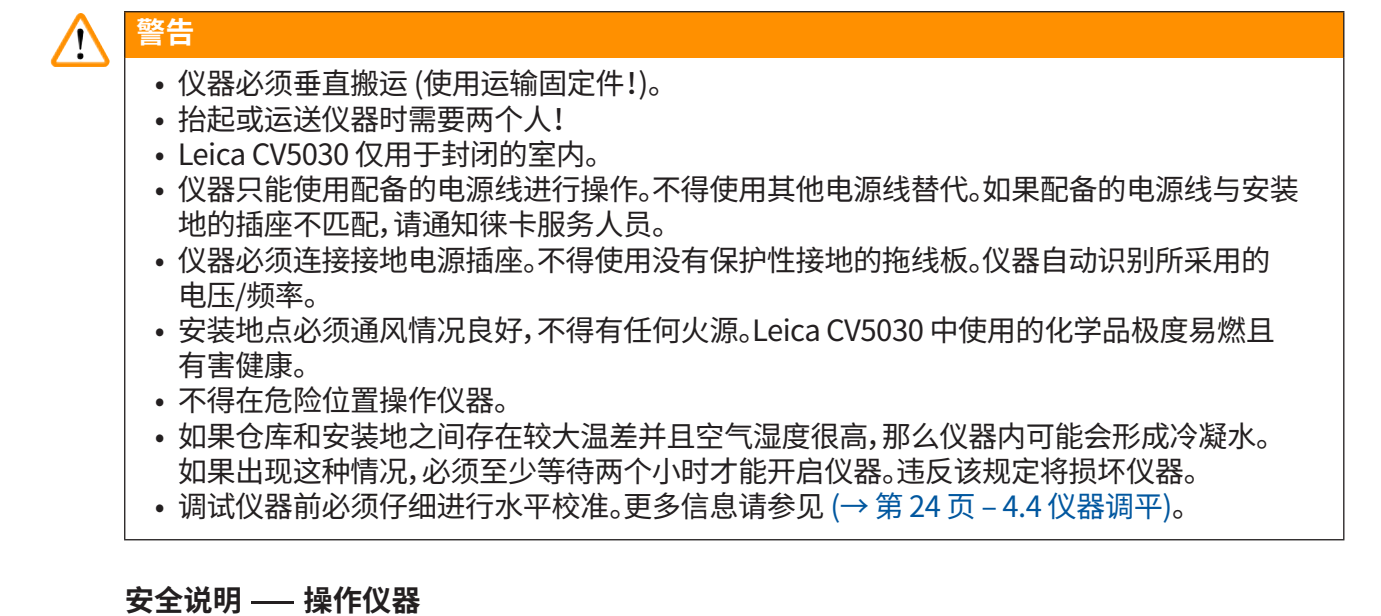

## **警告**  • 只有经过培训的实验室人员才能操作本仪器。

- 仪器只能用于指定用途并按照本使用说明书中的说明进行操作。
- 如果出现紧急情况,请关闭电源开关并切断仪器与电源的连接。
- 操作试剂时必须穿戴合适的防护服,如实验室外套、手套以及护目镜等。避免皮肤接触溶剂或 盖玻片封片剂。
- 确保使用正确剂量的封片剂。关于更多信息,请参见 (→[第59页– 5.10 菜单 A 参数设置\)。](#page-58-1) 多余的封片剂可能会从样本载玻片流到工作台面和槽固定器的传送带上,妨碍仪器部件的运 动。另请参见 (→ 第 81 页 [– 7. 清洁和维护\)](#page-80-1)。
- 操作过程中,不要用物体或手动干扰阻挡电机驱动组件。碎玻璃会导致人员受伤!
- 不能手工操作拾放模块 (盖玻片架)!请遵守 (→ 第 29 页  [4.7.1 检查针高度\)](#page-28-1) 的注意事项。
- 仪器不能长时间无人看管。发生电源故障时必须采取特殊措施,确保组织切片不会风干。
- 停止工作期间,请从 Leica CV5030 工作区移除所有玻璃部件或其他物体。只有这样才能运行 START (启动)。

 $\bigwedge$ 

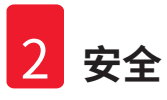

**警告**   $\bf \Psi$ 

- 使用排气软管将仪器连接到外部实验室抽气装置或适当的通风橱中再进行操作。在该过程 中,应使用相应的活性炭过滤器来提供辅助支持。
- 由于仪器使用溶剂进行操作,如果直接在仪器附近使用明火 (例如本生灯),则存在着火危险。
- 确保在工作期间没有液体进入电子装置内部。

#### **警告 — 处理耗材**

#### **警告**  Λ

╱╲

 $\bigwedge$ 

## 不得使用过期耗材

#### **组织样本丢失/质量下降和/或仪器损坏**

- 使用任何耗材之前,用户应负责确保耗材没有过期。
- 请按照所在国实验室规定即时处理任何过期的耗材。

#### **警告**

- 处理溶剂和盖玻片封片剂时要小心!
- 处理仪器所使用的化学品时,务必戴上橡胶手套、穿上实验服,戴上护目镜。
- 使用的试剂可能有毒且/或易燃。
- 处理用过的试剂时应遵守当地适用法规及贵公司/实验室的处理规定。

#### **危险 — 维修和清洁**

## **警告**

- 每次开始维护之前,请从仪器上卸下装载槽和样本玻片架,关闭仪器,拔下电源插头。
- 只有授权的徕卡维修技术人员才能打开仪器进行维护和维修工作。
- 使用清洁剂时,请遵循制造商的安全说明和实验室安全规则。
- 清洁仪器表面时,请勿使用去污粉或者含丙酮、氯或二甲苯的溶剂。
- 使用柔和的中性普通家用清洁剂清洁外盖和外壳。腐蚀性清洁剂和溶剂会损坏上漆表面!
- 确保在清洁期间没有液体进入电子装置内部。

#### **注意**   $\mathbf 0$

- 试剂的材料安全数据表可从各自的化学品制造商处索取。
- 或者,可从以下网站下载:
- <http://www.msdsonline.com>

## <span id="page-14-0"></span>**3. 仪器组件和规格**

#### **3.1 概述 — 仪器组件**

Leica CV5030 由控制系统、样本转移、封片剂加样和收集系统组成。

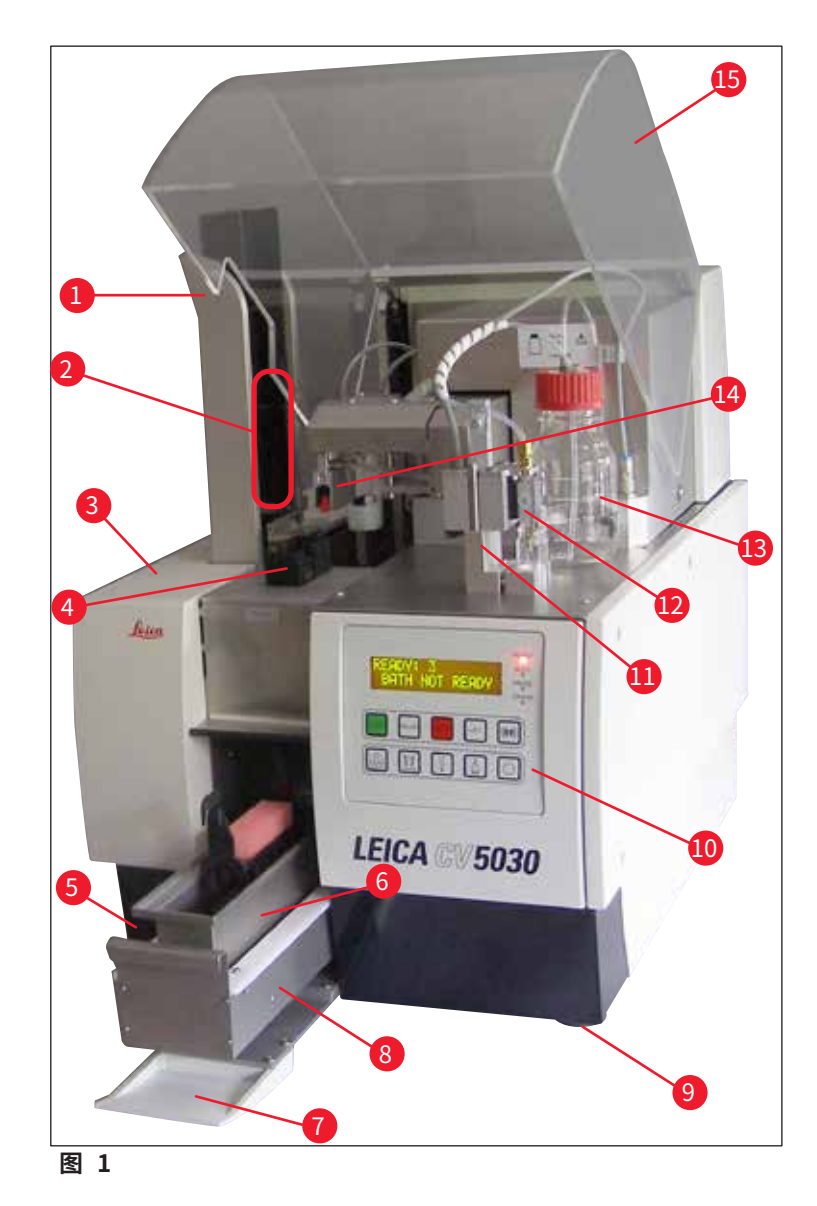

- 输出储存盒的输出站 9 高度可调的仪器支脚
- 输出储存盒 10 控制面板
- 
- 4 盖玻片储存盒 12 900 12 喷胶组件
- 
- 
- 7 输入门
- 加载抽屉
- 
- 
- 3 检修门 11 喷胶阀停止 (停靠) 位置 (灌注位置)
	-
- 主开关 13 盖玻片封片剂瓶
- 6 装载槽 インディング インディング 14 拾放模块 (盖玻片架)<br>- インディング インディング 15 仪器盖
	-

<span id="page-15-0"></span>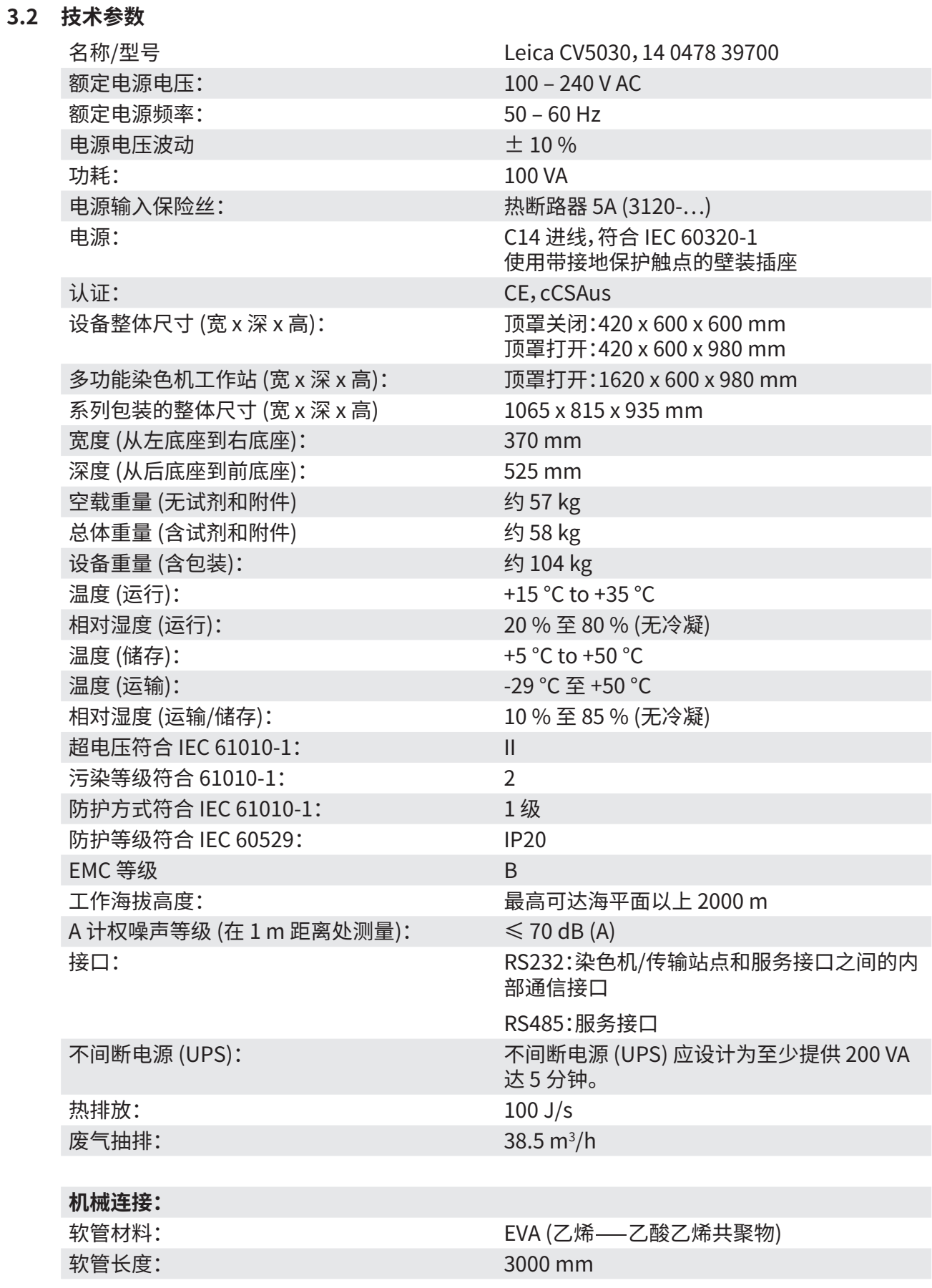

 $\sim$ 

<span id="page-16-0"></span>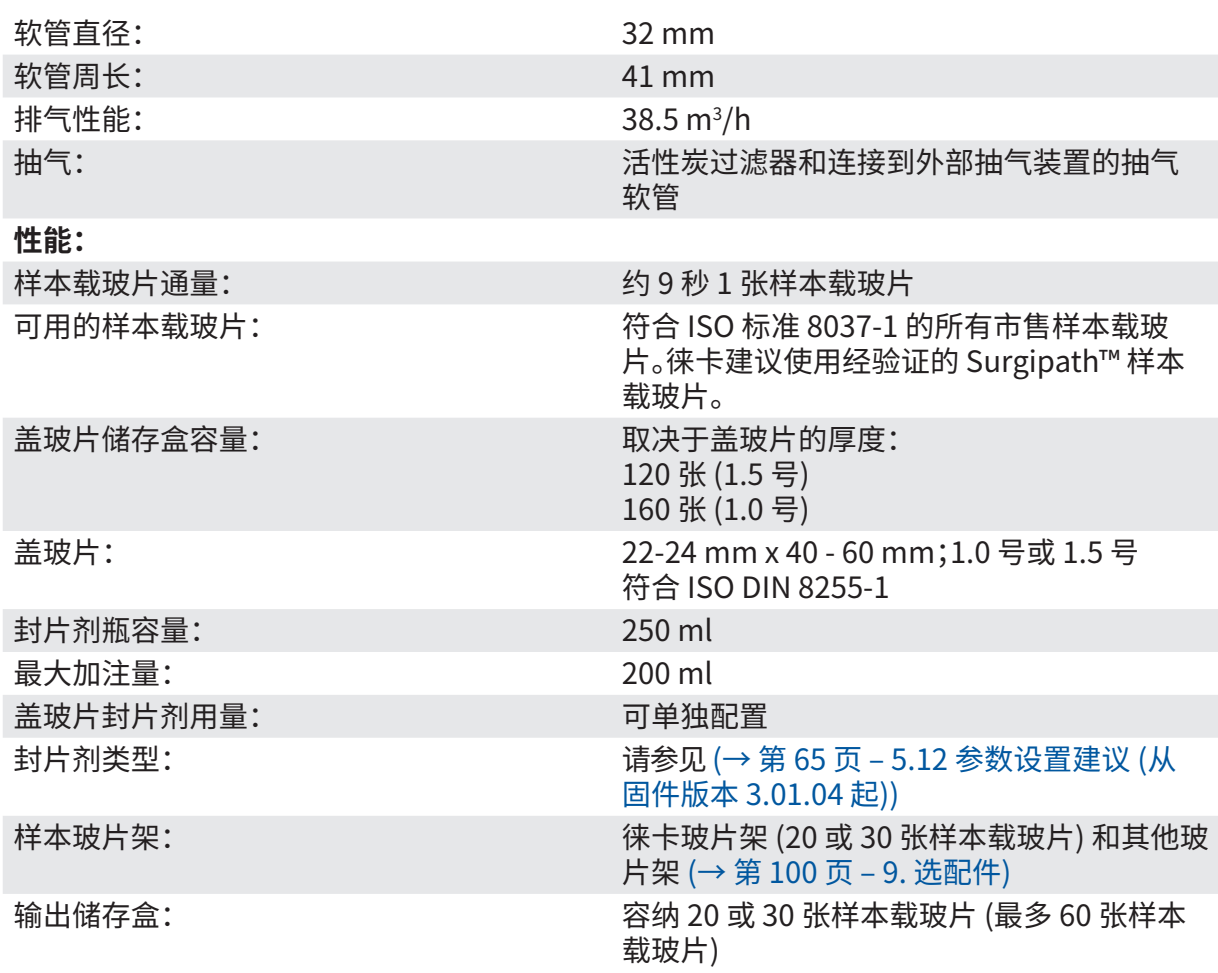

## **3.3 标准配置 — 装箱清单**

<span id="page-16-1"></span>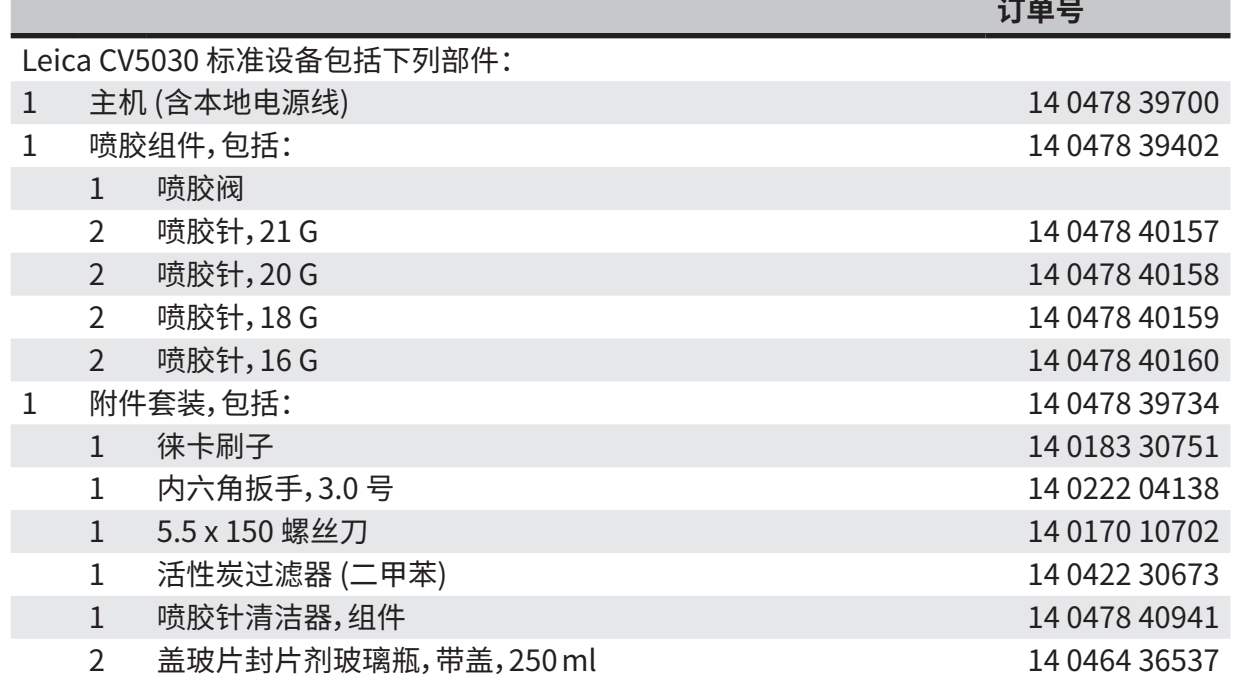

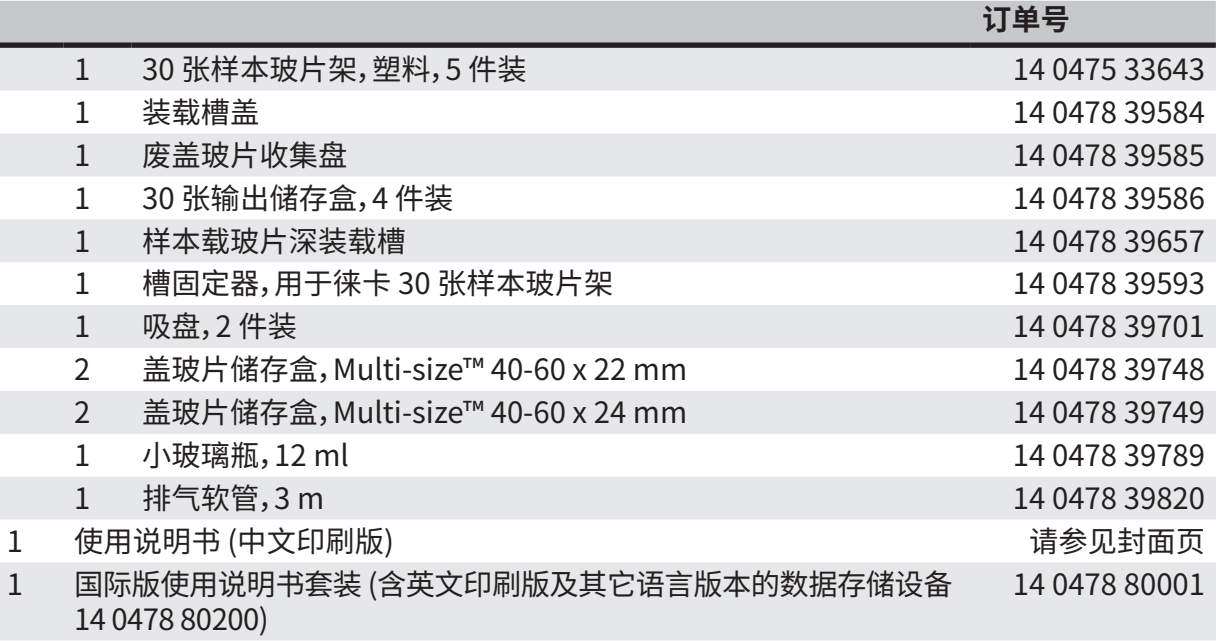

如果配套提供的当地电源线有缺陷或缺失,请联系您当地的徕卡销售代表。

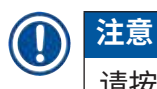

请按照装箱单和发货单仔细核对交付物品。如有出入,请立即与徕卡销售办事处联系。

### <span id="page-18-0"></span>**4. 仪器安装**

#### **4.1 安装地要求**

Leica CV5030 封片机的安装地点必须符合下列要求:

#### **警告**   $\sqrt{N}$

- 安装地点必须通风情况良好,不得有任何火源。
- Leica CV5030 使用的化学品易燃并有害健康。
- 不要在有爆炸危险的室内使用仪器。
- 如果存储位置和安装地之间有很大温差同时空气湿度很高,那么仪器内可能会形成冷凝水。 如果出现这种情况,必须至少等待两个小时才能开启仪器。
- 不遵循上述等待时间可能导致仪器损坏。
- 为确保仪器的正常工作,安装时仪器的右侧或背板与墙壁或家具之间必须至少保留 10 cm 的 间距。在左侧和墙壁或家具之间留出 25 cm 的间距,以确保可以无障碍地打开检修门。
- 安装仪器时,应确保可随时接触到仪器背板上的电源和电源插头。
- 安装位置必须有静电释放防护措施。
- 仪器需要约 420 x 600 mm 的安装面积。
- 考虑到仪器的重量,工作台必须有足够的载重能力和硬度。
- 仪器仅供室内使用。
- 电源与仪器之间的距离不得超过电源线的长度;不得使用拖线板。
- 仪器**必须**连接至接地插座。
- 只能使用专为本地电源提供的电源线。
- 仪器不得安装在空调环境中。
- 避免碰撞、阳光直射和电流骤变。
- 仪器使用的化学品易燃并有害健康。
- 使用说明书中列出了所有设备连接。
- 建议在操作封片机时,连接排气软管 (排气软管的最大长度:3.00 m) 并将其连接至外部实验室 抽气装置或在合适的通风橱内操作。在此过程中,仪器应插入相关的活性炭过滤器进行操作。
- 仪器操作员应确保采取了 ESD 安全预防措施。
- 设备操作员有义务遵守当地的工作场所限值并记录这些数值。因此,仪器操作员必须确保提供 充足的换气,并按建议的时间间隔更换活性炭过滤器。仪器操作员应负责遵守工作场所限值, 并为此采取必要措施,包括文档记录。

#### <span id="page-19-0"></span>**4.2 Leica CV5030 拆箱**

#### **注意**   $\bigcap$

- 收到仪器后,请检查包装上的倾斜指示器 (→ 图 2-1)。如果箭头为蓝色,则货物在运输途中 被平放、倾斜角度太大或翻倒。
- 请在运输文件上注明这一点,并检查货物是否损坏。
- 只有经过徕卡认证的人员才能拆箱和安装仪器。

#### 打开包装

- 1. 拧下木箱侧边的 8 颗螺丝 (→ 图 2-2), 松开盖板。
- 2. 小心地抬起木箱盖。

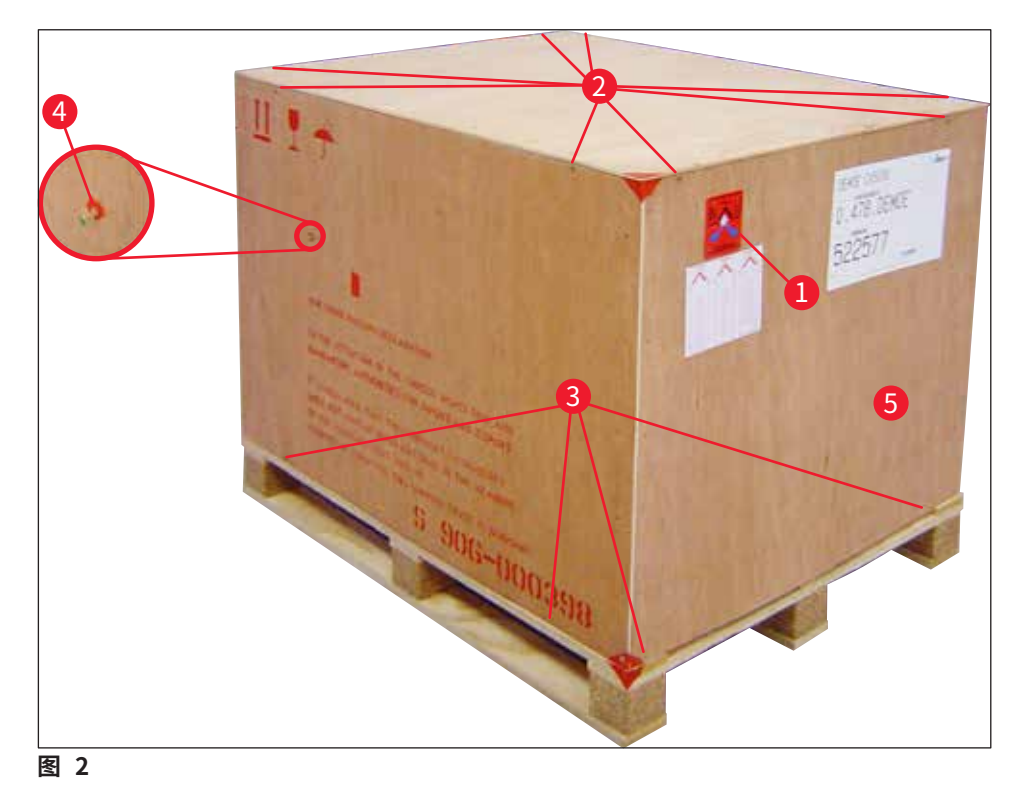

# <span id="page-19-1"></span>取出附件

- 1. 卸下侧面板的两个螺丝 (→ 图 [2‑4\)](#page-19-1) (左和右),取出运输固定件 (→ 图 [3‑1\)](#page-20-0)。
- 2. 此时便可从装运箱中取出装有附件的盒子 (→ 图 3-2)。

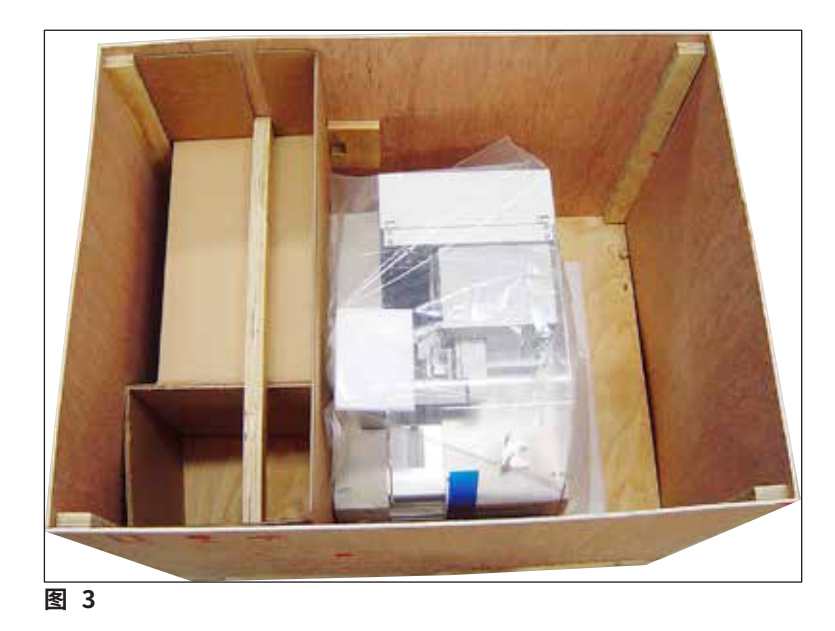

#### <span id="page-20-0"></span>取出仪器

- 1. 拧下木箱底部外侧的 8 颗螺丝 (→ 图 2-3)。小心地从底板上拆下木箱 (→ 图 2-5)。
- 2. 拧下 2 x 8 个螺丝 (仪器的前面和背面) (→ 图 [4‑1\)](#page-20-1),从底板上松开并取下固定夹  $(\rightarrow \boxtimes 4-2)$ 。
- 3. 从仪器上取下防尘罩。仪器的安装请参见 (→ 第 22 页  [4.2.1 安装 Leica CV5030\)](#page-21-1)。

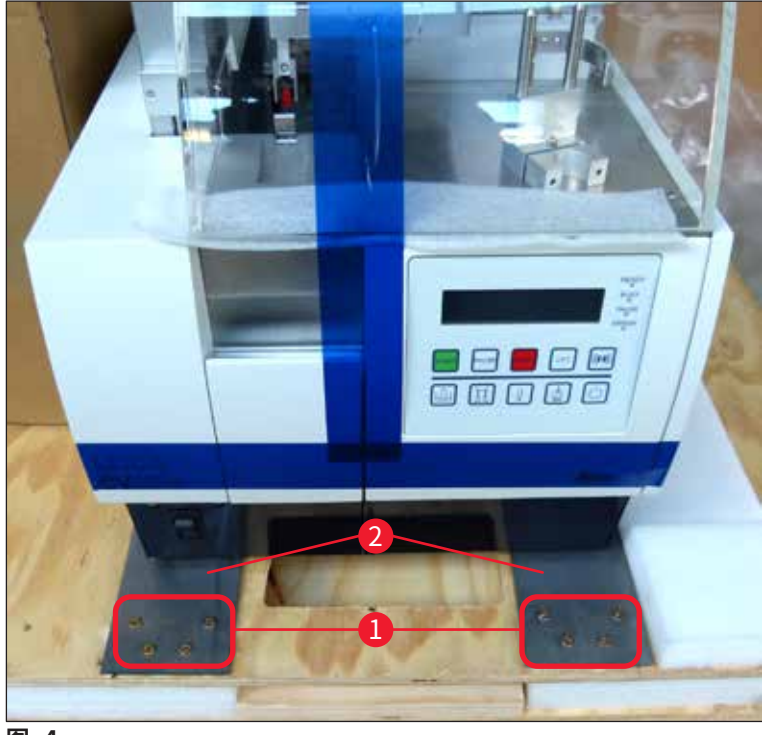

<span id="page-20-1"></span>**图 4**

<span id="page-21-0"></span>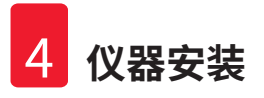

#### **4.2.1 安装 Leica CV5030**

<span id="page-21-1"></span>安装 Leica CV5030

- 1. 抓紧仪器底部前后两侧 (至少 2 个人;仪器重约 57 kg),将其放到稳固的实验台上。
- 2. 此时,应确保仪器立在四个支脚上。
- 3. 向上拉,从仪器上卸下塑料防护罩,并拆除两条胶带 (→ 图 5-1)。
- 4. 取下输出站的泡沫保护块 (→ 图 5-2)。
- 5. 打开装载门 (→ 图 [5‑3\)](#page-21-2),取下装载槽的泡沫盖。
- 6. 确保所提供的附件与订单完全一致。

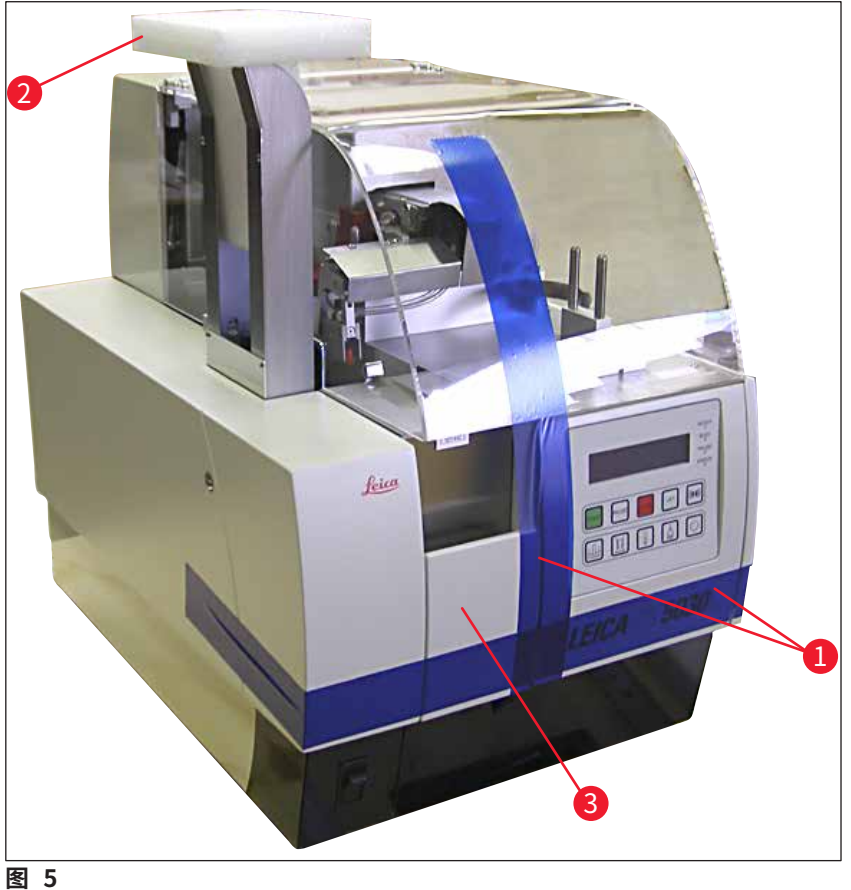

<span id="page-21-2"></span>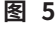

#### **4.3 准备和调整仪器**

要调试仪器,请执行下列各章节所述的作业:

- 1. 取出运输固定件。
- 2. 插入过滤器,连接排气软管。
- 3. 调平仪器。
- 4. 安装喷胶组件。
- 5. 将喷胶针与样本载玻片输出装置对齐。
- 6. 安装喷胶针清洁器。

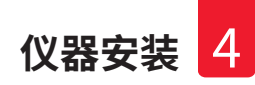

- <span id="page-22-0"></span>7. 连接电源。
- 8. 使用以下附件:
	- A. 封片剂瓶
	- B. 废盖玻片收集盘
	- C. 盖玻片储存盒
	- D. 输出储存盒
	- E. 装载槽
	- F. 喷胶针清洁器
	- G. 喷胶阀停止位置的小玻璃瓶
	- H. 补充装耗材

#### **4.3.1 拆除或安装运输固定件**

<span id="page-22-2"></span>1. 打开仪器左侧的检修门 (→ 图 [6‑1\),](#page-22-1)取出泡沫块 (→ 图 [6‑2\)。](#page-22-1)

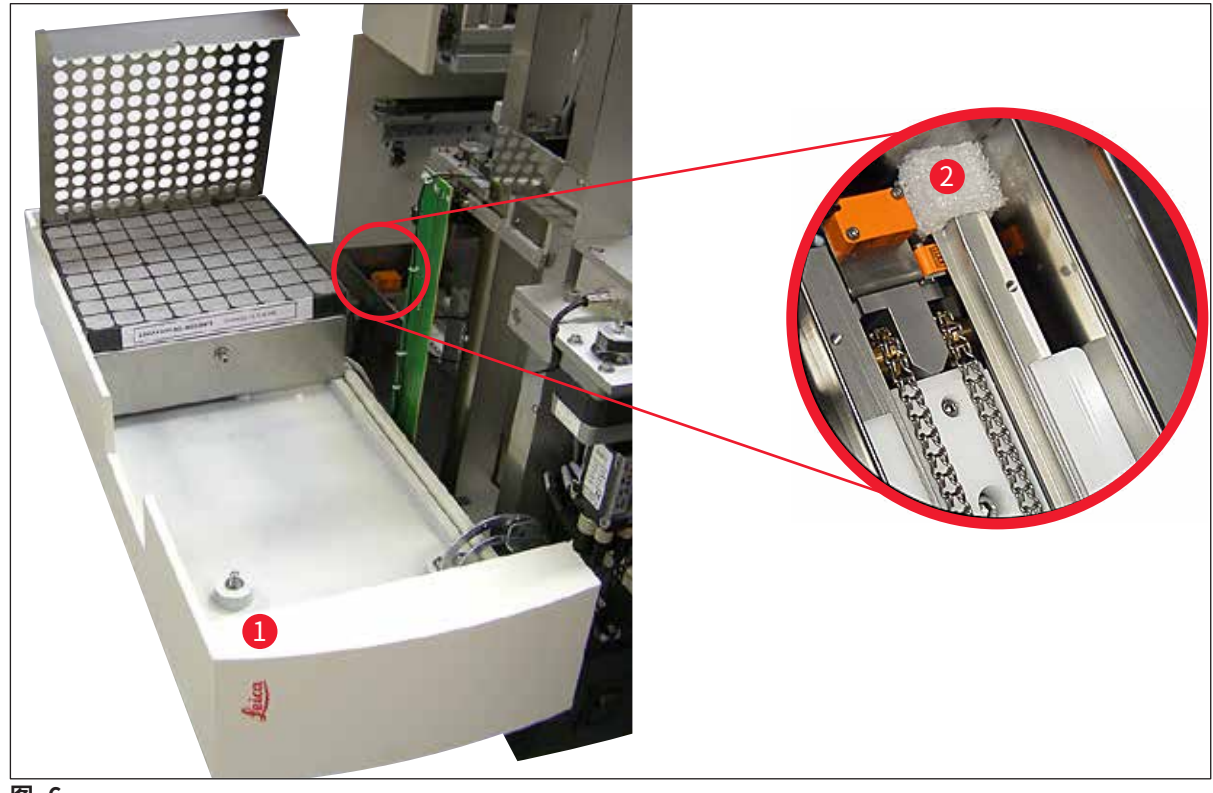

**图 6**

- <span id="page-22-1"></span>2. 拆除拾放模块的运输固定件 (→ 图 7-3)。
- 3. 拆除玻片夹的运输固定件 (→ 图 [7‑4\)。](#page-23-2)玻片夹在此过程中慢慢下移。
- 4. 使用配备的 3 号内六角扳手拧下两个红色运输固定件 (→ 图 7-3) 和 (→ 图 7-4) 上的螺 丝 (→ 图 [7‑1\)](#page-23-2) 和 (→ 图 [7‑2\)](#page-23-2):

<span id="page-23-0"></span>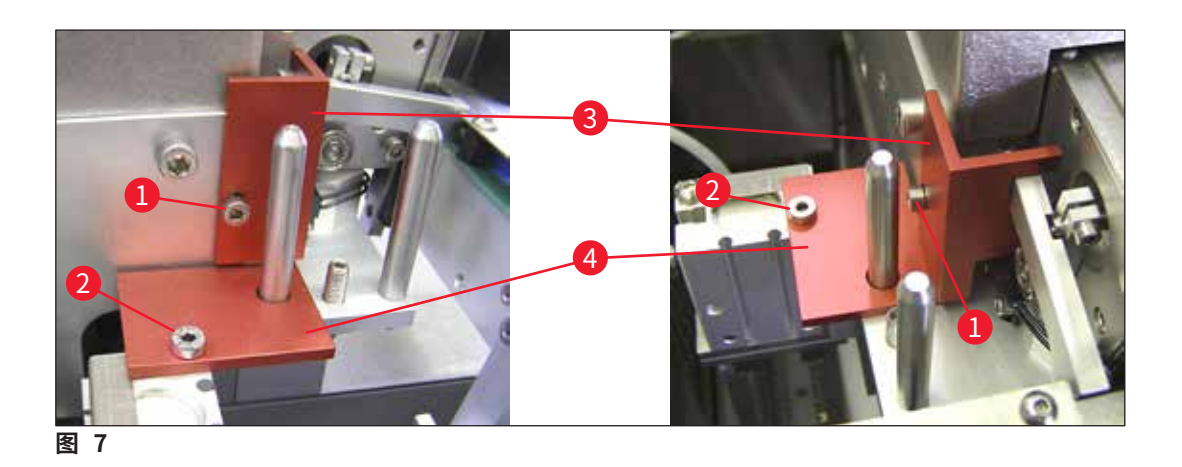

<span id="page-23-2"></span>5. 运输仪器时,以相反的顺序重新安装各个运输固定件。

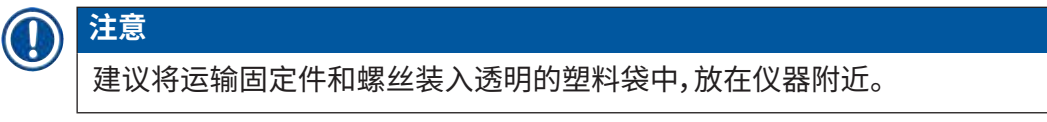

#### **4.4 仪器调平**

- <span id="page-23-1"></span>1. 将仪器移到工作台面的最终位置。此时,确保所有四个支脚均在工作台面上。
- 2. 打开顶罩,将一个合适的水平仪 (→ 图 [8‑1\)](#page-23-3) 放到工作台面上,如 [\(→](#page-23-3) 图 8) 所示。
- 3. 通过拧紧或松开仪器支脚 (→ 图 [8‑2\)](#page-23-3) 调整仪器,使其在两个方向上保持水平。

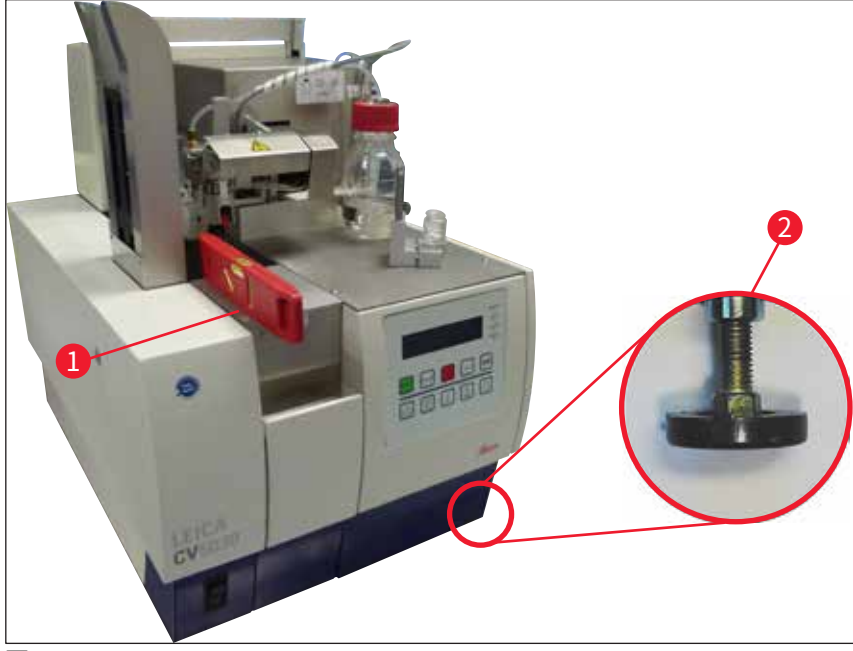

<span id="page-23-3"></span>**图 8**

#### <span id="page-24-0"></span>**4.5 排气系统**

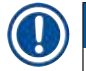

## **注意**

建议在操作封片机时使用排气软管,并将其连接到外部实验室的抽气装置或在合适的通风橱中 操作仪器。为支持此项操作,应使用配套的活性炭过滤器。建议每三个月更换一次活性炭过滤 器。请注意,如果仅使用活性炭过滤器,只能过滤一小部分有害蒸汽 (例如,二甲苯)。根据溶剂装 载、室内通风、室内/环境温度、空间大小等条件,安装位置存在显著差异。如有疑问,实验室所有 者/操作员必须在现场进行测量,确保不会超出溶剂蒸汽的法律限规。

#### **警告**   $\sqrt{N}$

活性炭过滤器使用不当

#### **严重受伤,仪器损坏,环境污染**

- 通常情况下,允许客户根据 (→ 第 25 页  [4.5.1 插入活性炭过滤器\)](#page-24-1) 所述为排放管路更换 新的活性炭过滤器。
- 此外,还必须遵守设备无电的安全说明以及当地实验室规定。

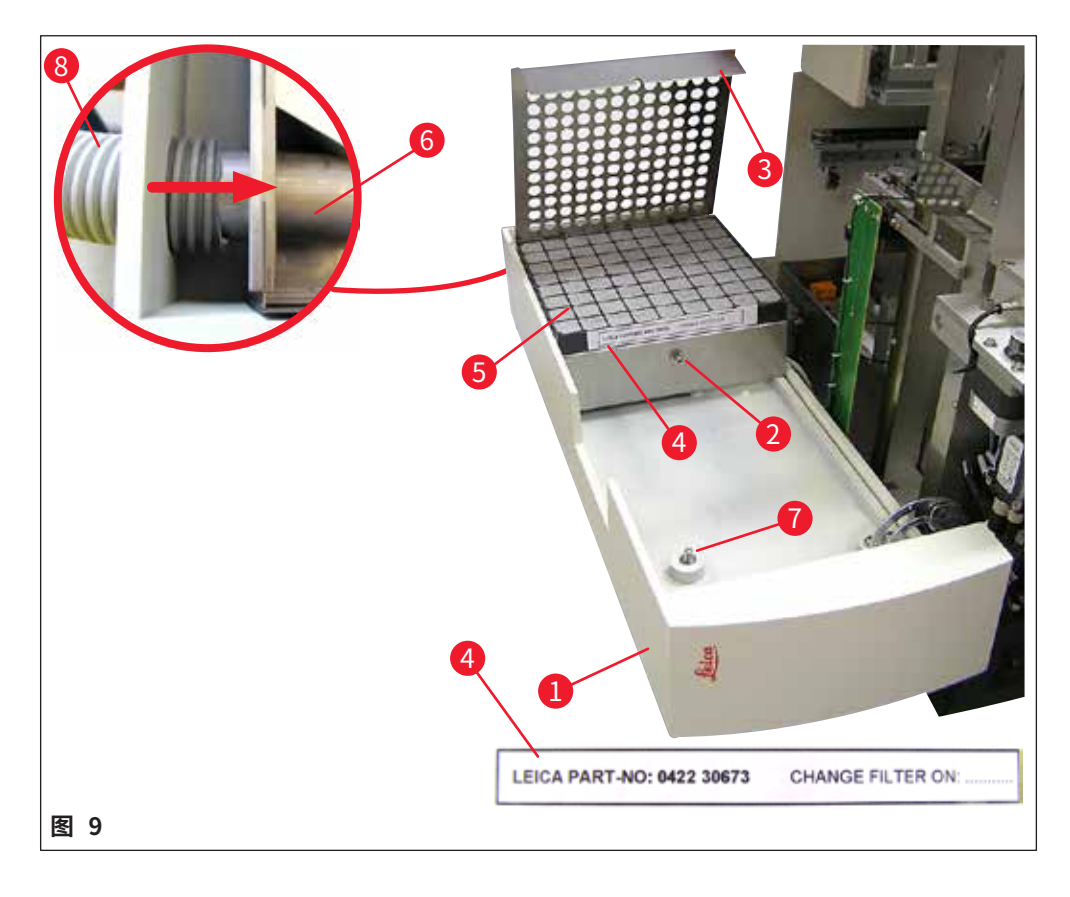

#### **4.5.1 插入活性炭过滤器**

<span id="page-24-2"></span><span id="page-24-1"></span>• 松开仪器左侧检修门 (→ 图 9-1) 上的有槽螺丝 (→ 图 9-7),然后打开左侧的检修门。

- <span id="page-25-0"></span>• 使用 3 号内六角扳手松开过滤器盖 (→ 图 9-3) 上的螺丝 (→ 图 9-2), 向上旋转打开盖子。
- 可在粘性标贴 (→ 图 9-4) 上记录插入日期。
- 插入过滤器 (→ 图 9-5), 合上盖子 (→ 图 9-3), 并用螺丝 (→ 图 9-2) 固定就位。
- 最后,关闭检修门,重新拧紧有槽螺丝。

#### **4.5.2 连接排气软管**

• 安装时,将排气软管 (→ 图 9-8) 推到管道 (→ 图 9-6) 上,直到推不动为止 (参见细节图中的黄 色箭头);管道位于检修门 (→ 图 [9‑1\)](#page-24-2) 的后侧。

**注意**   $\boldsymbol{\mathrm{C}}$ [\(→](#page-24-2) 图 9) 细节图:排气软管 (→ 图 [9‑8\)](#page-24-2) 的装配。已拆下过滤器盖 (→ 图 [9‑3\)](#page-24-2) 和过滤器 (→图 9-5) 露出连接件 (→图 9-6)。

#### **4.6 安装喷胶组件**

<span id="page-25-2"></span>1. 从包装中取出喷胶组件 (→ 图 [10\)](#page-25-1)。

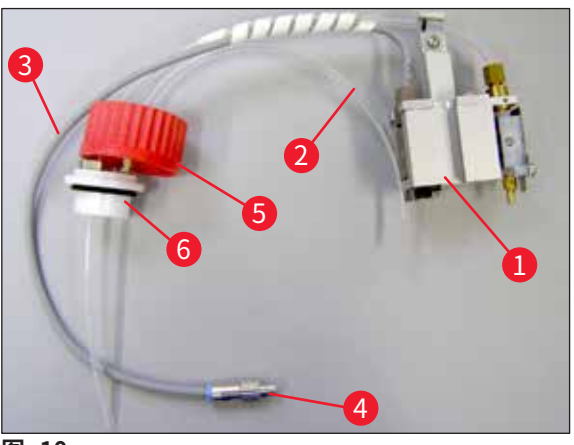

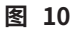

- <span id="page-25-1"></span>2. 将喷胶阀 (→ 图 [11‑1\)](#page-26-0) 插到灌注位置的固定架 (→ 图 [11‑4\)](#page-26-0) 上 (→ 图 [11\)。](#page-26-0)
- 3. 将耐压软管 (→ 图 10-2) 从封片剂瓶盖 (→ 图 10-5) 插入压缩空气输出口 (→ 图 11-5), 一直接触到内部挡板为止。
- 4. 若要取出耐压软管,下压白环 (→ 图 [11‑6\),](#page-26-0)拉出耐压软管。
- 5. 将电缆 (→ 图 [11‑3\)](#page-26-0) 从喷胶阀插入到插孔 (→ 图 [11‑7\)](#page-26-0) 中,用滚花螺丝 (→ 图 [10‑4\)](#page-25-1) 拧 紧到位。
- 6. 将盖子 [\(→图](#page-25-1) 10‑5) 拧到封片剂瓶 [\(→图](#page-26-1) 12‑1) 上,并将封片剂瓶插入到固定架 [\(→图](#page-26-1) 12) 中。

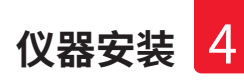

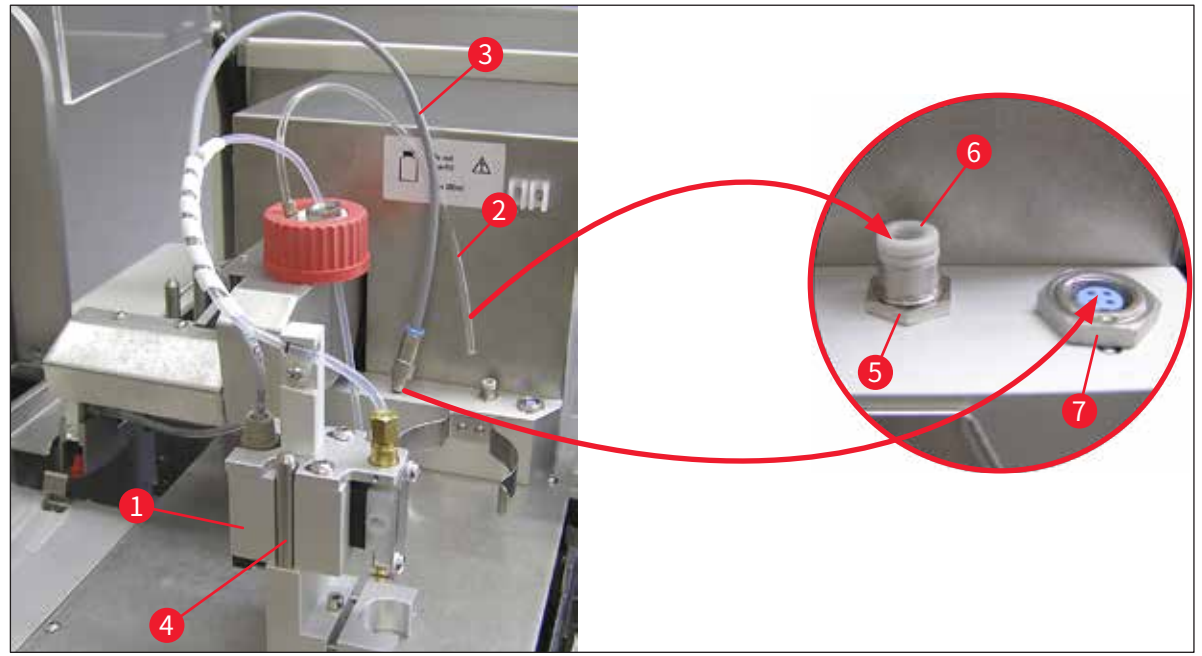

<span id="page-26-0"></span>**图 11**

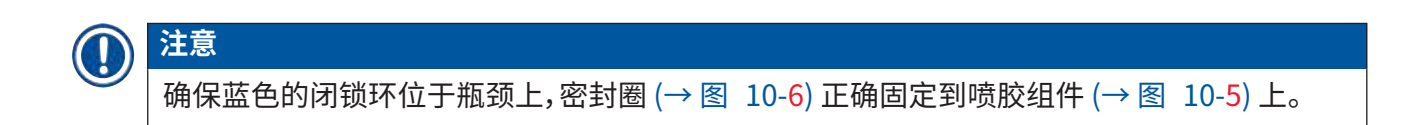

7. 最后,将电缆和空气软管插入到配备的固定架 (→ 图 [12‑2\)](#page-26-1) 中。

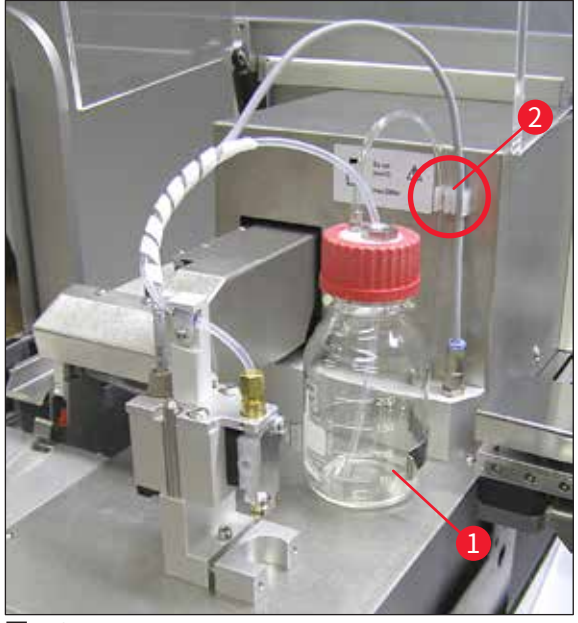

<span id="page-26-1"></span>**图 12**

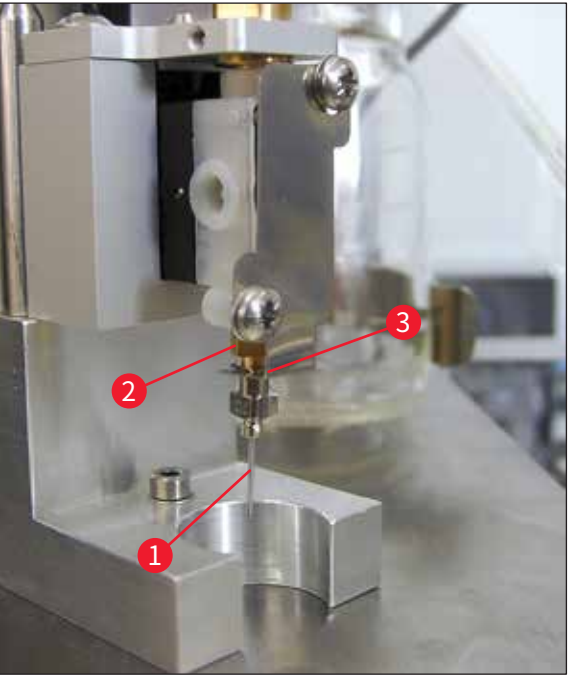

#### **插入喷胶针**

- [从标准配置](#page-27-0)中选出用于盖片的喷胶针  $(\rightarrow \boxtimes 14)$ 。
- 将喷胶针 → 图 13-1) 从下面插入到喷胶针 架 (→ 图 [13‑2\)](#page-27-1) 并将喷胶针旋转 45°,直到一 个角 (→ 图 [14‑1\)](#page-27-0) 位于固定板 (→ 图 [13‑3\)](#page-27-1) 之上。

<span id="page-27-1"></span>**图 13**

### **注意**

O

由于在盖片操作期间喷胶针可能松动,因此必须确保喷胶针正确固定就位。喷嘴泄漏可能会导 致盖片时产生气泡。

#### **喷胶针**

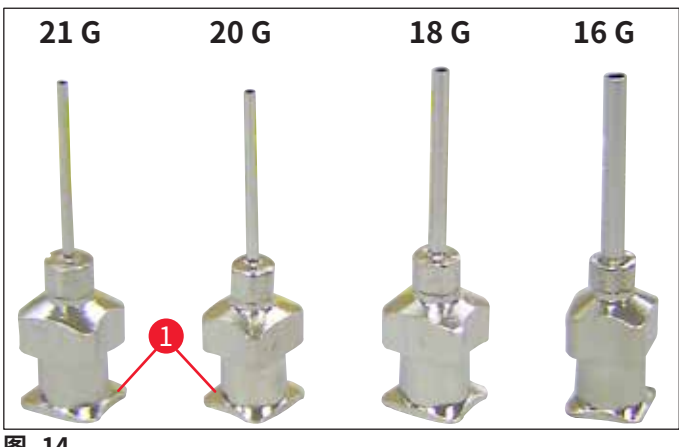

<span id="page-27-0"></span>**图 14**

#### <span id="page-28-0"></span>**4.7 将喷胶针的高度与样本载玻片输出装置对齐**

#### **4.7.1 检查针高度**

<span id="page-28-1"></span>L 喷胶针的高度必须与样本载玻片正确对齐,以免在喷涂封片剂时产生气泡。喷胶针的高度 不能设置过低,以免损坏样本载玻片上的样本。

#### 对齐喷胶针:

- 1. 关闭仪器,拔下电源插头。
- 2. 按照 (→ 第 26 页  [4.6 安装喷胶组件\)](#page-25-2) 所述打开检修门 (→ 图 [15‑1\)](#page-29-1) [\(→](#page-24-2) 图 9)。
- 3. 拆除可能已固定在样本载玻片输出装置上的废盖玻片收集盘。
- 4. 将带有喷胶针的喷胶阀移动到工作位置。
- 5. 打开的检修门附近区域有一个旋钮 (→ 图 [15‑2\)](#page-29-1),可用于移动样本载玻片输出装置 (→ 图 [15‑3\)](#page-29-1)。该旋钮可左右移动样本载玻片输出装置 (参见箭头 (→ 图 [15‑2\)\)](#page-29-1)。
- 6. 通过拾放模块可以小心地在工作位置 (→ 图 [15‑4\)](#page-29-1) 用手前后移动喷胶针。

#### **小心**   $\mathbf{\Lambda}$

- 请勿使拾放模块向下运动。
- 7. 此时将样本载玻片输出装置的最高点 [\(→图](#page-29-2) 16‑2) 和喷胶针的针尖对齐,令两者相互接触。

<span id="page-29-0"></span>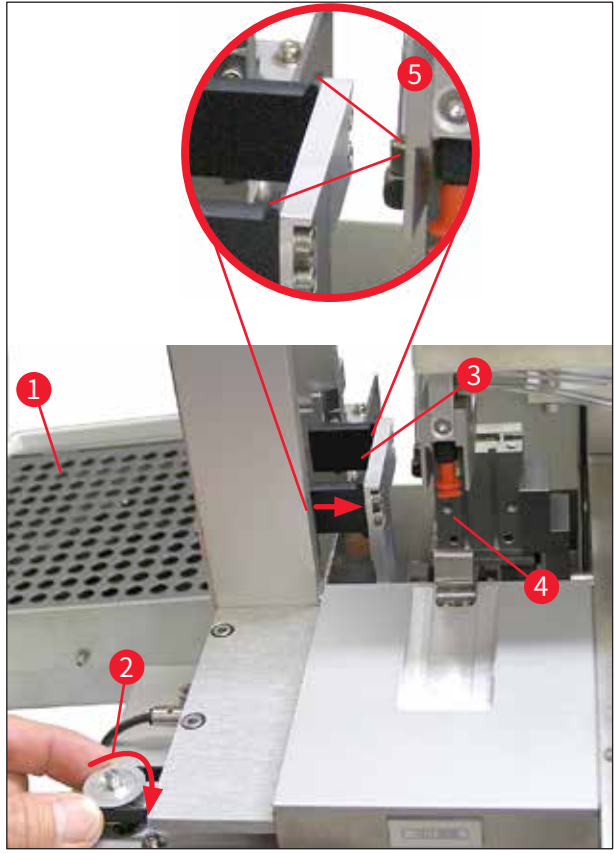

<span id="page-29-1"></span>**图 15**

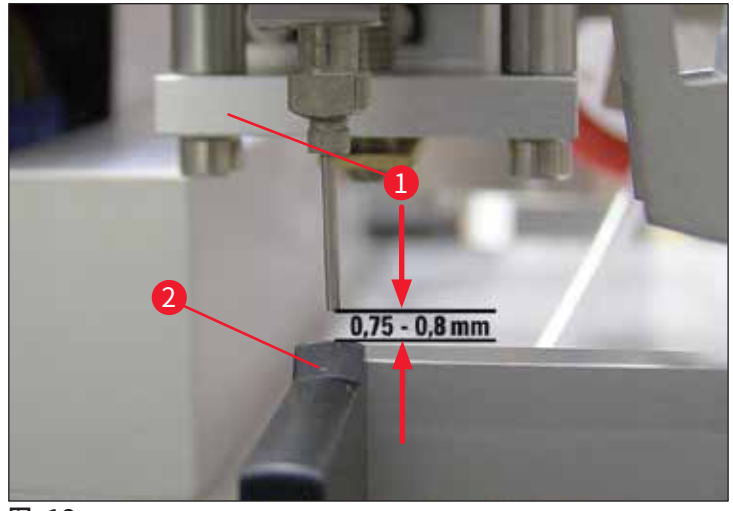

<span id="page-29-2"></span>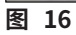

#### **4.7.2 设置针高度**

L 重新插入喷胶针后,必须校正针高度。

#### 设置针高度:

- 1. 将喷胶阀 (→ 图 [17‑2\)](#page-30-0) 从工作位置 (→ 图 [18‑3\)](#page-30-1) 复位到停止位置 (→ 图 [17‑1\)](#page-30-0)。
- 2. 工作位置上有一个螺丝 (→ 图 [18‑1\)。](#page-30-1)它可以确定喷胶针和样本载玻片之间的距离。
- 3. 通过使用 3 号内六角扳手 (→ 图 [18‑2\)](#page-30-1) 旋转螺丝可以更改喷胶阀的高度 (→ 第 17 页 [– 3.3 标准配置 — 装箱清单\)](#page-16-1) : a. 顺时针旋转缩短距离。 b. 逆时针旋转增大距离。
- 4. 顺时针旋转螺丝,直到喷胶针接触到样本载玻片输出装置的最高点 (→ 图 [16‑2\)](#page-29-2) (距离 = 0 mm)。可通过将喷胶阀置于工作位置进行检查。

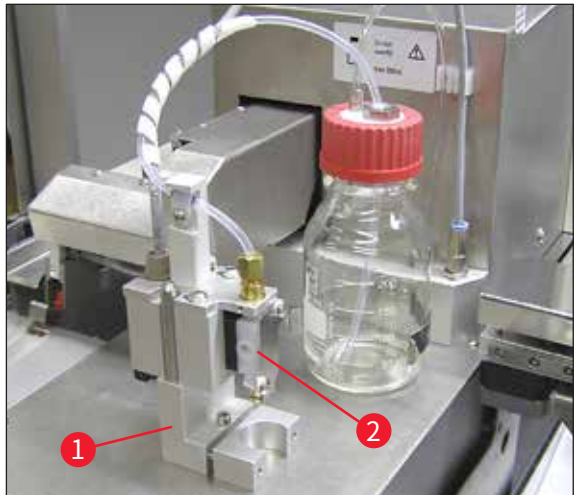

**图 17**

<span id="page-30-0"></span>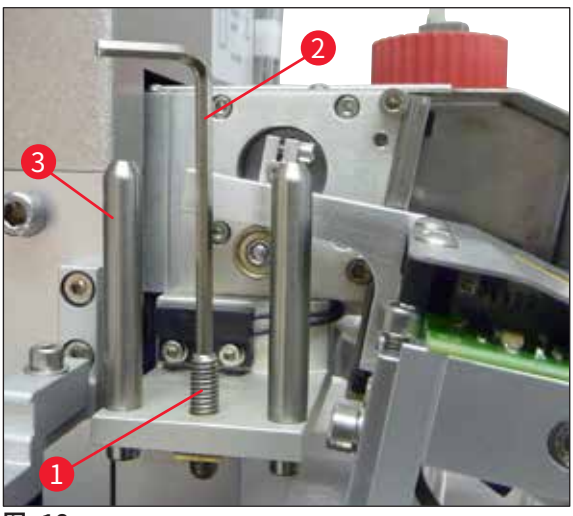

**图 18**

- <span id="page-30-1"></span>5. 如果正确设置了 0 mm 的距离,则喷胶阀复位到停止位置。
- 6. 此时使用 3 号内六角扳手逆时针旋转螺丝四分之三圈。
- <span id="page-31-0"></span>7. 这样就能获得 0.75 - 0.8 mm 的最佳距离。
- 8. 从仪器前方执行目视检查,再次检查喷胶针的设置高度 (→ 图 [16\)。](#page-29-2)
- 9. 然后关闭检修门,向下拧紧,并重新接通仪器电源。

#### **4.8 喷胶针清洁器 (喷嘴清洁器)**

L 喷胶针清洁器用于在每次处理样本载玻片后清洁喷胶针上多余的盖玻片封片剂。

#### **部件**

从包装中取出各个部件,并检查是否齐全。

必须包括下列部件:

- 带盖 (→ 图 19-10) 容器 (→ 图 19-1)
- 刷子 (→ 图 19-2) (2x)
- 带六角沉头螺丝 (→ 图 19-7) 和垫圈 (→ 图 19-8) 的固定架 (→ 图 19-3)
- 安装托架 (→ 图 19-4), 带 2 个六角沉头螺丝 (→ 图 19-9)
- 塑料吸管 (→ 图 19-5)
- 内六角扳手, 3 号 (→ 图 19-6)

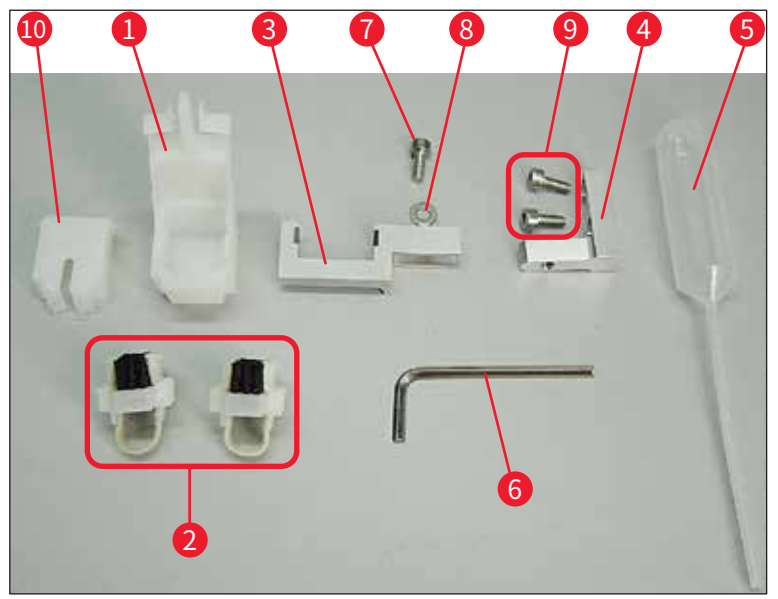

<span id="page-31-1"></span>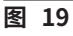

#### **喷胶针清洁器的装配**

L 喷胶针清洁器包括一个清洗液容器,里面插有一把刷子。通过毡条 (→ 图 [20‑3\)](#page-32-0) 用溶液沾 湿刷子。

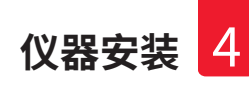

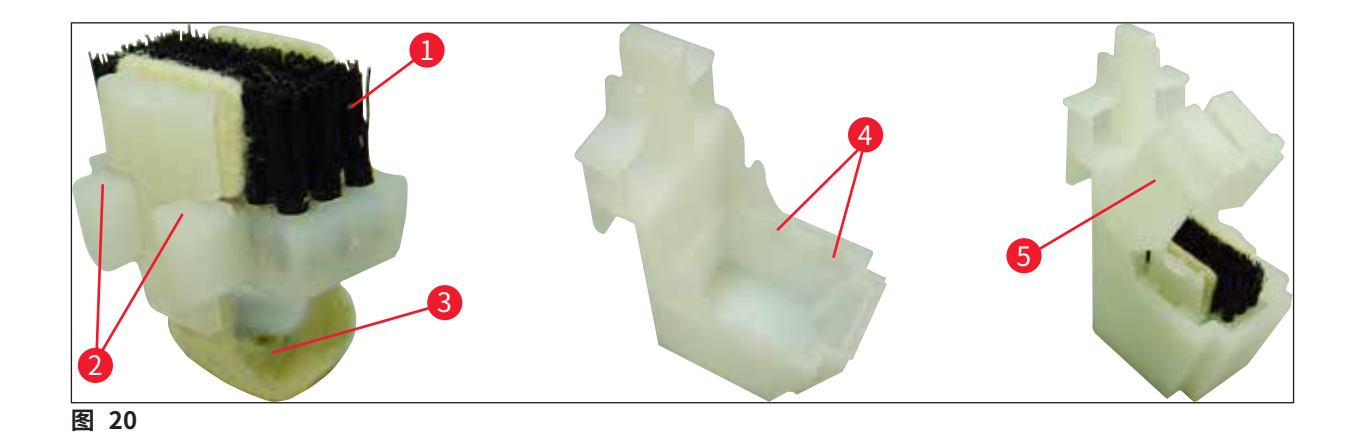

- <span id="page-32-0"></span>1. 将刷子 (→ 图 [20‑1\)](#page-32-0) 插入到容器中,使侧导板 (→ 图 [20‑2\)](#page-32-0) (左右各 2 个) 卡入到所提供 的槽口 (→ 图 [20‑4\)](#page-32-0) 中。
- 2. 然后安装盖子 (→ 图 [20‑5\)](#page-32-0),向下推直到卡入就位。

#### **喷胶针清洁器的安装**

- ① 若要安装喷胶针清洁器的固定架,必须首先拆除拾放模块的运输固定件 [\(→](#page-22-2) 第 23 页 [4.3.1 拆除或安装运输固定件\)](#page-22-2) [\(→](#page-23-2) 图 7)。
- 1. 安装时,使用运输固定件的螺纹孔 (→ 图 21-1)。
- 2. 首先,用两个螺丝 (→ 图 [21‑3\)](#page-32-1) 将安装托架 (→ 图 [21‑2\)](#page-32-1) 固定在机箱壁 (→ 图 [21‑4\)](#page-32-1) 的 孔 (→ 图 [21‑1\)](#page-32-1) 中。确保安装托架和机箱壁的边缘平行 (椭圆框,(→ 图 [21\)\)](#page-32-1)。

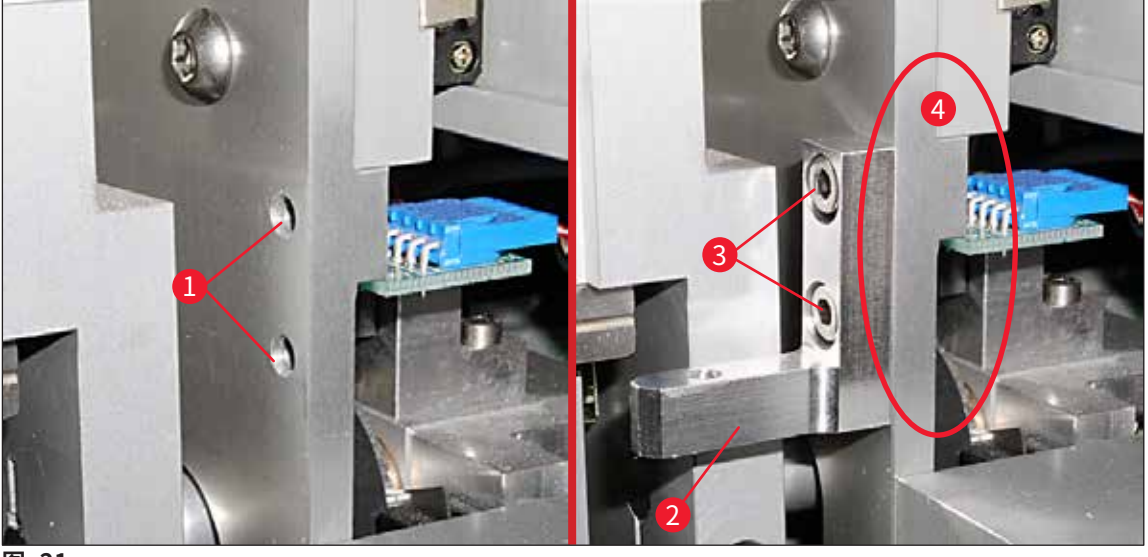

**图 21**

<span id="page-32-1"></span>3. 然后使用螺丝 (→ 图 [22‑1\)](#page-33-0) 和垫圈 (→ 图 [22‑2\)](#page-33-0) 将固定架 (→ 图 [22‑3\)](#page-33-0) 固定在安装托 架上。

4. 将装配好的整个喷胶针清洁器 (→ 图 [22‑4\)](#page-33-0) 插入到固定架中,如 (→ 图 [22\)](#page-33-0) 所示。向下 压,确保两个侧装配夹 (→ 图 [22‑6\)](#page-33-0) 卡入到托架的槽口中 (听到"咔嗒"声)。

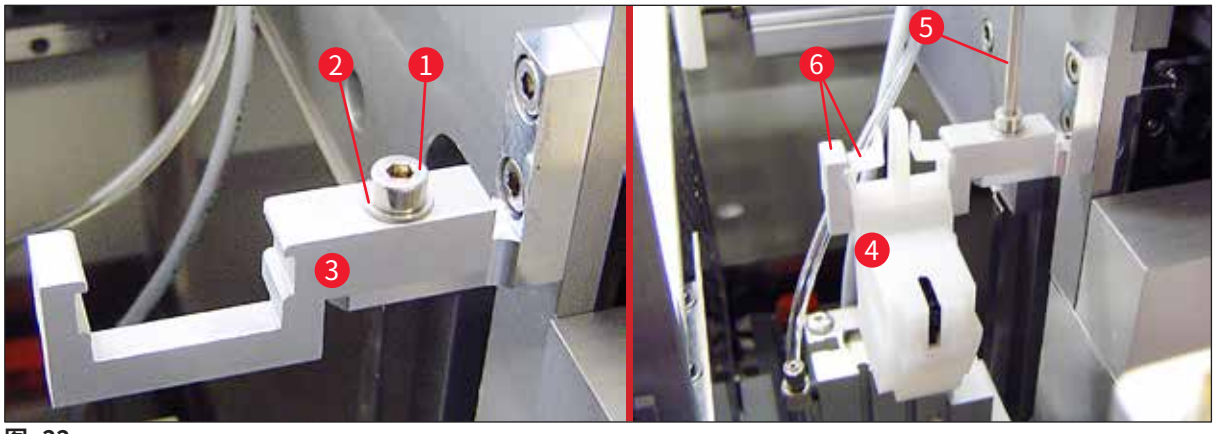

<span id="page-33-0"></span>**图 22**

#### **对齐喷胶针**

- 1. 安装喷胶针清洁器后,必须与喷胶针 (→ 图 23-3) 对齐。
- 2. 为此,用 3 号内六角扳手 [\(→图](#page-33-0) 22‑5) 松开螺丝 [\(→图](#page-33-1) 23‑2),并横向移动托架 [\(→图](#page-33-1) 23‑1), 直到喷胶针 [\(→图](#page-33-1) 23-3) 移入清洁口中间的正确位置,从而对齐喷胶针清洁器 (→图 23)。

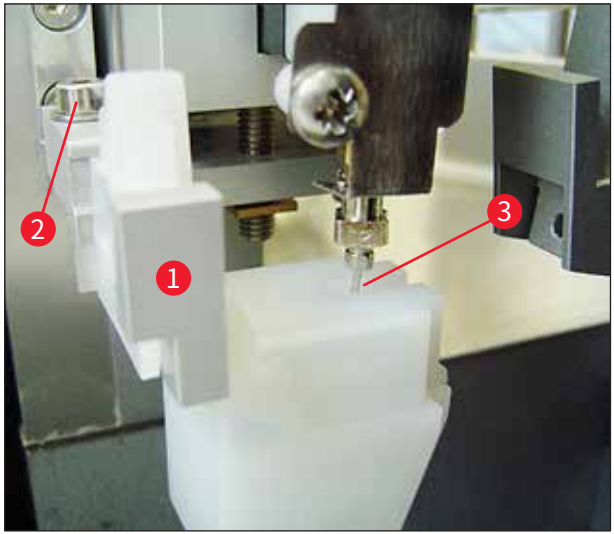

<span id="page-33-1"></span>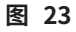

#### <span id="page-34-0"></span>**检查自由移动情况**

- 1. 最后,确保玻片夹 (→ 图 [24‑1\)](#page-34-1) 在其移动时或被传送的样本载玻片 (→ 图 [24‑2\)](#page-34-1) 移动时, 不会碰到喷胶针清洁器 (→ 图 [24\)。](#page-34-1)
- 2. 如果样本载玻片的边缘触碰到刷架盖,可松开机箱壁上的螺丝 (→ 图 [21‑3\)](#page-32-1) 进行微调 (→ 图 [21\)。](#page-32-1)为此,要利用孔中的间隙。

**注意** 

• 用配备的塑料吸管 (→ 图 [19‑5\)](#page-31-1) 向容器中加注 5 ml 溶剂。定期检查容器液位。所使用的溶

剂必须与盖玻片封片剂兼容。

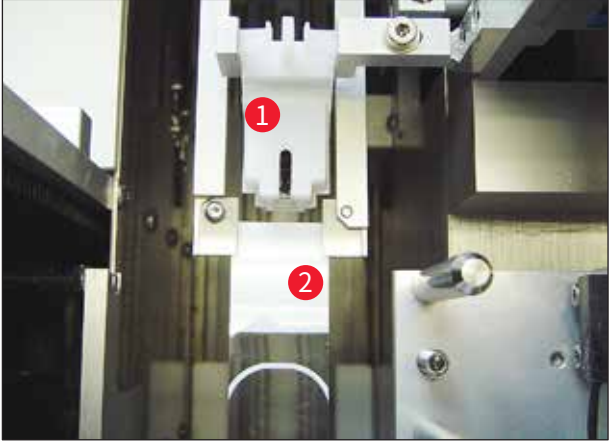

<span id="page-34-1"></span>**图 24**

#### **4.9 连接电源**

- ① 电气连接位于仪器的左后侧 (→ 图 25-1)。
- L 仪器规格为:100 240 V AC 电压,频率 50/60 Hz。

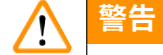

仪器**必须**连接至接地的电源插座。

• 只能使用适合本地电源的电源线 (插头必须与现场的壁装插座相匹配)。

#### **连接电源**

- 1. 确保封片机关机:正面的电源开关 (→ 图 [25‑3\)](#page-35-1) 必须处于"**0**"= **OFF** (关闭) 位置。
- 2. 将正确的电源线插入电源输入插座 (→ 图 [25‑1\)](#page-35-1) 中。

<span id="page-35-0"></span>3. 如果两台仪器作为工作站一起操作,**SERIAL** (串行) 接口 (→ 图 [25‑2\)](#page-35-1) 可作为连接 Leica ST 5010 (通过传输站点 Leica TS 5015) 或 Leica ST5020 (通过传输站点 Leica TS 5025) 的内部通信接口 (→ 第 74 页 [– 6. 工作站操作\)](#page-73-1)。仅得到授权的徕卡代 表才能使用该接口进行维修。下方的 **RS 485** 接口完全预留给得到授权的徕卡代表维修 使用。

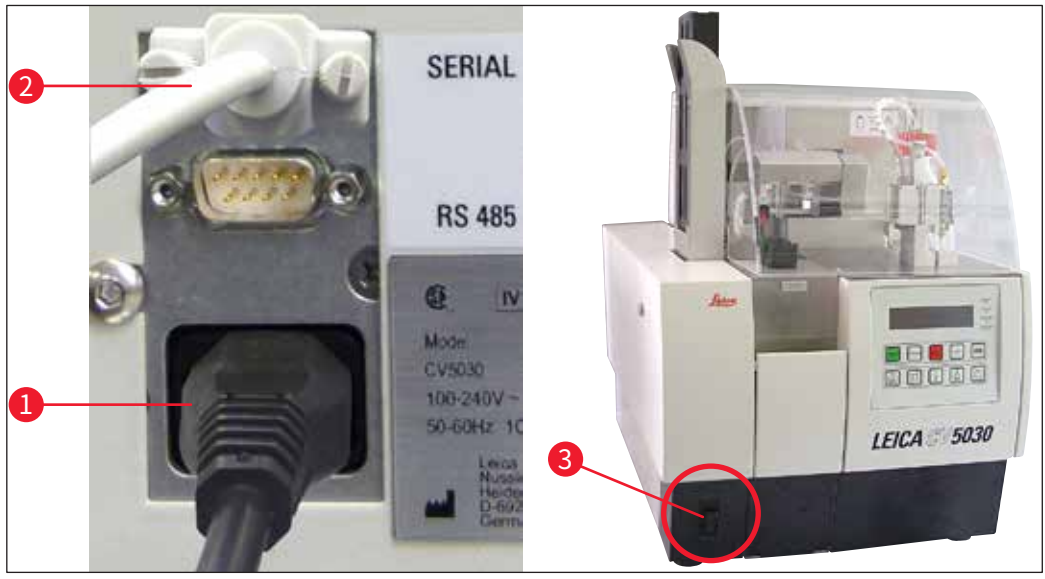

<span id="page-35-1"></span>**图 25**

#### **4.10 安装附件**

#### **废盖玻片收集盘**

- L 废盖玻片收集盘 (→ 图 [26‑2\)](#page-36-0) 用于存放被盖玻片架损坏的盖玻片。
- » 将废盖玻片收集盘挂在载玻片架输出装置中,如 (→ 图 [26‑1\)](#page-36-0) 所示向右插入;始终确保废 盖玻片收集盘牢固就位。

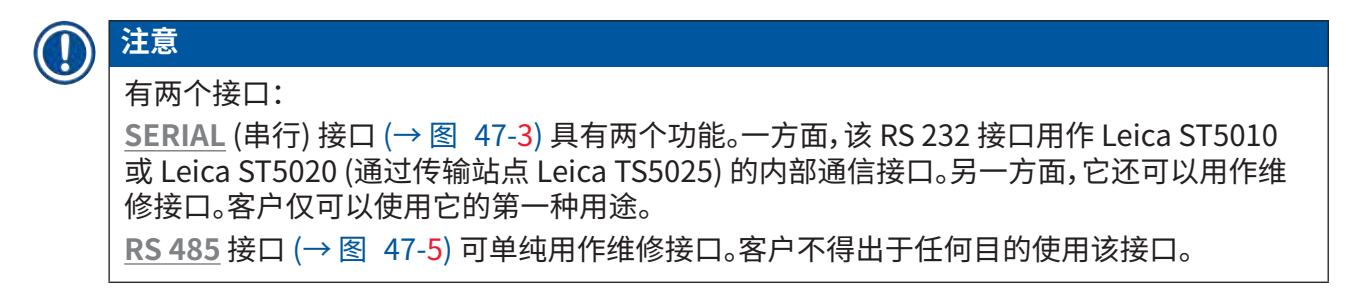
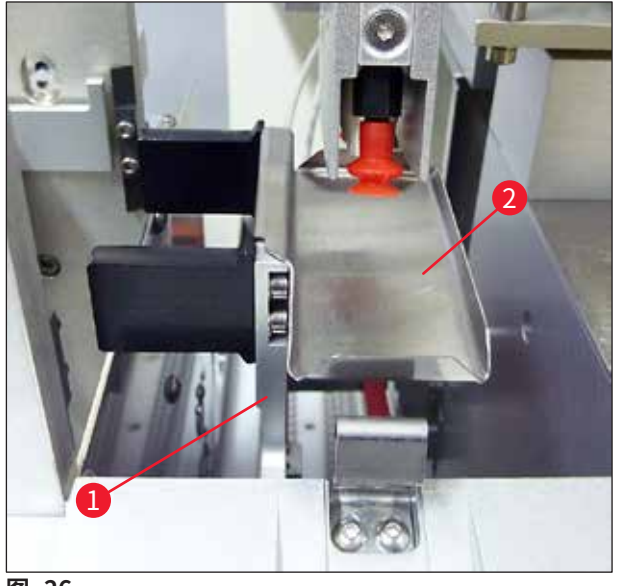

**图 26**

#### **盖玻片储存盒**

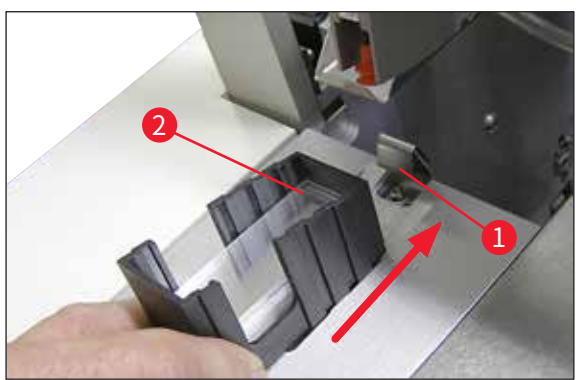

**图 27**

#### **盖玻片储存盒**

- 根据所需的盖玻片类型 (22 或 24 mm 宽) 选择并装入盖玻片储存盒 (→ 图 [27‑2\)](#page-36-0)。
- 插入后,敲击朝向仪器前侧的盖玻片储存盒 边缘 (确保所有盖玻片均正确放置)。然后从 该边缘将盖玻片储存盒插入到盖玻片储存 盒架,使储存盒在板簧 (→ 图 [27‑1\)](#page-36-0) 上锁定 就位。

<span id="page-36-1"></span><span id="page-36-0"></span>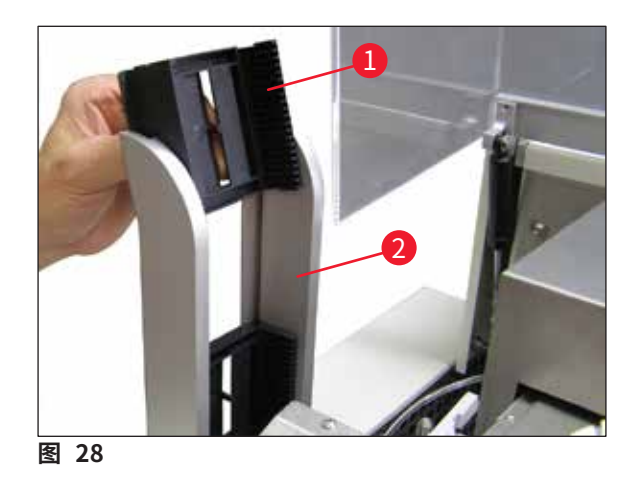

#### **输出储存盒**

- 在输出站 (→ 图 28-2) 中装入所需数量的输 出储存盒 (→ 图 [28‑1\)](#page-36-1)。输出站最多可装入 两个 30 张输出储存盒或三个 20 张输出储 存盒。
- 操作仪器时要求至少插入一个输出储存盒。

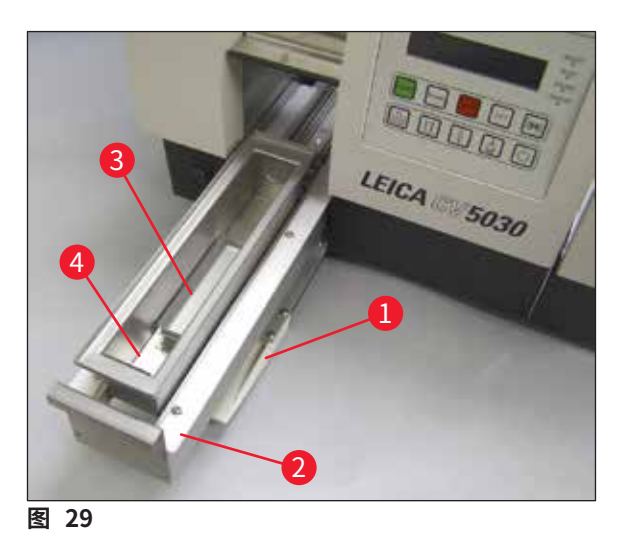

#### **装载槽**

- 打开装载门 (→ 图 29-1), 拉出加载抽屉  $(\rightarrow \boxtimes 29-2)$ 。
- 将装载槽 (→ 图 29-4) 插入到抽屉中,然后 插入配备的槽固定器 (→ 图 [29‑3\)。](#page-37-0)
- 标准配置中包括徕卡 30 张样本玻片架的 槽固定器。当使用其他样本玻片架时,必须 使用各自配套的固定器 (徕卡金属 20 张 样本玻片架、Leica Sakura 型塑料 20 张 样本玻片架或其他制造商的样本玻片架 (→ 第 100 页 [– 9. 选配件\)。](#page-99-0)

# **4.11 重新加注耗材**

<span id="page-37-2"></span><span id="page-37-0"></span>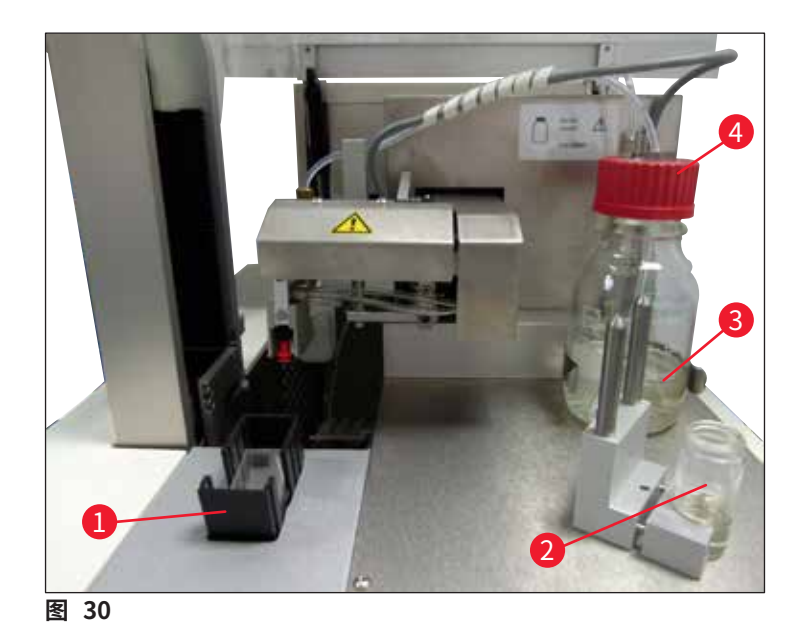

- <span id="page-37-1"></span>• 用与盖玻片封片剂兼容的溶剂加注装载槽 (→ 图 29-4)。液位应达到样本载玻片的标贴区。
- 用与盖玻片封片剂兼容的溶剂 (大约 10 ml) 加注停止位置上的小玻璃瓶 (→ 图 [30‑2\)](#page-37-1)。喷胶针 必须始终浸在溶剂中。
- 标准配置包括两个宽度不同 (22/24 mm) 的盖玻片储存盒。根据所使用的盖玻片宽度 (盖玻片 长度可能为 40 - 60 mm) 填装储存盒 (→ 图 [30‑1\)](#page-37-1) 并插入 (→ 第 100 页 [– 9. 选配件\)。](#page-99-0)

## $\mathbf T$

**注意** 

为了消除加注封片剂瓶 (→ 图 [30‑3\)](#page-37-1) 时产生的气泡,盖玻片封片剂必须放置 6 - 12 个小时 (具 体时间取决于盖玻片封片剂的类型)。

- 加满封片剂瓶 (→ 图 30-3) 后, 检查瓶颈和螺纹口是否有盖玻片封片剂残留物, 必要时进行 清洁。
- 为了实现最佳盖片质量,将已加满的封片剂瓶的蓝色瓶盖旋开,在通风橱中放置 6 12 个小时。 只有在执行此操作后才能将瓶子放入仪器中。
- 将喷胶组件的红色瓶盖 (→ 图 30-4) 在封片剂瓶上拧紧。执行此操作时, 确保黑色的密封圈正 确装在喷胶组件和封片剂瓶的蓝色闭锁环上。

#### $\triangle$ **警告**

只能使用徕卡公司提供的玻璃瓶 (参见 (→ 第 100 页 [– 9. 选配件\)](#page-99-0) 和 (→ 第 17 页 [– 3.3 标准配](#page-16-0) [置 — 装箱清单\)](#page-16-0)。其他玻璃瓶或塑料瓶不适用,不得在仪器上使用。

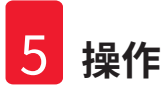

### **5. 操作**

**5.1 控制面板功能**

**注意** 

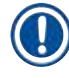

(→ 图 [31\)](#page-39-0) 显示的是该仪器的一个有效启动画面,仅作示例提供。

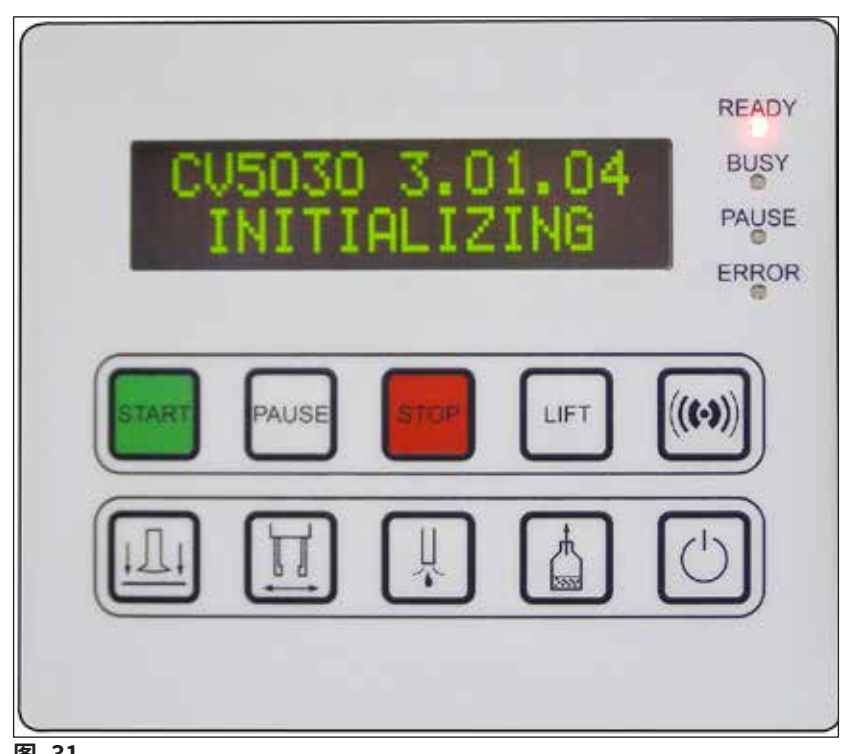

**图 31**

<span id="page-39-0"></span>控制面板区域由一个带十个按钮的覆膜键盘、四个 LED 指示灯和一个两行 LCD 显示屏组成。

- 它用于控制仪器功能和显示软件状态。
- 控制面板区域指示封片机的当前状态和正在执行的操作。
- 可使用按钮为盖片操作设定不同的参数 (设置)。
- 显示屏显示指示信息和出错消息。
- 同一个按钮可实现不同的功能。在 (→ 第 41 页  [5.2 仪器操作的按键功能\)](#page-40-0) 和 (→ 第 58 页 [– 5.8 用于编程的按钮功能\)](#page-57-0) 列出了它们的区别。

#### **注意**  ļ

本章中列出的功能、指示灯、设置等适用于固件 3.01.04 或更高版本。

<span id="page-40-0"></span>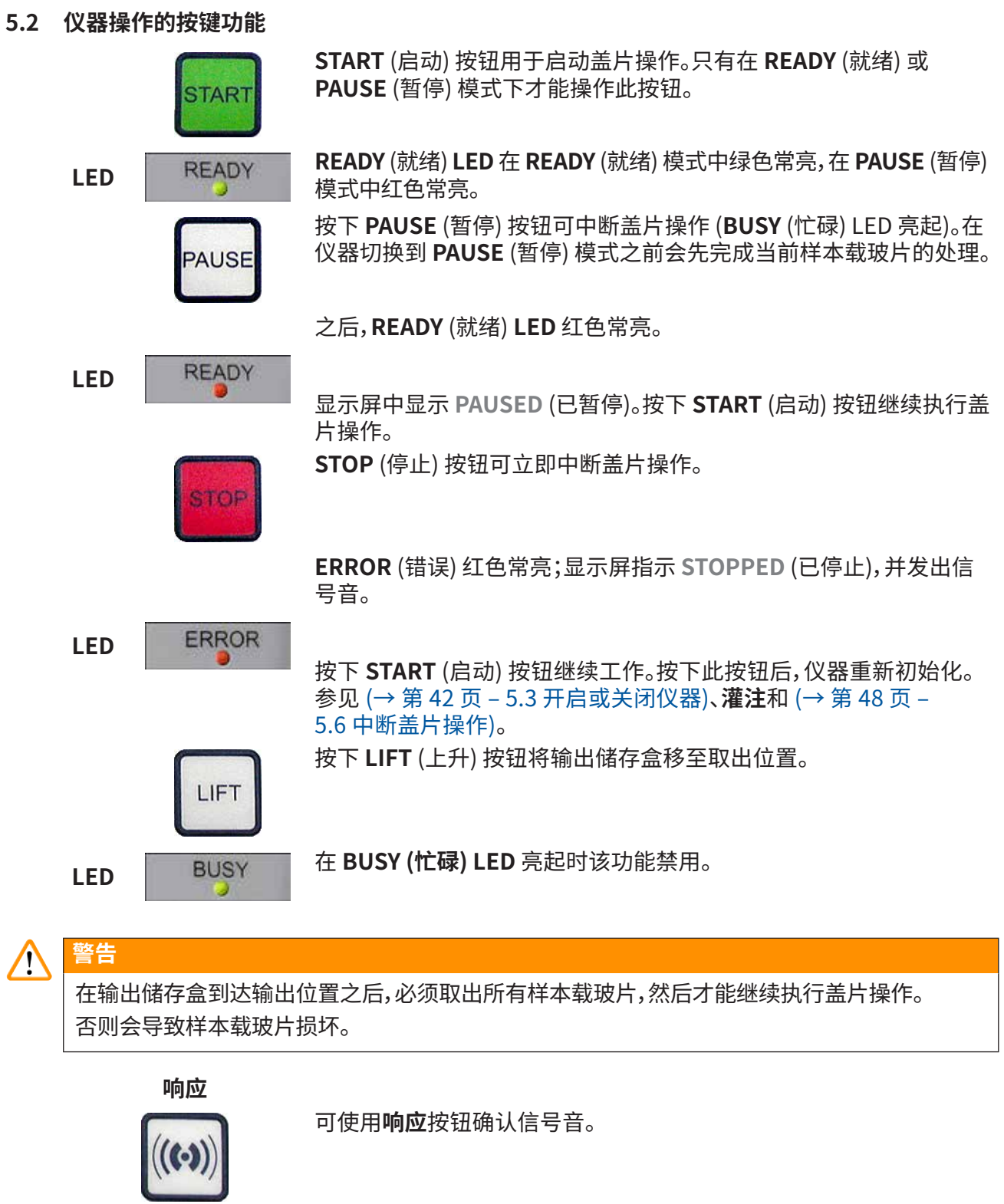

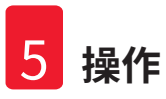

#### **释放盖玻片**

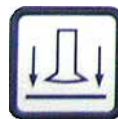

**释放载玻片**

**释放盖玻片**按钮对拾放模块上的吸盘进行排气。

释放盖玻片。

当 **BUSY (忙碌) LED** 绿色常亮时,该功能禁用。

按住**释放载玻片**按钮可打开玻片夹爪。 当 **BUSY (忙碌) LED** 绿色常亮时,该功能禁用。

**灌注**

按住**灌注**按钮可打开喷胶阀。

当 **BUSY (忙碌) LED** 绿色常亮时,该功能禁用。

**封片剂排气**

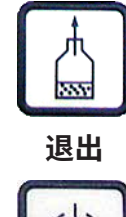

按下**封片剂排气**按钮可在盖玻片封片剂瓶中产生真空,从而帮助盖玻 片封片剂进行排气。 当 **BUSY (忙碌) LED** 绿色常亮时,该功能禁用。

该按钮用于退出配置菜单。

<span id="page-41-0"></span>**5.3 开启或关闭仪器**

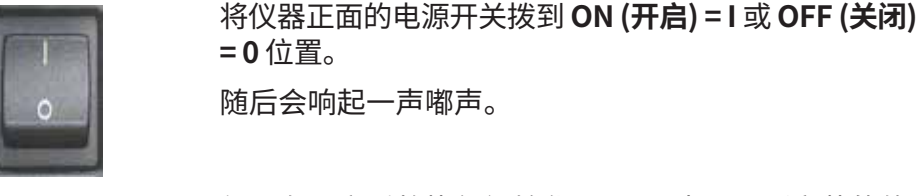

仪器在开启后将执行初始化。显示屏中显示所安装的软 件版本。

**LED** READY READY (就绪) LED 红色常亮。

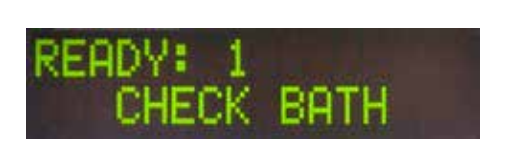

初始化后,弹出 **CHECK BATH** (检查槽) 提示信息,提醒 用户插入装载槽。

为此,打开装载门,拉出加载抽屉。这是从槽中取走盖子 的最后机会。

**注意** 

显示屏上的数字表示所选的盖片程序 (→ 第 59 页 [– 5.9 设置参数组\)](#page-58-0)。

## 'ADY: ATH NOT READY

当拉出带有装载槽的加载抽屉时,显示屏上显示 **BATH NOT READY** (槽未就绪)。

#### **警告**  ΛN

#### **重要**!

关闭仪器**之前**,应拆下装载槽,将它盖住并放在实验室的通风橱中,直到下一次启动仪器再用。只 有在重新开启仪器并执行初始化**之后**才能再次插入装载槽,以免更改设置和损坏玻片夹。

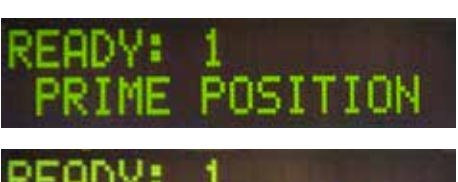

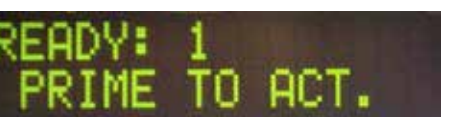

现在可以将一个已加载的样本玻片架插入到装载槽。插 入后,将加载抽屉推回原位,关闭装载门。

显示消息 **PRIME POSITION** (灌注位置)。使喷胶阀离 开停止位置;显示消息 **PRIME TO ACT.** (开始灌注)。

#### **警告**  Л

#### **重要**!

通常,插入或取出喷胶阀时应确保非常小心地执行插入或取出动作。如果喷胶阀掉落,可能会使 用户受伤,并损坏喷胶组件/仪器。

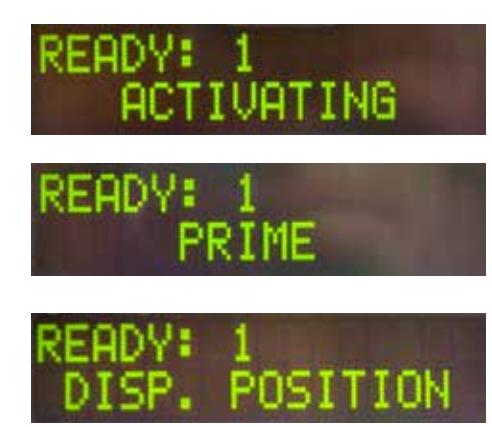

1

READY:

按下**灌注**按钮一次。显示消息 **ACTIVATING** (激活中), 仪器继续在盖玻片封片剂瓶中产生压力,直到不再听到 泵噪声并显示消息 **PRIME** (灌注) 为止。

此时再次按下**灌注**按钮。按住该按钮,直到从喷胶阀中 排出的盖玻片封片剂不含气泡为止。不得将盖玻片封片 剂分配到现有的小玻璃瓶中;请使用其他容器 (例如,盖 玻片包装的上半部分)。

如果已经分配足量的盖玻片封片剂,则显示消息 **DISP. POSITION** (喷胶位置)。将喷胶阀移动到工作 位置。消息消失,仪器操作准备就绪。显示屏显示消息 **READY** (就绪)。

如果 **READY** (就绪) **LED** 由红色变为绿色,则可通过按 下 **START** (启动) 按钮启动盖片操作。

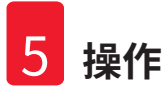

#### **5.4 盖片操作前的简单检查**

L 在启动盖片操作之前必须重新检查以下要点:

- 启动盖片操作过程之前,必须检查装载槽的液位 (→ 图 32-1)。用相应的溶剂加注装载槽。插入 样本玻片架 (→ 图 [32‑2\)](#page-43-0) 时,液位应达到样本载玻片的标贴区。
- 当插入已装载的样本玻片架时,确保接收盖玻片的样本载玻片有样本的一侧指向用户 (仪器 正面)。

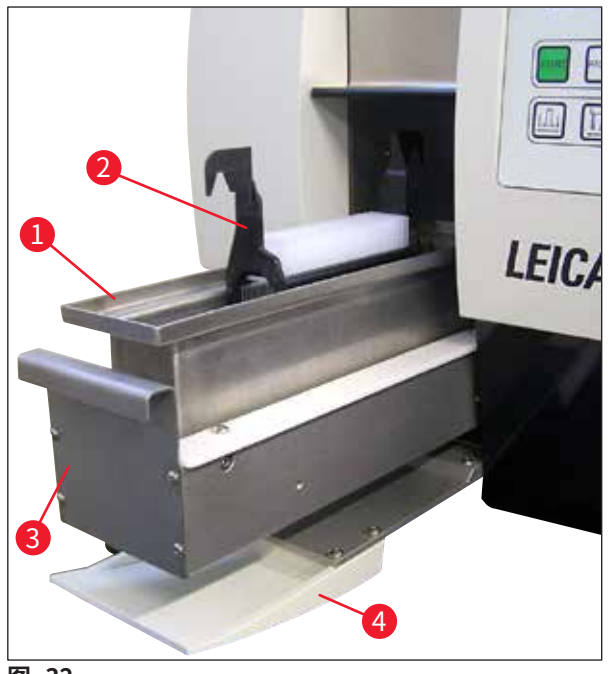

- <span id="page-43-0"></span>**图 32**
- 将带有装载槽的加载抽屉 (→ 图 32-3) 推回仪器;然后关闭装载门 (→ 图 32-4)。
- 此外,在启动盖片操作之前进行检查,必要时纠正下列各项:
	- a. 加注喷胶针清洁器。
	- b. 盖玻片封片剂瓶的液位。
	- c. 装足盖玻片储存盒并正确定位。
	- d. 装有输出储存盒。
	- e. 选择所需的参数组 (→ 第 59 页  [5.9 设置参数组\)](#page-58-0)。

#### **5.4.1 HistoCore SPECTRA ST 槽固定器**

**注意**   $\bm{\mathsf{\Omega}}$ 要在 Leica CV5030 封片机上容纳 30 个样本,槽固定器和夹具需要与 HistoCore SPECTRA ST 样本玻片架配合使用。

#### $\bigwedge$ **警告**

- 为避免损坏样本,请勿将样本载玻片插入到已经安装夹具的样本架上。
- 夹具只能在样本架从 HistoCore SPECTRA ST 上取下后安装。在染色过程中使用夹具会导致 设备内部发生碰撞,造成染色过程中断。
- 必须先将样本玻片架手柄 (→ 图 [35‑1\)](#page-45-0) 从样本玻片架上取下,然后再将其插入 Leica CV5030。

插入 HistoCore SPECTRA ST 槽固定器之前的 Leica CV5030 准备工作:

- 1. 打开 Leica CV5030 (→ 图 [32‑4\)](#page-43-0) 的加载抽屉,将装载槽向前拉出。
- 2. 取下现有的槽固定器,检查是否有玻璃碎片,必要时进行清洁。
- 3. 将 HistoCore SPECTRA ST 槽固定器插入 (→ 图 [33‑1\)](#page-44-0) 装载槽。

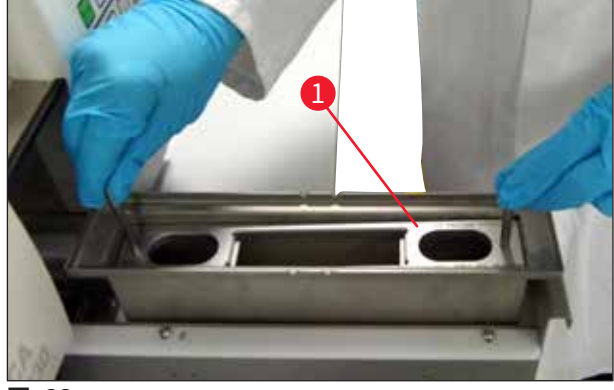

<span id="page-44-0"></span>**图 33**

将夹具安装到样本玻片架:

- 1. 从 HistoCore SPECTRA ST 上取走样本载玻片。
- 2. 展开样本玻片架手柄,呈一定角度握住样本玻片架 (→ 图 [34\)](#page-44-1)。

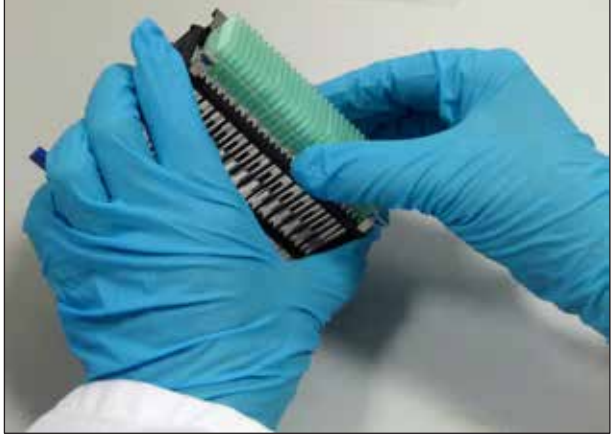

<span id="page-44-1"></span>**图 34**

- 3. 将夹具小心地放在样本载玻片上方,注意每个夹具槽中只能放置一个样本载玻片 (→ 图 [35\)。](#page-45-0)
- 4. 将样本玻片架向后水平放置。
- 5. 使用双手同时小心地按下夹具,直至其卡入到位 (→ 图 [35\)。](#page-45-0)
- $6.$  拆下玻片架手柄 (→ 图 35-1)。

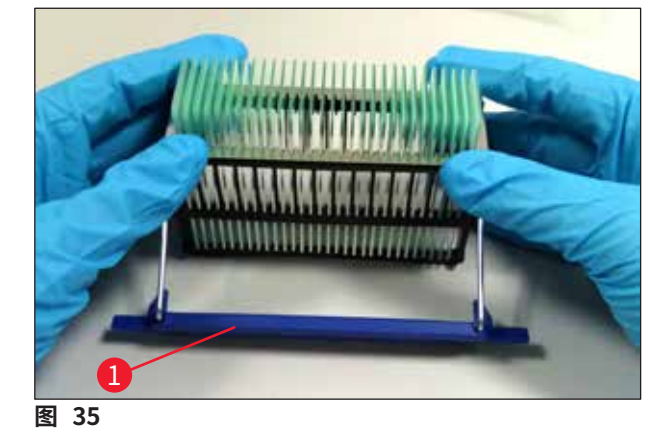

<span id="page-45-0"></span>7. 打开 Leica CV5030 的加载抽屉,样本玻片架插入 HistoCore SPECTRA ST 槽固定器。 8. 对样本载玻片进行盖片 (→ 第 46 页 [– 5.5 盖片操作\)。](#page-45-1)

**5.5 盖片操作**

<span id="page-45-1"></span>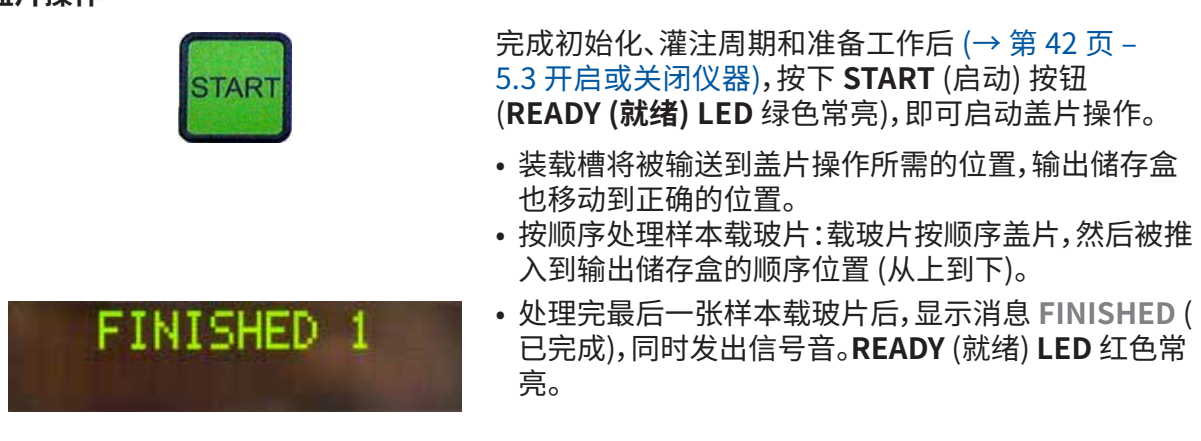

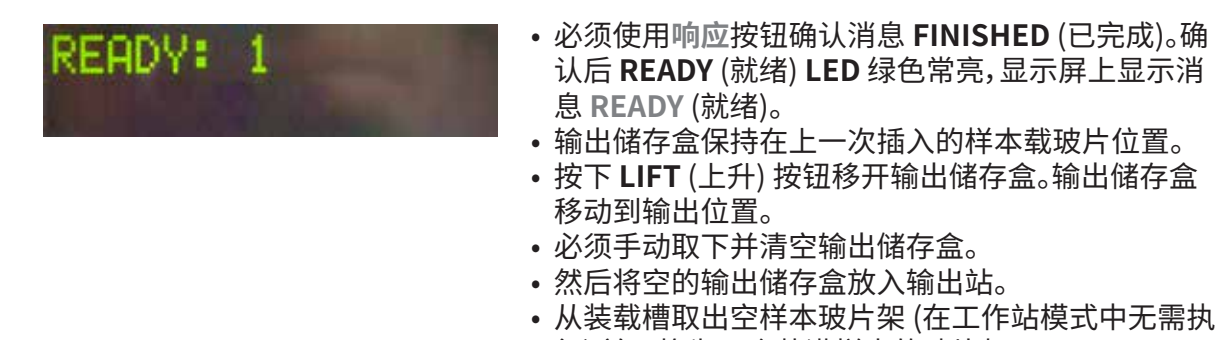

- 行) 并更换为一个装满样本的玻片架。
- 按下 **START** (启动) 按钮继续盖片。
- 工作日结束时以及长时间不使用之前,将喷胶阀移动 到停靠位置,可防止喷胶针变干。

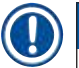

### **注意**

如果没有立即按下**响应**按钮,在大约 15 秒后,信号音自动停止,**READY** (就绪) **LED** 红色常亮。 必须按下**响应**按钮,使 **READY** (就绪) **LED** 绿色常亮,才能继续在仪器上进行工作。

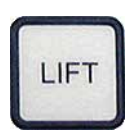

• 如果要取出部分或全部样本载玻片,请使用 **LIFT** (上升) 按钮将输出储存盒升高到取出位置。只要输出储存盒留 有足够的容量供下次盖片循环使用 (最大容量 = 60 张 样本载玻片),就不必取出每个样本玻片架。

<span id="page-47-0"></span>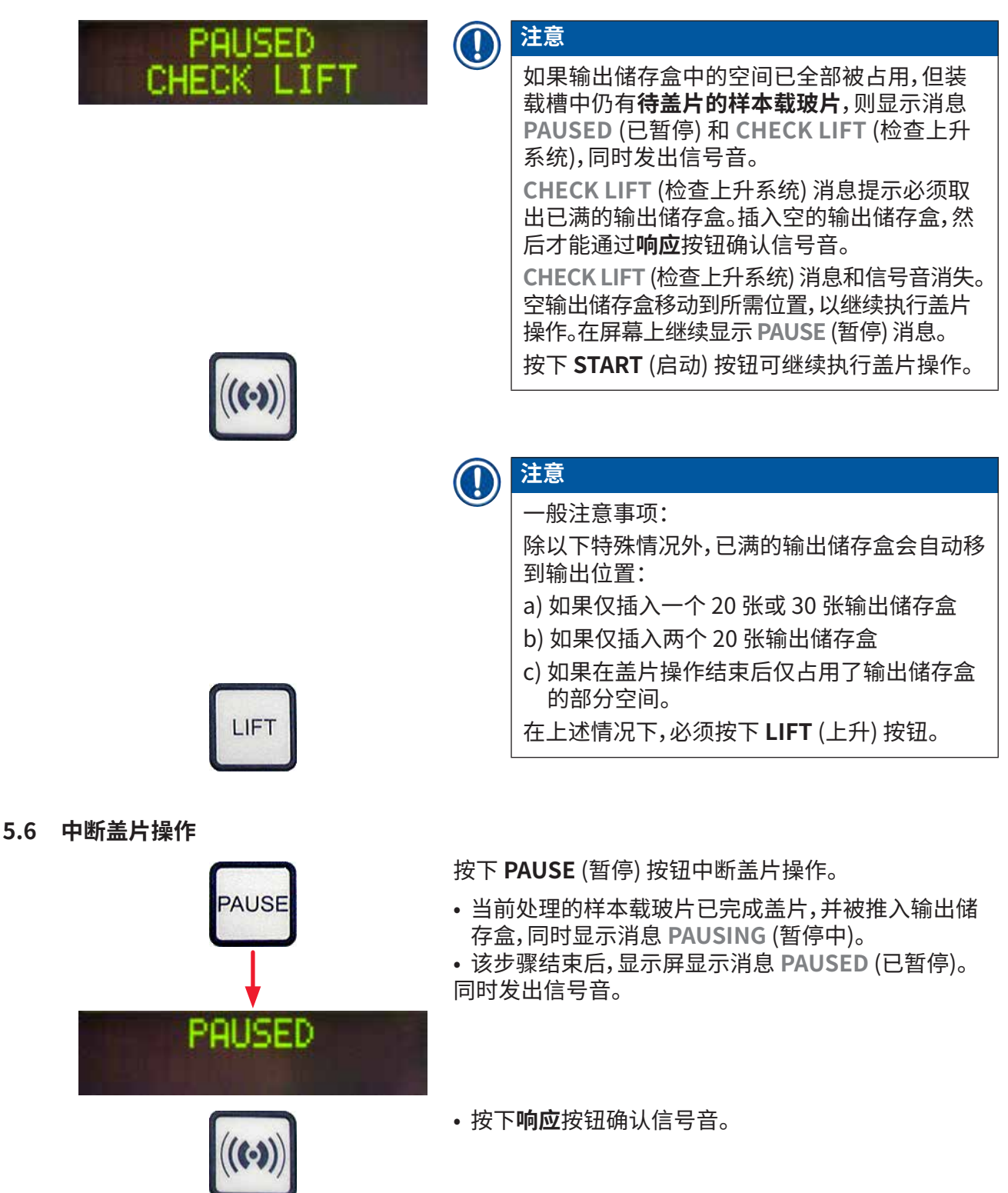

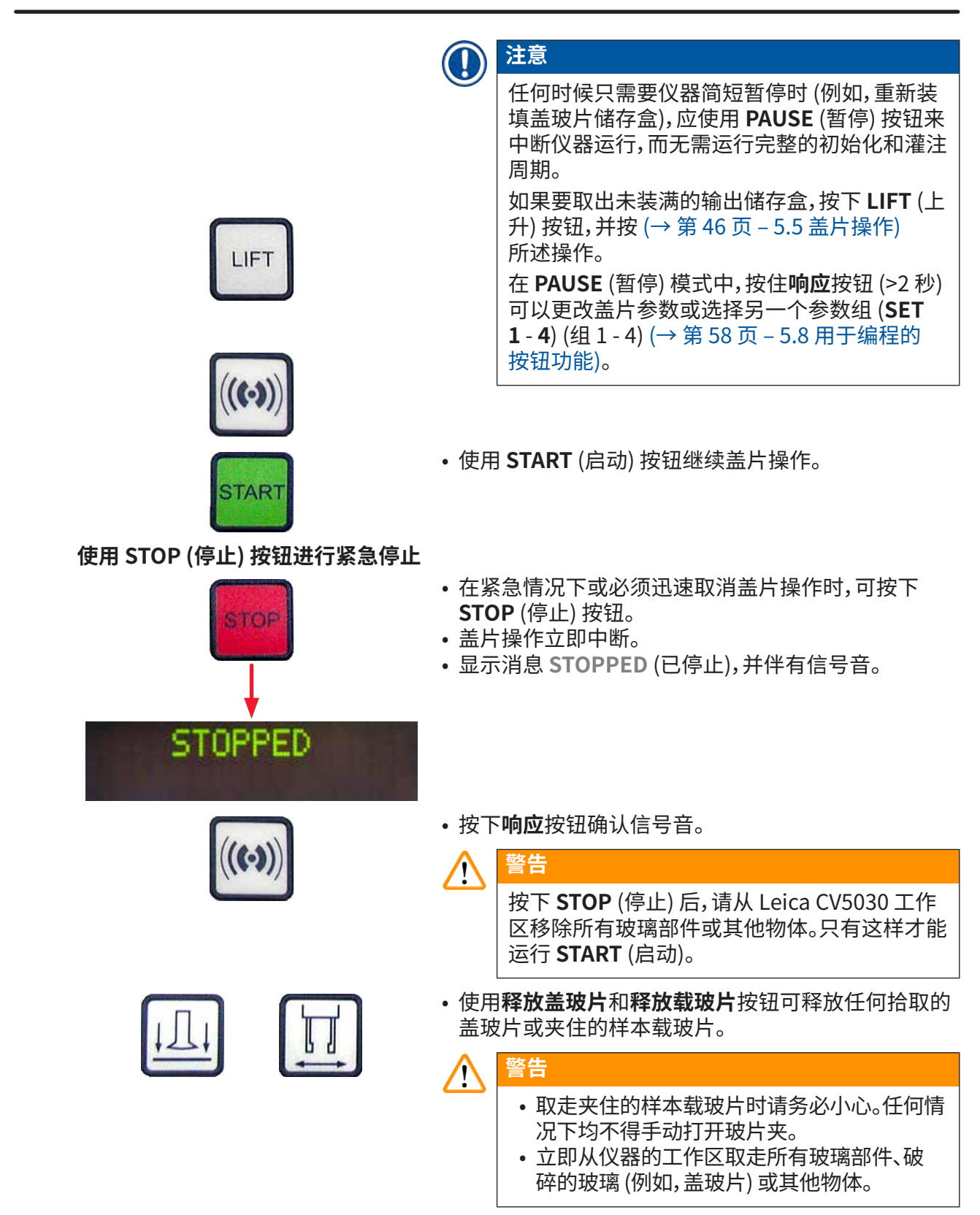

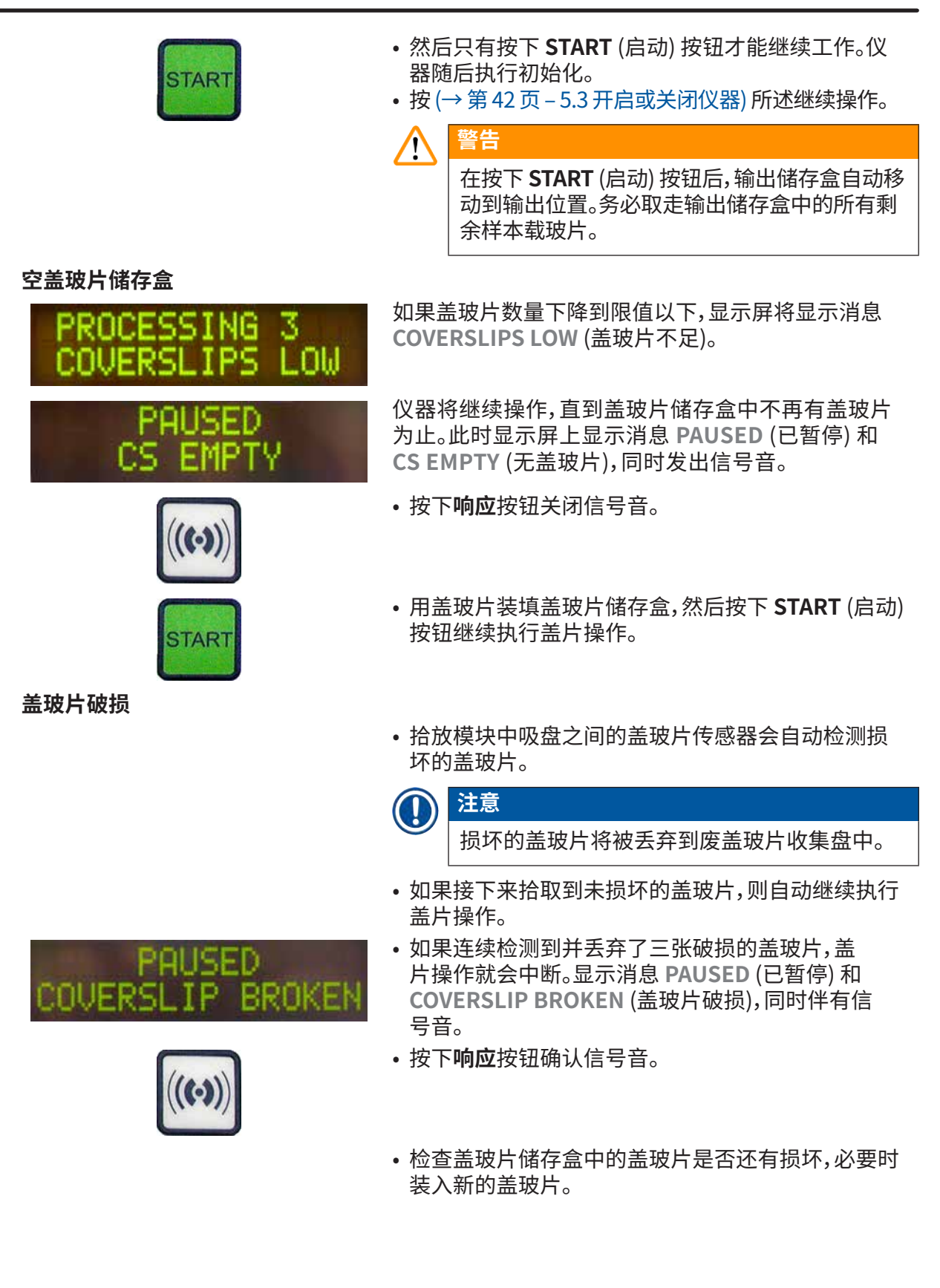

• 然后按下 **START** (启动) 按钮继续执行盖片操作。 **输出储存盒已满** 如果样本载玻片占用了输出储存盒中的所有位置,盖片 操作就会中断。仪器处于 PAUSE (暂停) 模式。 • **READY (就绪) LED** 红色常亮,**PAUSE** (暂停) LED 绿 色常亮。显示屏显示 **PAUSED CHECK LIFT** (暂停,检 查上升系统),同时伴有信号音,表明输出储存盒缺失 或必须清空。 CHEC • 按下**响应**按钮确认信号音。 • 仪器显示屏上显示 **PAUSED** (已暂停)。 PAUSED • 取出装满的输出储存盒,并插入空的储存盒。 • 按下 **START** (启动),仪器继续工作。 **无法夹取样本载玻片** 如果尝试三次后,玻片夹仍无法夹住样本载玻片,仪器 会自动切换到 **PAUSE** (暂停) 模式。 • **READY (就绪) LED** 红色常亮,**PAUSE (暂停) LED** 绿 色常亮。显示屏显示 **PAUSED CHECK SLIDES** (暂停, 检查载玻片),同时伴有信号音,表示不能继续盖片。 CHE NES • 按下**响应**按钮确认并关闭信号音。 • 仪器显示屏上显示 **PAUSED** (已暂停)。 PAUSED • 打开装载槽的加载抽屉,并检查里面的样本玻片架: 1. 各样本载玻片是否正确插入。 2. 各样本载玻片之间的距离是否正确。 3. 样本载玻片是否有破损。 • 尝试将未夹住的样本载玻片在样本玻片架上前移一个 位置,或取出该载玻片,用手放入一个盖玻片。

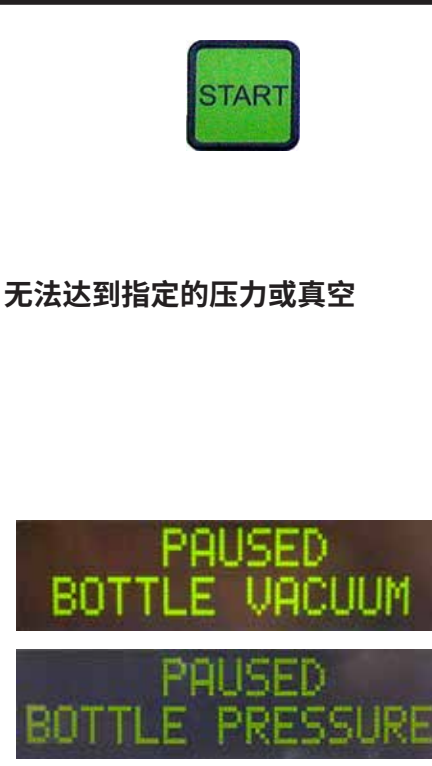

• 如果一切顺利,则可像在正常的 **PAUSE** (暂停) 模式 中按下 **START** (启动) 按钮继续工作。

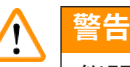

仪器无法检测到不符合 ISO 8037/1 的样本载玻 片,必须手动盖片。

如果经过一段时间后,喷胶系统无法达到指定压力或真 空,则仪器自动切换到 **PAUSE** (暂停) 模式。

- **READY** (就绪) **LED** 红色常亮,**PAUSE** (暂停) **LED** 绿色常亮。根据所发生的具体错误,显示屏显 示 **PAUSED BOTTLE VACUUM** (暂停,瓶真空) 或 **PAUSED BOTTLE PRESSURE** (暂停,瓶压),同时伴 有信号音,表示无法继续盖片。
- 按下**响应**按钮确认并关闭信号音。

检查整个喷胶系统是否出现泄漏。

为此,请进行下列检查:

盖片。

- 1. 密封圈是否插入喷胶组件的盖子中且完好无损。
- 2. 空气软管的连接是否紧密。
- 3. 喷胶针上是否有硬化的粘性残留物。
- 如果喷胶阀仍处于工作位置,则在显示屏上显示消息 **PRIME POSITION** (灌注位置)。将喷胶阀置于停止位 置,并按 (→ 第 42 页 [– 5.3 开启或关闭仪器\)](#page-41-0) 所述 继续操作。

如果拾放模块在向要盖片的样本载玻片移动过程中将 盖玻片掉落或打碎,仪器会自动切换到 **PAUSE** (暂停) 模式。在 **PAUSE** (暂停) 模式中,拾放模块可根据需要向

**盖玻片掉落**

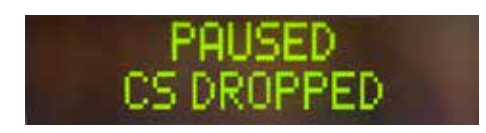

用户移动,使用户可以拿到样本载玻片。 • **READY** (就绪) **LED** 红色常亮,**PAUSE** (暂停) **LED**  绿色常亮。显示屏显示消息 **PAUSED CS DROPPED** (暂停,盖玻片掉落),同时伴有信号音,表示不能继续 • 按下**响应**按钮确认信号音。

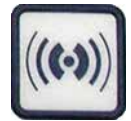

• 小心地取走盖玻片储存盒。

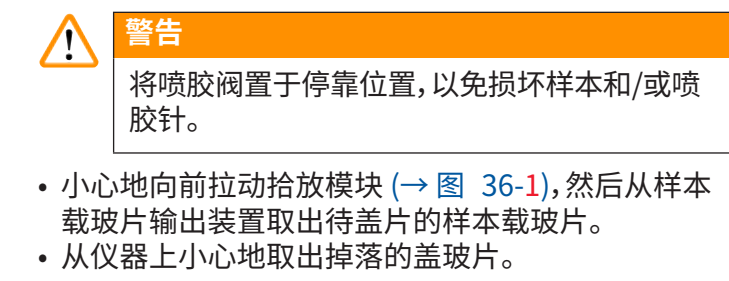

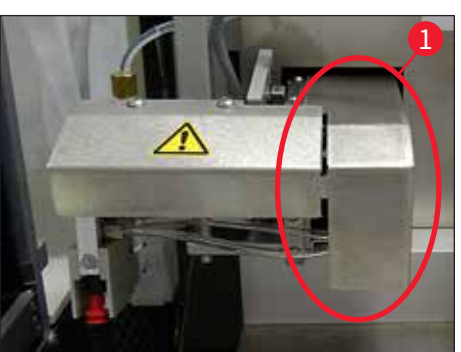

**图 36**

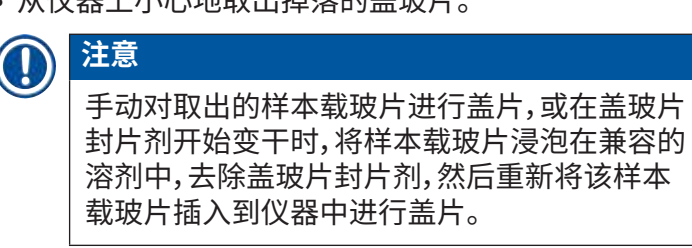

• 检查拾放模块的吸盘是否有残留胶,必要时用蘸 有兼容溶剂的无绒布进行清洁,或更换新的吸盘 (→ 第 85 页 [– 7.5.9 清洁和更换吸盘\)。](#page-84-0)

为止。

- 重新插入盖玻片储存盒。
- 将喷胶阀重新移回工作位置。
- 按下 **START** (启动) 按钮恢复盖片操作。

<span id="page-52-0"></span>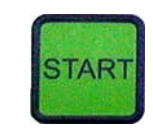

**5.7 显示指示标志和说明**

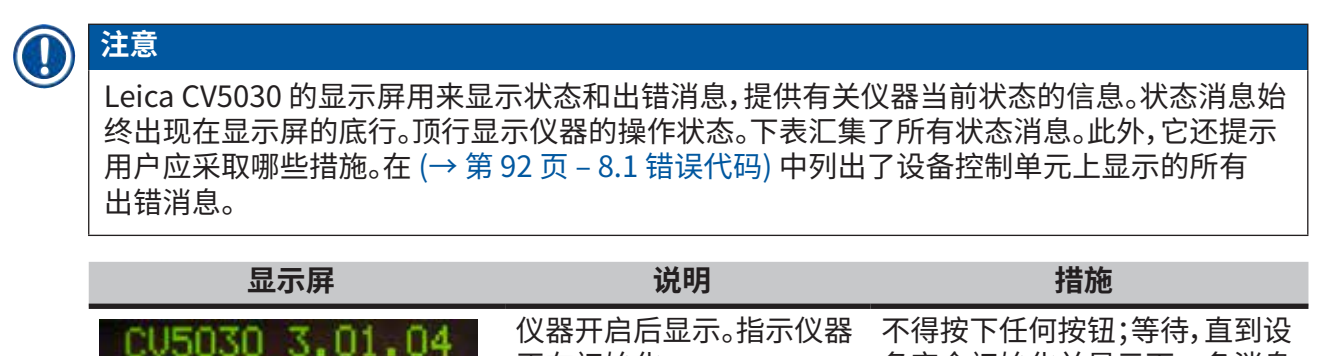

正在初始化。

备完全初始化并显示下一条消息

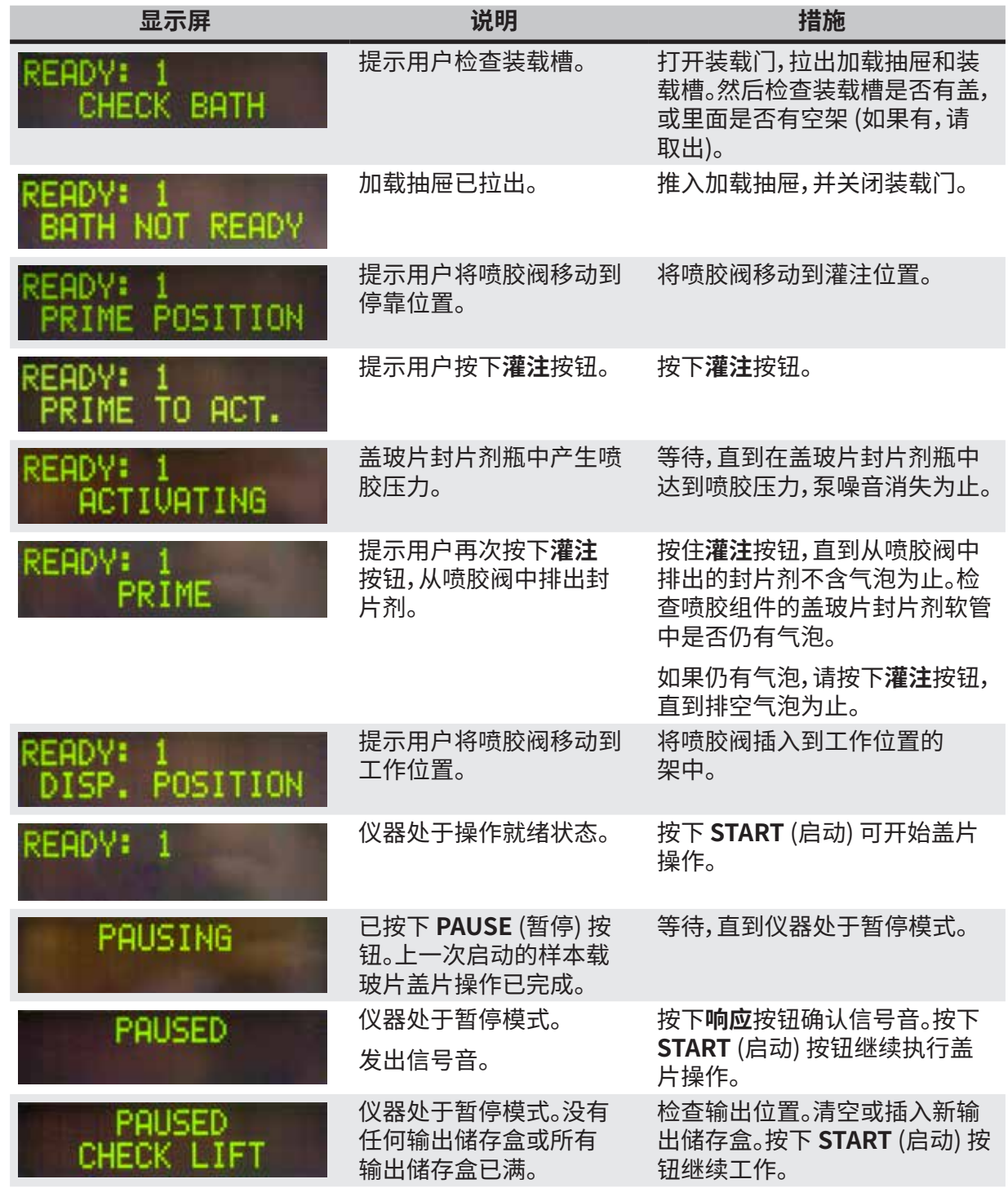

**操作** 5

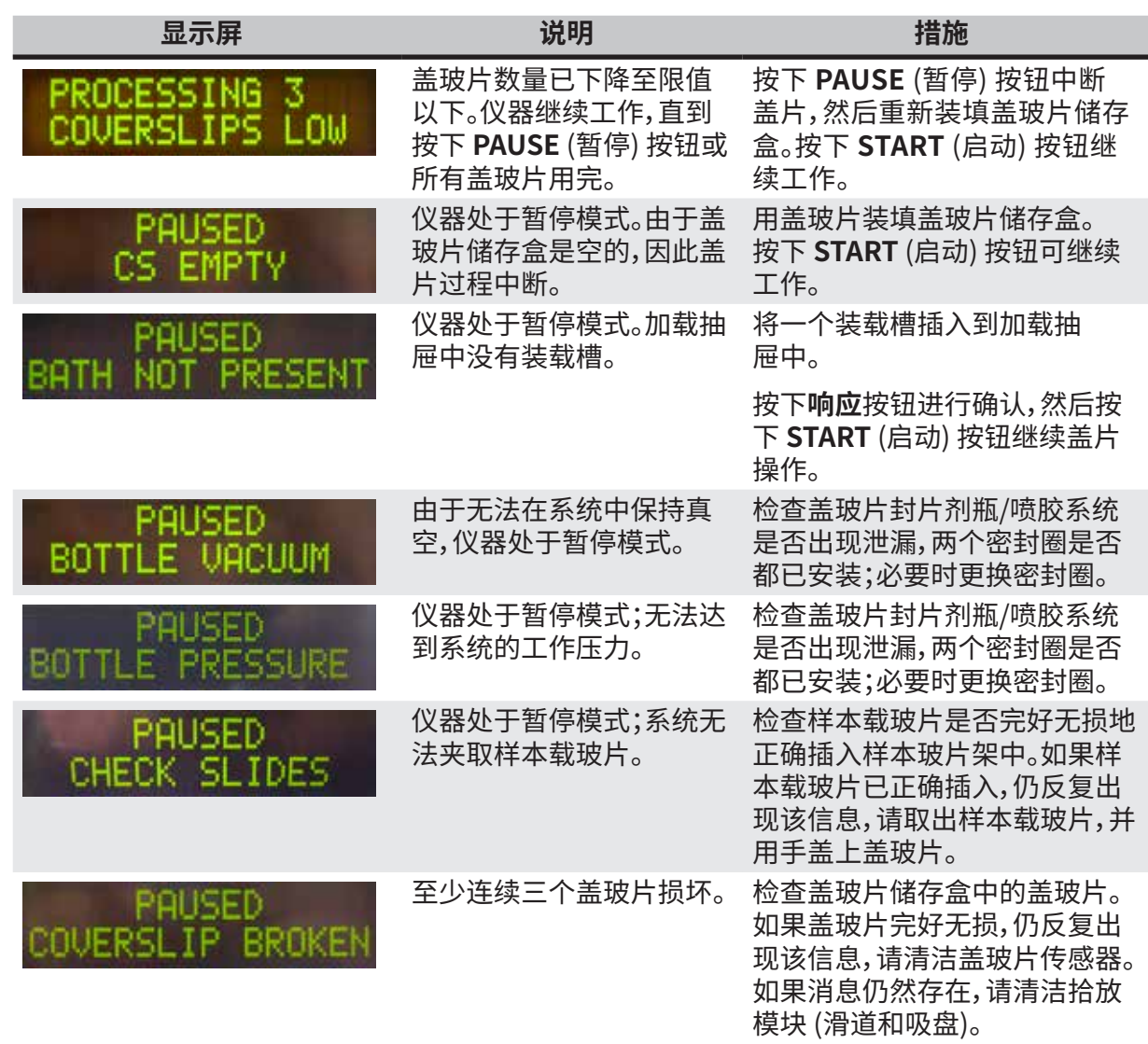

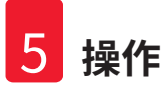

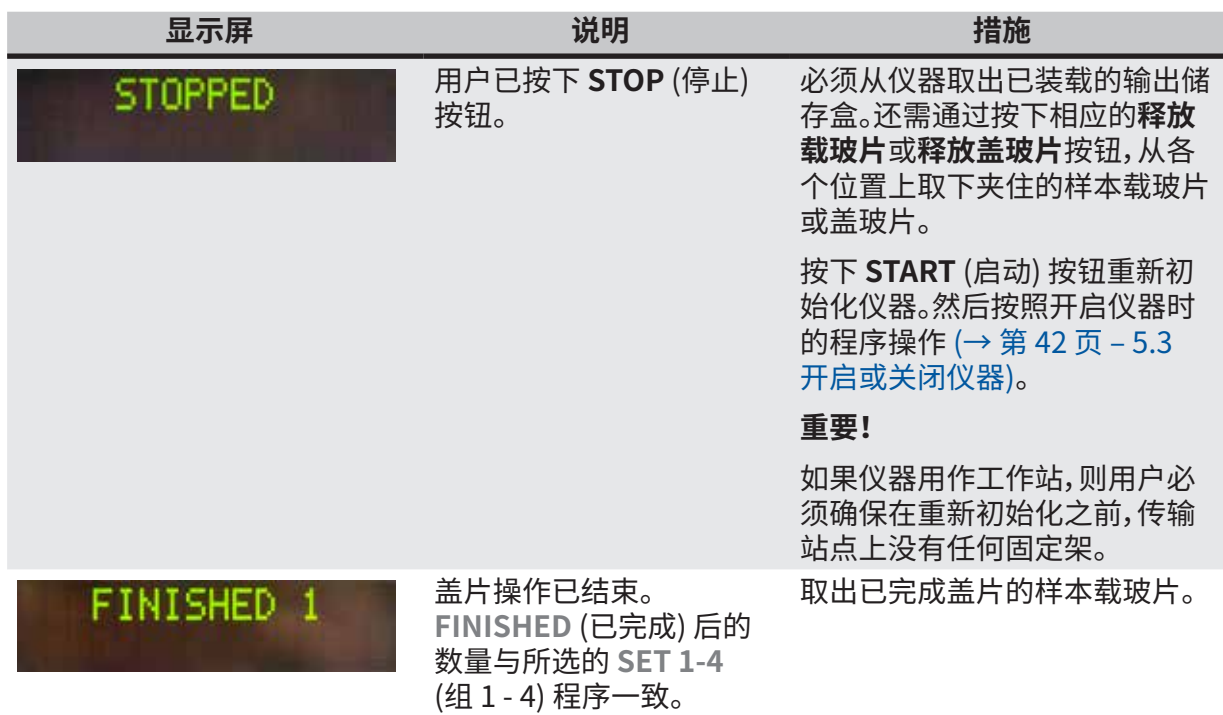

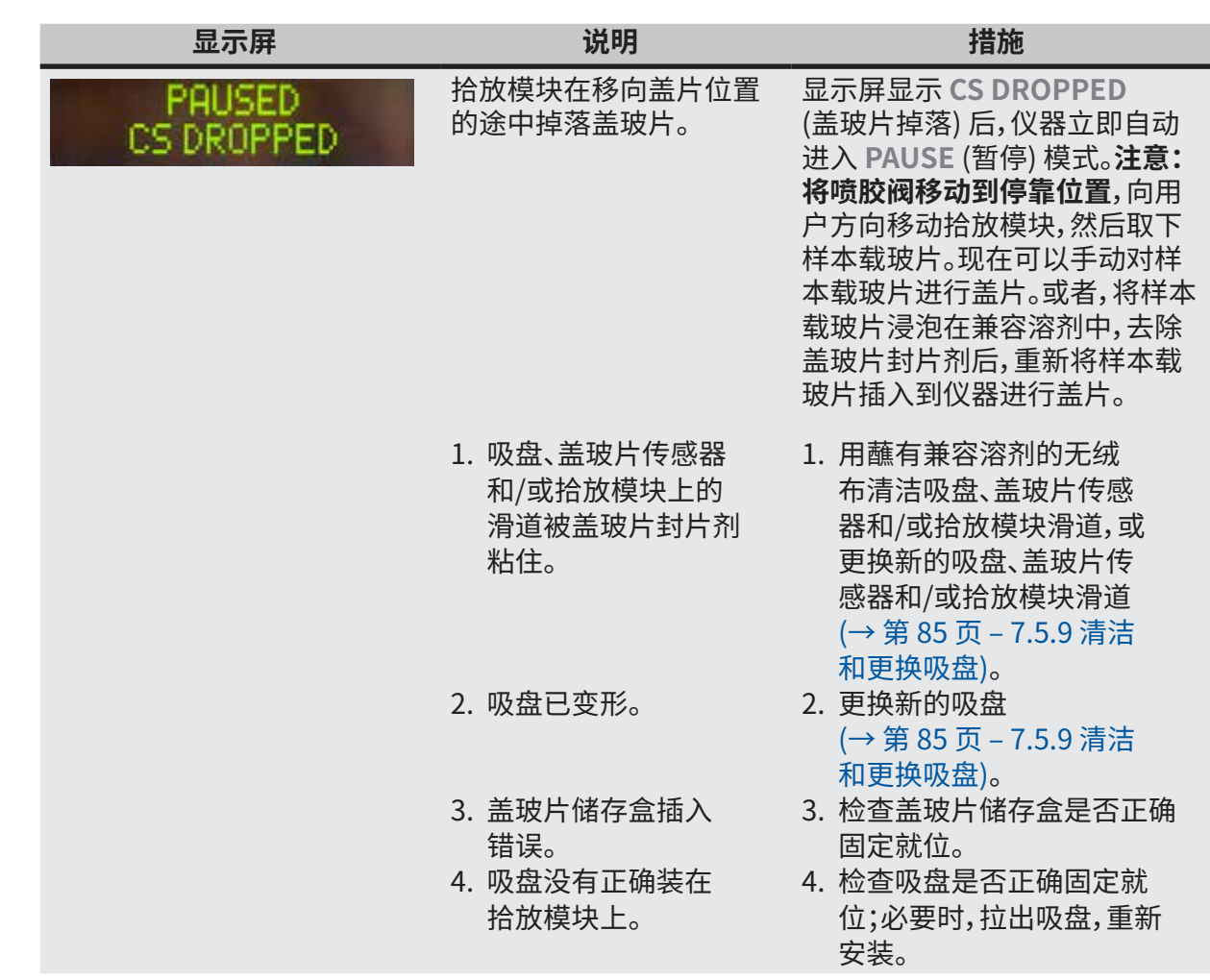

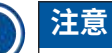

只有仪器通过传输站点连接到染色机 (Leica ST5010 自动染色机 XL 或 Leica ST5020 多功能染色机) 时,才显示以下状态消息。

STAINER PROC. 1

表示正在对从染色机传送 过来的样本玻片架进行盖 片操作。

等待样本载玻片完成处理。

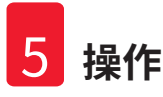

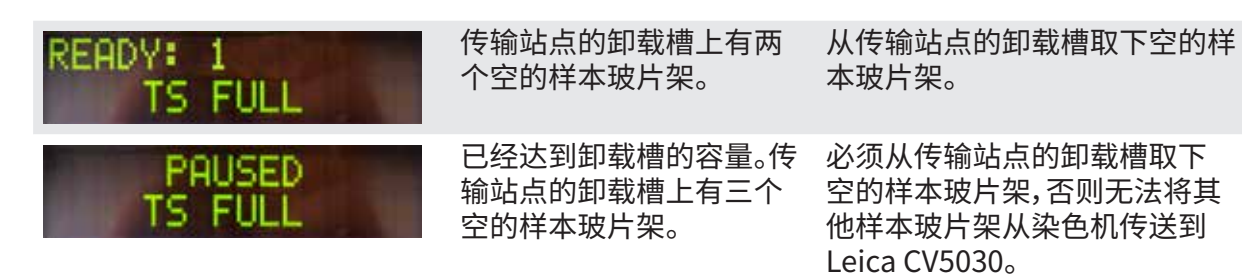

#### <span id="page-57-0"></span>**5.8 用于编程的按钮功能**

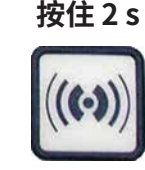

按住 2 s **b 2 diamaged by a by 2 controlled by 2 controlled by by 2 controlled by 2 controlled by 2 controlled by 2 controlled by 2 controlled by 2 controlled by 2 controlled by 2 controlled by 2 controlled by 2 controlled** 序和参数组。

2 1 **HEADY** BUSY PAUSE но ERROR  $((c.))$ **DALISS** LIFT Ų Á

**图 37**

<span id="page-57-1"></span>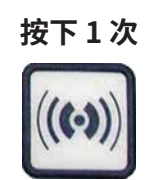

使用两个子菜单来设置各参数组:

**MENU A (菜单 A) (→ 图 37)和 MENU B (菜单 B)** [\(→图](#page-58-1) 38)

- 短按**响应**按钮可以在两个子菜单之间切换。 顶部显示行的右半部分显示当前激活的子菜 单 (→ 图 [37‑1\)。](#page-57-1)
- 可选的程序 (**SET 1 4** (组 1 4)) 有四个, 显示在显示屏的左上角 (→ 图 37-2)。

显示屏的底行显示 **MENU A** (菜单 A) 中的 参数:

- **STK** 盖玻片封片剂的行程长度
- **VOL** 盖玻片封片剂的用量
- **TYP** —封片剂瓶中的压力
- **LEN** —盖玻片封片剂行程的长度校正

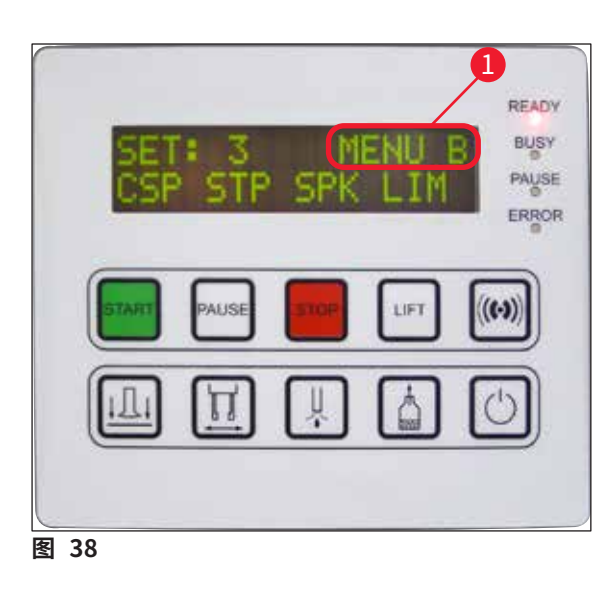

- **MENU B** (菜单 B) 包括以下参数:
- **CSP** 盖玻片放置位置
- **STP** —盖玻片封片剂行程的起始位置
- **SPK** 信号音的音量
- **LIM** 盖玻片限值设置

**5.9 设置参数组**

<span id="page-58-1"></span><span id="page-58-0"></span>L 仪器中总共可存储四个程序 (**SET 1** (组 1) - **SET 4** (组 4)),每个程序都有不同的参数设置。

- 按下 **START** (启动) 按钮可调用下一个高级程序。
- 按下 PAUSE (暂停) 按钮可调用下一个低级程序 (→ 图 [39\)](#page-58-2)。

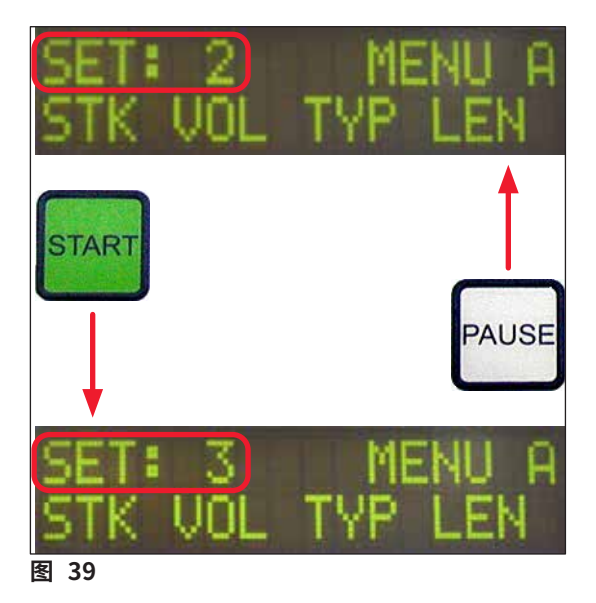

#### **5.10 菜单 A — 参数设置**

<span id="page-58-2"></span>L 控制面板区域的底行显示用于选择和设定各参数的按钮。

示例:

- 1. 若要修改盖玻片封片剂行程长度 (**STK**),按下**释放盖玻片**按钮 (→ 图 [40\)。](#page-59-0)
- 2. 显示屏中显示参数名称及其当前设定值 [\(→图](#page-59-0) 40‑1)。右上角显示所选的程序 (**SET 1** (组 1) **SET 4** (组 4))。
- 3. **START** (启动) 或 **PAUSE** (暂停) 按钮可分别用于增大或减小参数值。按下**响应**按钮进行 确认。所有参数值的更改步骤均相同。

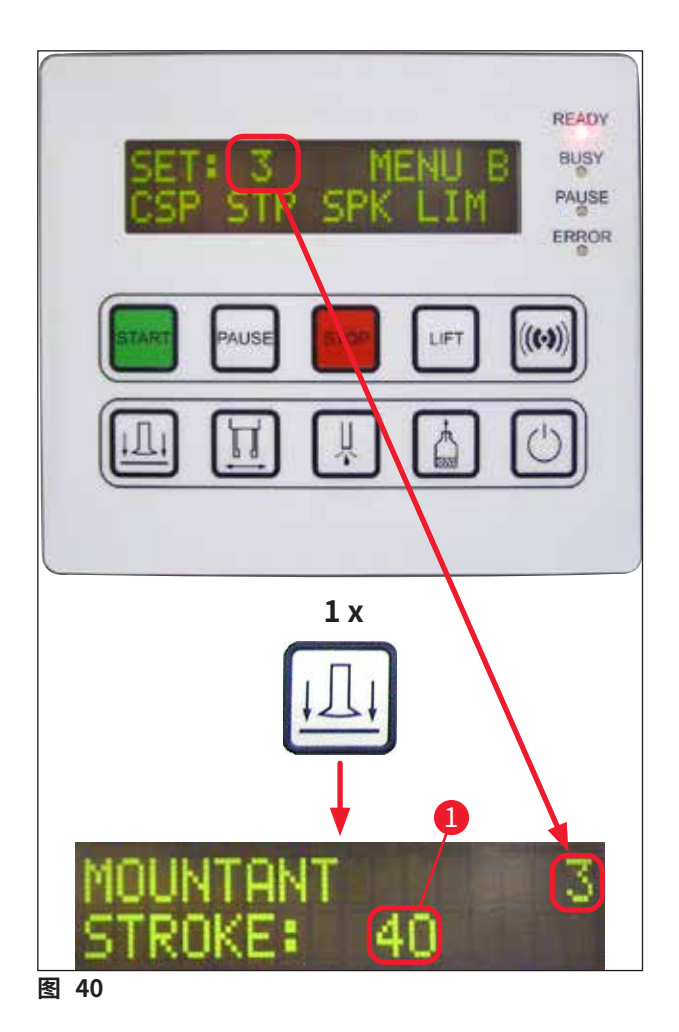

<span id="page-59-0"></span>**封片剂行程 — 盖玻片封片剂的行程长度**

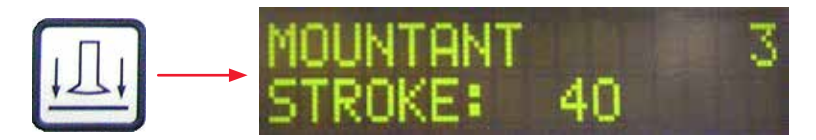

根据盖玻片长度调整盖玻片封片剂的用量和行程长度。

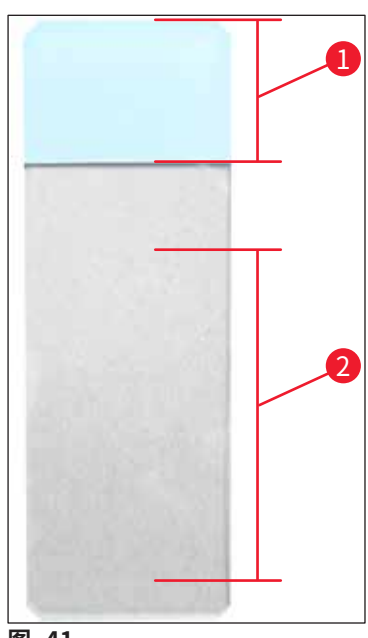

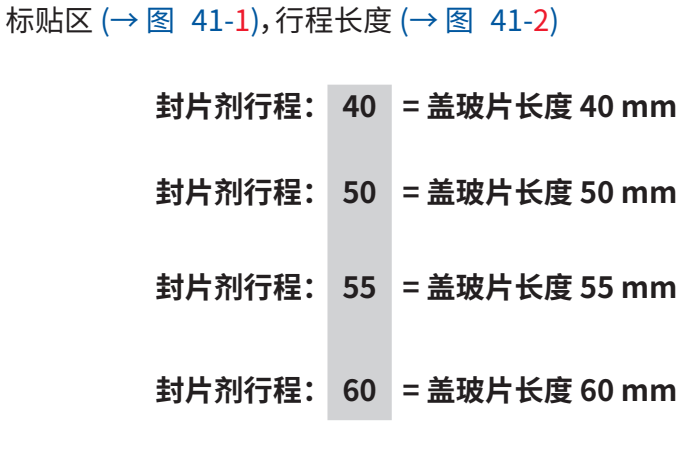

<span id="page-60-0"></span>**图 41**

#### **封片剂用量 — 盖玻片封片剂用量**

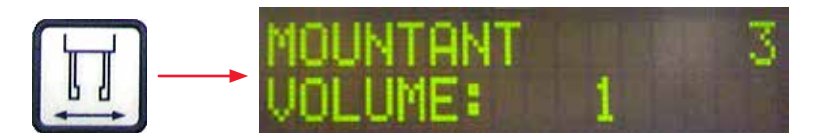

#### 喷胶阀的打开时间以 1 为增幅进行设置:

### 打开时间的调节选项:

以 1 为增幅,从 1 (短) 到 9 (长)。

1 (= 少量盖玻片封片剂) - 9 (= 盖玻片封片剂的最大用量)

• 盖玻片封片剂的用量还取决于封片剂成分 (如粘度) 和所选的喷胶针 (不同的直径)。

### **封片剂类型 — 喷胶压力**

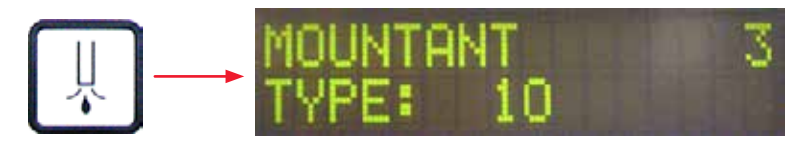

喷涂盖玻片封片剂所需的压力以 1 为增幅进行设置:

1 (= 100 mbar/最低压力) 至 10 (= 1000 mbar/最高压力)

- 每增大"1",压力增加 100 mbar。
- 根据所使用的盖玻片封片剂 (不同的粘度) 和所使用的喷胶针 (不同的直径) 来调整压力。

**行程长度校正 — 盖玻片封片剂的行程长度校正**

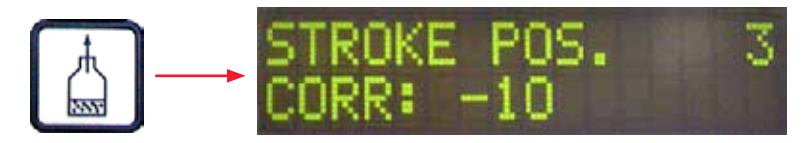

更改 **LEN** (→ 图 [42‑2\)](#page-61-0) (盖玻片封片剂行程长度校正) 可以缩短 **STK** (盖玻片封片剂行程长度) 参数设置的盖玻片封片剂行程长度。

- 缩短的行程仅适用于从标贴区 (→ 图 42-1) 到样本载玻片中点之间的距离。
- 出厂预设值为 0。

以 **10** 为增幅:

**0** (= 无更改) 至 **-100** (= 最大更改)

**注意**  用量不改变,只是改变盖玻片封片剂行程长度。

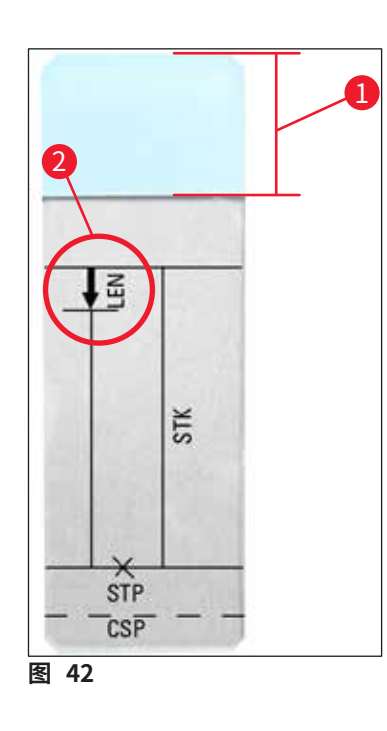

**LEN =** 行程长度校正 (盖玻片封片剂行程的长度校正) **STK =** 封片剂行程 (盖玻片封片剂的行程长度) **STP =** 行程位置校正 (盖玻片封片剂行程的起始位置) **CSP =** 盖玻片位置校正

<span id="page-61-0"></span>(盖玻片放置位置)

#### **5.11 菜单 B — 参数设置**

**盖玻片位置校正 — 盖玻片放置位置校正**

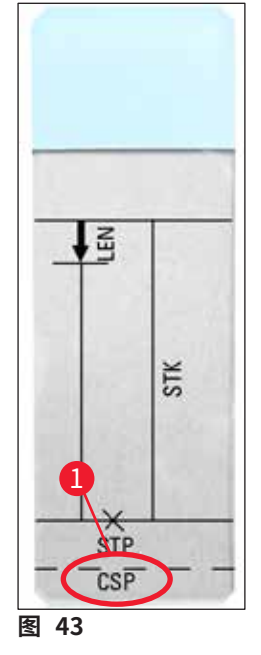

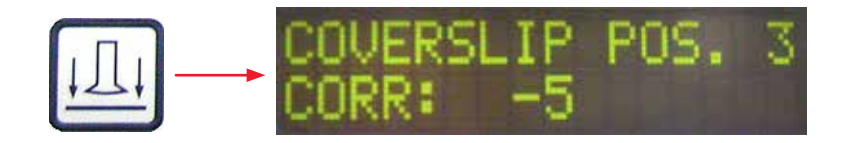

通过 **CSP** (→ 图 [43‑1\)](#page-62-0) (盖玻片放置位置) 参数可以修改盖玻片的放置 位置 (→ 图 [43\)。](#page-62-0)

- 如果盖玻片的放置位置要向样本载玻片边缘移动,请在 –5 到 –30 之 间选择一个负值。
- 如果盖玻片的放置位置要向标贴区移动,请在 +5 到 +30 之间选择一 个正值。
- 更改的增幅为 5。 一个增幅相当于 0.5 mm。
- <span id="page-62-0"></span>• 出厂预设值为 0。

#### **行程位置校正 — 盖玻片封片剂行程的起始位置校正**

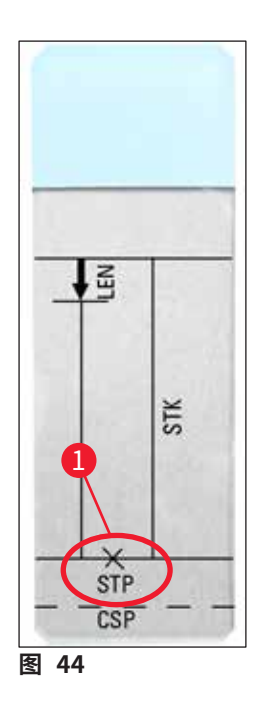

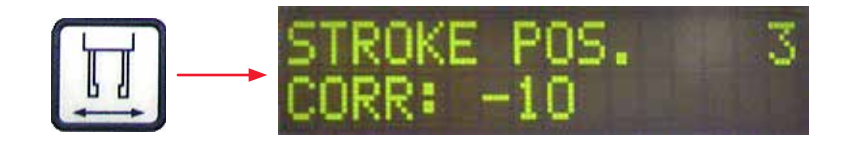

通过 **STP** (→ 图 [44‑1\)](#page-62-1) (盖玻片封片剂行程的起始位置) 参数可以更改 盖玻片封片剂的行程位置。

- 如果盖玻片封片剂行程的起始位置要向样本载玻片边缘移动,请在 –10 到 –100 之间选择一个负值。
- 如果盖玻片封片剂行程的起始位置要向标贴区移动,请在 +10 到 +100 之间选择一个正值。
- 更改的增幅为 10。 一个增幅相当于 1.0 mm。
- <span id="page-62-1"></span>• 出厂预设值为 0。

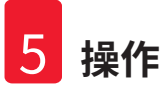

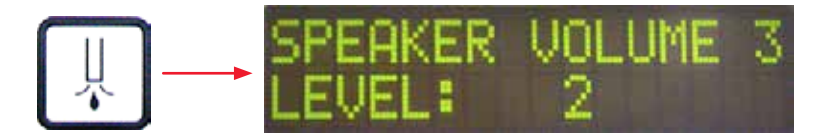

设置按键音、消息和信号音的音量:

以 1 为增幅,**1** (安静) - **3** (响亮)

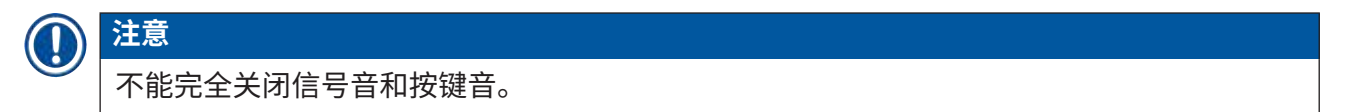

**盖玻片限值调整 — 盖玻片限值设置**

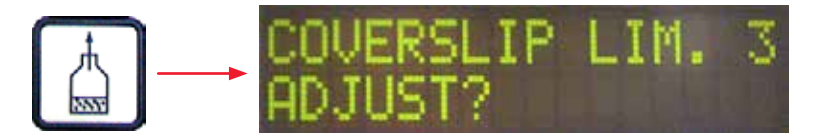

**LIM** (盖玻片限值设置) 参数定义盖玻片储存盒中还剩多少张盖玻片时,显示屏上显示 **COVERSLIPS LOW** (盖玻片不足) 消息。此消息用于告知用户储存盒中剩余的盖玻片 临界 (低) 数量。

按如下进行设置:

- 1. 将一叠盖玻片 (约 30 40 张) 放入空的盖玻片储存盒。
- 2. 然后按下 **START** (启动) 按钮。

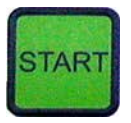

- 3. 拾放模块向盖玻片储存盒移动,并下降到最上面的盖玻片上。然后返回原位。
- 4. 此时已保存新的盖玻片限值设置,显示屏上重新显示 **Menu B** (菜单 B) 中的参数设置 一览。

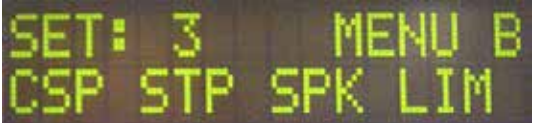

#### **注意**  n

配置的盖玻片限值自动传送并保存在所有参数组 (**Set 1** - **4** (组 1 - 4)) 中。

#### **5.11.1 退出参数和子菜单**

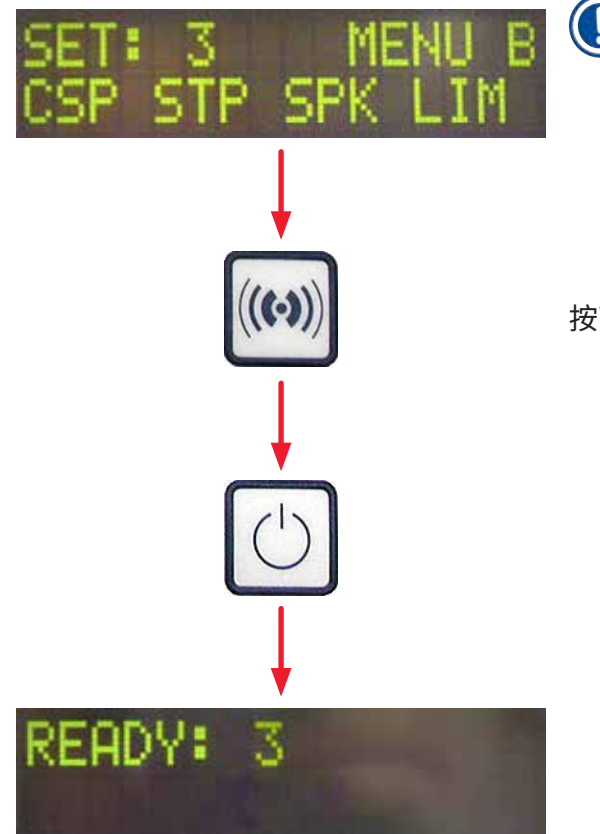

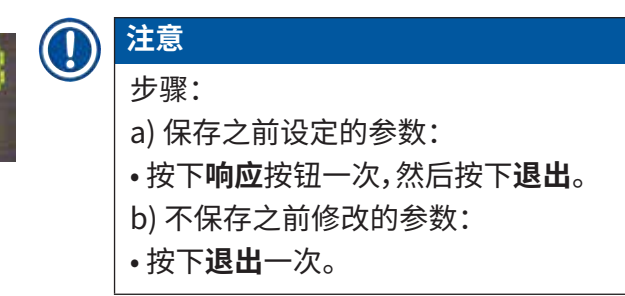

按下**退出**按钮后,仪器返回启动就绪状态。

#### **5.12 参数设置建议 (从固件版本 3.01.04 起)**

<span id="page-64-0"></span>以下设置仅作为建议值,需根据各自的实验室条件进行调整。

在 Leica Biosystems Nussloch GmbH 实验室的标准化条件下按如下所述确定参数设置:

- 使用厚度为 3-5 μm 的组织切片。
- 室温:20-25°C。
- 使用尺寸为 24 x 50 mm、1 号厚度的盖玻片。
- 装载槽的填充液位达到已装载的样本载玻片的标贴区。
- 为盖玻片封片剂瓶加注 150-170 ml 的盖玻片封片剂。

**STP** (盖玻片封片剂行程的起始位置) 和 **CSP** (盖玻片放置位置) 参数仅在特殊情况下提及,或完 全不提及。

须根据具体情况进行调整。

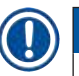

## **注意**

可以向当地的徕卡生物系统公司代表咨询较早固件版本 (固件版本 3.01.04 之前) 的设置建议。 建议仅使用徕卡验证过的耗材!

**操作** 5

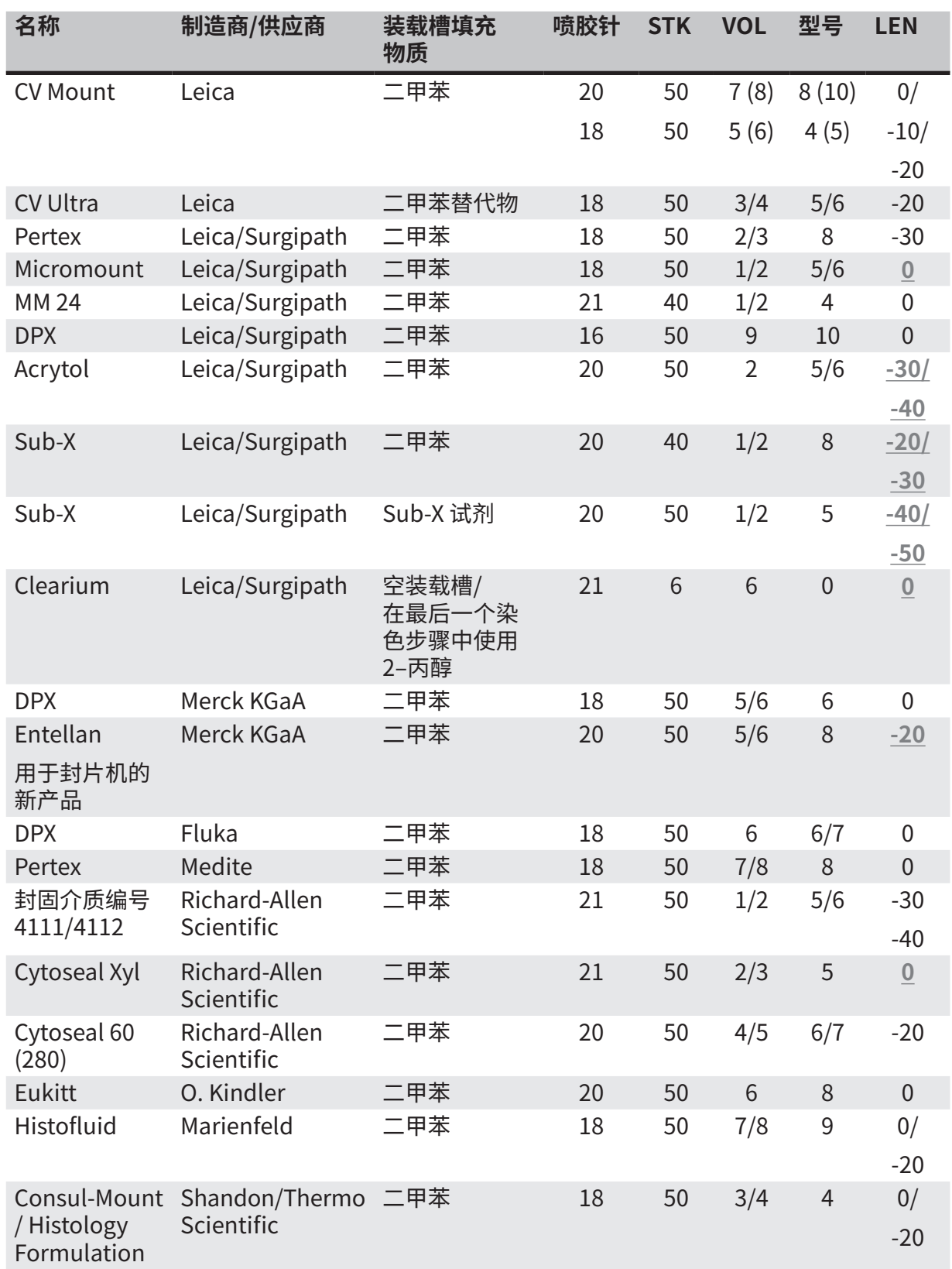

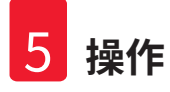

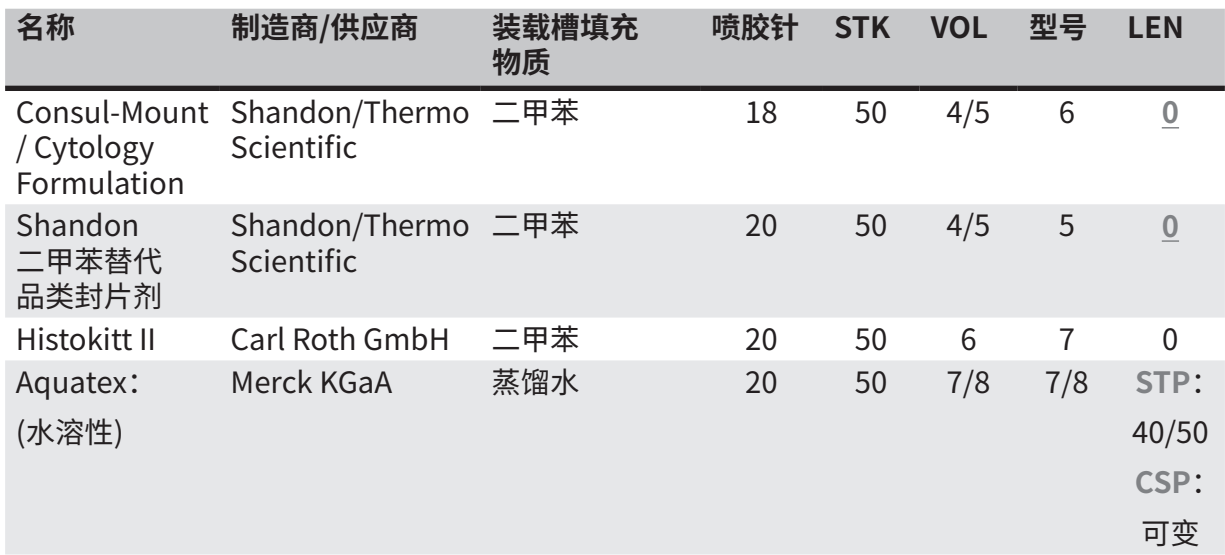

#### **5.13 确定最优参数设置 (菜单 A+B)**

L 以下步骤有助于:

- 对之前列出的参数设置进行调节,使其与现场实验室条件相匹配。
- 确定某种未列出的盖玻片封片剂的最优参数设置 (→ 第 65 页  [5.12 参数设置建议 \(从固件](#page-64-0) [版本 3.01.04 起\)\)。](#page-64-0)
- 在装载槽中,在使用溶剂盖片 ("湿性") 和不使用溶剂盖片 ("干性") 之间相互切换 (→ 第 69 页 [– 3. 湿性"盖片和"干性"盖片之间的区别\)。](#page-68-0)

以下各节将详细描述从仪器准备到样本评估过程中的各个步骤。在确定最优参数组的一系列测试 期间,还须注意观察仪器上的盖片操作。

#### **5.13.1 步骤**

#### **1. 加注盖玻片封片剂**

- 在参数设置期间务必确保盖玻片封片剂中没有气泡 (使用干净的瓶子;(→ 第 38 页  [4.11 重](#page-37-2) [新加注耗材\)](#page-37-2))。
- **2. 选择合适的喷胶针 (喷嘴) 规格或数量**

以下规格适用于高粘度的盖玻片封片剂:

- 16 号喷胶针 (最大直径),
- 18 号喷胶针

以下规格适用于低粘度的盖玻片封片剂:

- 21 号喷胶针 (最小直径),
- 20 号喷胶针

以下规格适用于中等粘度的盖玻片封片剂:

- 18 号喷胶针
- 20 号喷胶针

**注意** 

#### 21 号喷胶针 (最小直径) => 20 号喷胶针 => 18 号喷胶针 => 16 号喷胶针 (最大直径)。

#### <span id="page-68-0"></span>**3. 湿性"盖片和"干性"盖片之间的区别**

在注满装载槽的情况下进行"湿性"盖片:

• 必须用一种与盖玻片封片剂兼容的溶剂充分加注装载槽,即,溶剂液位必须达到装载槽中所用 样本载玻片的标贴区。

**或:**

在未加注装载槽的情况下进行"干性"盖片:

说明:

- 与"湿性"盖片相反,在"干性"盖片时必须喷涂较大剂量的封片剂,即,必要时必须增大参数 **VOL** (盖玻片封片剂的用量) 和/或 **TYP** (封片剂瓶中的压力) 的值。
- 如果不能增大参数,也可使用直径较大的喷胶针。

#### **4. 封片机准备工作**

- 插入盖玻片封片剂瓶时注意气密性 (→ 第 38 页  [4.11 重新加注耗材\)。](#page-37-2)
- 插入一根合适的喷胶针 (→ 第 26 页  [4.6 安装喷胶组件\)。](#page-25-0)
- 检查喷胶针高度,并根据需要进行调整 (→ 第 29 页 4.7 将喷胶针的高度与样本载玻片输 [出装置对齐\)](#page-28-0)。
- 执行灌注周期 (→ 第 42 页  [5.3 开启或关闭仪器\)。](#page-41-0)
- 装填喷胶针清洁器,注意正确固定就位 (→ 第 32 页  [4.8 喷胶针清洁器 \(喷嘴清洁器\)\)。](#page-31-0)
- 用合适的溶剂加注装载槽 (→ 第 38 页  [4.11 重新加注耗材\)。](#page-37-2)
- 用盖玻片装填盖玻片储存盒 (→ 第 36 页  [4.10 安装附件\)。](#page-35-0)

#### **5. 确定最优盖片参数时有关试运行步骤的重要信息**

### **注意**

- 首次盖玻片测试应使用空样本载玻片执行,即,载玻片上没有样本。
- 如果盖片质量良好,随后可使用样本进行一系列测试。
- 由于诸如切片厚度、样本成分和类型等因素会影响盖片质量,因此必须对参数设置略微进行 校正。

例如,**VOL**:通过 ± 1 进行增大或减小调节

和/或 **TYP**:通过 ± 1 进行增大或减小调节

#### **6. 盖片质量评估**

应在不同的时间点对试运行进行粘附性和气泡方面的盖片质量检查:

- 在盖片操作后直接检查。
- 在盖片后 1 3 小时内检查。
- 在盖片后 24 48 小时内检查。

在进行上述检查后,如果发现样本载玻片和盖玻片之间有气泡,则必须更正设置。

如果在进行适当的更改后气泡仍然存在,请在 (→ 第 94 页 [– 8.2 故障处理\)](#page-93-0) 中查看附加指南。

如果在监控过程中有明显的瑕疵 (条纹、浑浊、变色),则必须检查所用试剂的兼容性及其贮存 寿命。

还应根据需要调整染色程序。

#### **7. 输入首次测试的参数**

#### **7a. 参数对用量的影响**

- **STK** 与所使用的盖玻片长度对应的盖玻片封片剂行程长度。
- **VOL** 盖玻片封片剂的用量:1 (最小) -> 9 (最大)
- **TYP** —封片剂瓶中的压力:1 (最小) -> 10 (最大)

#### **7b. 低粘度盖玻片封片剂指南**

喷胶针:20 或 21 (最小直径) **菜单 A**:

- **STK** (盖玻片封片剂行程长度):根据所使用的盖玻片长度调整行程长度 (例如,**STK** = 50 用于 尺寸为 22 x 50 mm 和 24 x 50 mm 的盖玻片)。
- **VOL** (盖玻片封片剂的用量):首次启动盖玻片测试时使用 **VOL** 设置低值 (大约 2-4)
- **TYP** (封片剂瓶中的压力):首次启动盖玻片测试时使用 **TYP** 设置低值 (大约 2-4)

逐步调整 (增大或减少) 参数 **VOL** (盖玻片封片剂的用量) 和 **TYP** (封片剂瓶中的压力),直到在样本 载玻片上获得合适的用量为止。下文的要点 (→ 第 71 页 [– 8. 微调封片剂和盖玻片支架的位置\)](#page-70-0) 中给出了更多操作步骤。

#### **7c. 高粘度盖玻片封片剂指南**

喷胶针:18 或 16 (最大直径) **菜单 A**:

- **STK** (盖玻片封片剂行程长度):根据所使用的盖玻片长度调整行程长度 (例如,**STK** = 50 用于 尺寸为 22 x 50 mm 和 24 x 50 mm 的盖玻片)。
- **VOL** (盖玻片封片剂的用量):首次启动盖玻片测试时使用 **VOL** 设置值 (大约 5-7)
- **TYP** (封片剂瓶中的压力):首次启动盖玻片测试时使用 **TYP** 设置值 (大约 5-7)

逐步调整 (增大或减少) 参数 **VOL** (盖玻片封片剂的用量) 和 **TYP** (封片剂瓶中的压力),直到在样本 载玻片上获得合适的用量为止。下文的要点 (→ 第 71 页 [– 8. 微调封片剂和盖玻片支架的位置\)](#page-70-0) 中给出了更多操作步骤。

## **注意**

重要说明:

如果 **TYP** (封片剂瓶中的压力) 为最大设置 (10 - 最高压力),则可能会在喷胶系统中产生小气 泡。这取决于盖玻片封片剂各自的特有属性以及喷胶针的选择 (在使用小直径喷胶针时频繁发 生)。因此,在确定最优参数组时,建议从中等参数设置开始测试。 不宜采取的步骤: 21 号喷胶针 **TYP** (封片剂瓶中的压力)**:10 VOL** (盖玻片封片剂的用量)**:1** 或 **2** 递增。 正确的步骤:

21 号喷胶针

**TYP** (封片剂瓶中的压力)**:4** 或 **5** 递增/递减,**VOL** (盖玻片封片剂的用量) 同时递增/递减 **VOL** (盖玻片封片剂的用量)**:4** 或 **5** 递增/递减,**TYP** (封片剂瓶中的压力) 同时递增/递减 如果无法达到合适的盖玻片封片剂用量,可以更换其他直径的喷胶针。

#### <span id="page-70-0"></span>**8. 微调封片剂和盖玻片支架的位置**

在该操作中,以下参数必须相互匹配:

**STP** (行程位置 — 盖玻片封片剂行程的起始位置)

**CSP** (盖玻片放置位置) 和

**LEN** (盖玻片封片剂行程的行程长度校正)

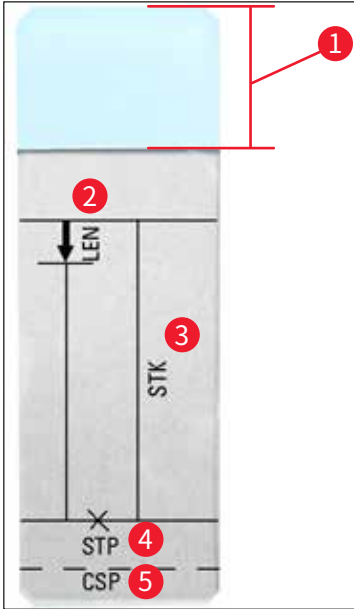

- **图 45**
- **1** 标贴区
- **2 LEN =** 行程长度校正 (盖玻片封片剂行程的长度校正)
- **3 STK =** 封片剂行程 (盖玻片封片剂的行程长度)
- **4 STP =** 行程位置校正 (盖玻片封片剂行程的起始位置)
- **5 CSP =** 盖玻片位置校正

(盖玻片放置位置)

• **STP** (行程位置) 和 **CSP** (盖玻片放置位置) 必须相互匹配,否则会存在以下危险:在行程起始位 置,盖玻片封片剂可能会滴落在样本载玻片边缘,从而进入仪器内部,或因为盖玻片放置位置不 当,封片剂粘住吸盘。在上述两种情况下,无法确保执行连续顺畅的仪器操作。

**关于微调参数 STP、CSP、LEN 的说明**

- 在大多数情况下,对于极低粘度的盖玻片封片剂,必须将参数 **STP** (行程位置) 设为正值,取值 范围大约为 +20 到 +40 (该信息基于实验值,可能会有所不同)。 当使用较低的数值时 (最大值不超过 0/+10 的负值),可能会出现盖玻片封片剂从样本载玻片或 盖玻片边缘流出的危险。 另一方面,如果盖玻片封片剂行程的起始位置距样本载玻片中心太远,则盖片以及盖玻片封片 剂干燥后,会在盖玻片边缘区域形成气泡。 • 应在启动盖玻片封片剂行程之前定位盖玻片位置 **CSP** (盖玻片放置位置) (与朝向标贴区的样
- 本载玻片边缘有关)。根据所用盖玻片封片剂的属性、"湿性"或"干性"盖片以及所用的样本载玻
片来自定义设置。如果使用带"切角"的样本载玻片 (即,所有四个角均磨圆或为圆角),则须注意 各角不能与盖玻片重叠。

如果盖玻片没有定位在最佳位置,则可能会在吸盘上形成气泡或粘着物质。

• 长度校正值 **LEN** (盖玻片封片剂行程的行程长度校正) 缩短从样本载玻片标贴区到样本载玻片 中心之间的盖玻片封片剂行程。

即使设定了接近最优设置的用量 (**STK** (盖玻片封片剂行程长度)、**VOL** (盖玻片封片剂的用量)、 **TYP** (封片剂瓶中的压力)),如果发现盖玻片边缘区域有多余的盖玻片封片剂,也可通过更改 **LEN** (盖玻片封片剂行程的行程长度校正) 设置更正该多余量。

在该过程中,盖片封片剂的用量仍保持恒定。只是缩短了盖玻片封片剂的喷涂长度。这也可以消 除标贴区附近盖玻片边缘区域的小气泡。

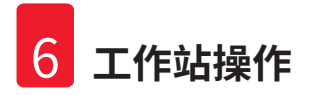

## **6. 工作站操作**

## **6.1 用作 ST5010 - CV5030 工作站**

两台仪器通过 **TS5015** 传输站点相互连接。

- 机械臂 (→ 图 46-2) 将样本玻片架 (→ 图 46-3) 卸载站点 (→ 图 46-1) 传送到传输站点。
- 在显示屏上显示消息 **STAINER PROC.** (染色机处理)。

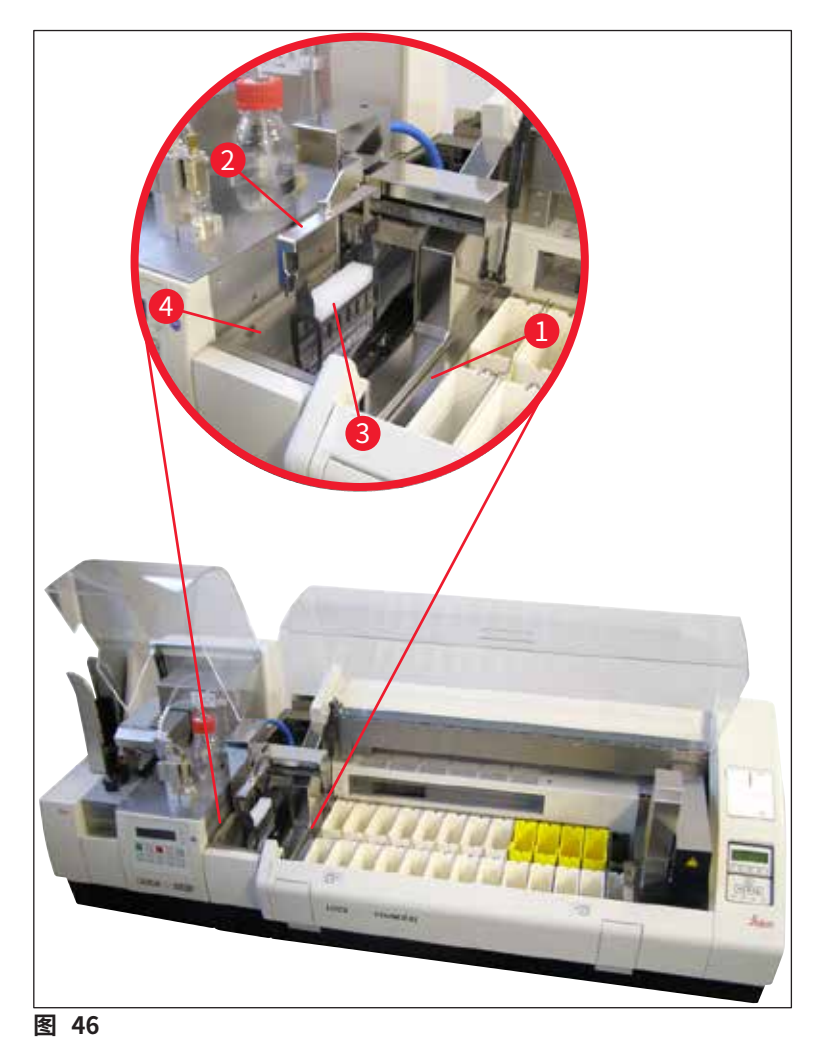

- <span id="page-73-0"></span>• 随后样本玻片架被传送到 Leica CV5030,放到装载槽中并进行处理。 盖片操作后,空样本玻片架被传送回传输站点的卸载槽。显示屏显示 **READY** (就绪)。
- 如果卸载槽内已经有两个空样本玻片架,Leica CV5030 的显示屏上还会显示附加消息 **TS FULL** (传输站点已满)。
- 放入第三个样本玻片架后,卸载槽完全被占满,封片机发出信号音,并同时显示消息 **TS FULL** (传输站点已满) 和 **PAUSED** (已暂停)。封片机此时处于暂停模式。必须取出 样本玻片架,否则不能继续工作。为此,按下**响应**按钮确认信号音。

# **注意**

确保使用标准配置中的接口电缆来连接染色机和封片机。此外,编程染色程序时,必须在最后一 步输入**退出**。如果不遵守该规则,样本玻片架将**无法**自动传送到封片机。

• 必须从卸载槽取出所有空的样本玻片架,并关闭传输站点的抽屉。然后,按下 **START** (启动) 按钮,显示屏上将出现消息 **READY** (就绪)。此时可重新执行从载玻片染色机到封片机的传送 操作。

## **手动装载**

## **警告**  /\

通常我们不建议在工作站运行时手动装载 Leica CV5030,因为这会影响或停止 Leica ST5010 自动染色机 XL 的程序流程。

- 但是,如果必须手动将样本玻片架插入到装载槽进行盖片,还必须从加载抽屉中手动取出空样 本玻片架。空样本玻片架不会被自动传送到传输站点,因此也不会传送到卸载槽。优先处理来自 染色机的样本玻片架。
- 显示屏显示 **FINISHED** (已完成) 消息,并发出信号音。按下**响应**按钮确认信号音。确认后显示 **PAUSED** (已暂停) 和 **CHECK BATH** (检查槽) 消息,并发出信号音。按下**响应**按钮确认信号音。 然后显示屏显示 **PAUSED** (已暂停) 消息。
- 在取出样本玻片架之前,不得按下 **START** (启动) 按钮。这可以确保来自载玻片染色机的所有未 处理样本玻片架均得到处理。
- 如果样本玻片架在染色机的卸载站点中等待被传送到 Leica CV5030,则无法处理手动装载的 样本玻片架。

**警告** 

确保在此时不要手动向装载槽插入任何样本玻片架,因为该操作会使程序流程停止。

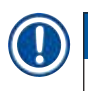

## **注意**

为了不干扰工作站操作,应首先处理来自载玻片染色机的样本玻片架。只有这样,才能处理在 封片机中手动加载的样本玻片架。

## **6.2 用作 ST5020 - CV5030 工作站**

在这种情况下,两台仪器通过 **TS5025** 传输站点相互连接。

和 Leica ST5010 自动染色机 XL 工作站不同,两台仪器 (Leica ST5020 多功能染色机和 Leica CV5030) 相互通信。

# **注意**

有两个接口:

**SERIAL** (串行) 接口 (→ 图 [47‑3\)](#page-75-0) 具有两个功能。一方面,该 RS 232 接口用作 Leica ST5010 (通过传输站点 Leica TS5015) 或 Leica ST5020 (通过传输站点 Leica TS5025) 的内部通信 接口。另一方面,它还可以用作维修接口。客户仅可以使用它的第一种用途。 **RS 485** 接口 (→ 图 [47‑5\)](#page-75-0) 可单纯用作维修接口。客户不得出于任何目的使用该接口。

- 为了实现染色机和封片机之间的通信,通过插头连接 (→ 图 [47‑2\)](#page-75-0) (→ 图 [47‑3\)](#page-75-0) 将标准配置中 的串行接口电缆 (→ 图 [47‑4\)](#page-75-0) 插入到两台仪器中。
- 为此,封片机的背面提供名称为 SERIAL (串行) (→ 图 47-1) 的插孔。
- 在工作站模式下,封片机必须准备好启动 (**READY** (就绪)),从而可以正确处理样本载玻片。
- 如果 Leica CV5030 尚未准备好启动,并要求用户进行干预,则在 Leica ST5020 多功能染色机 显示屏上通过一条报警消息对此进行指示,并伴有信号音。

## **Leica ST5020 多功能染色机背面 Leica CV5030 背面**

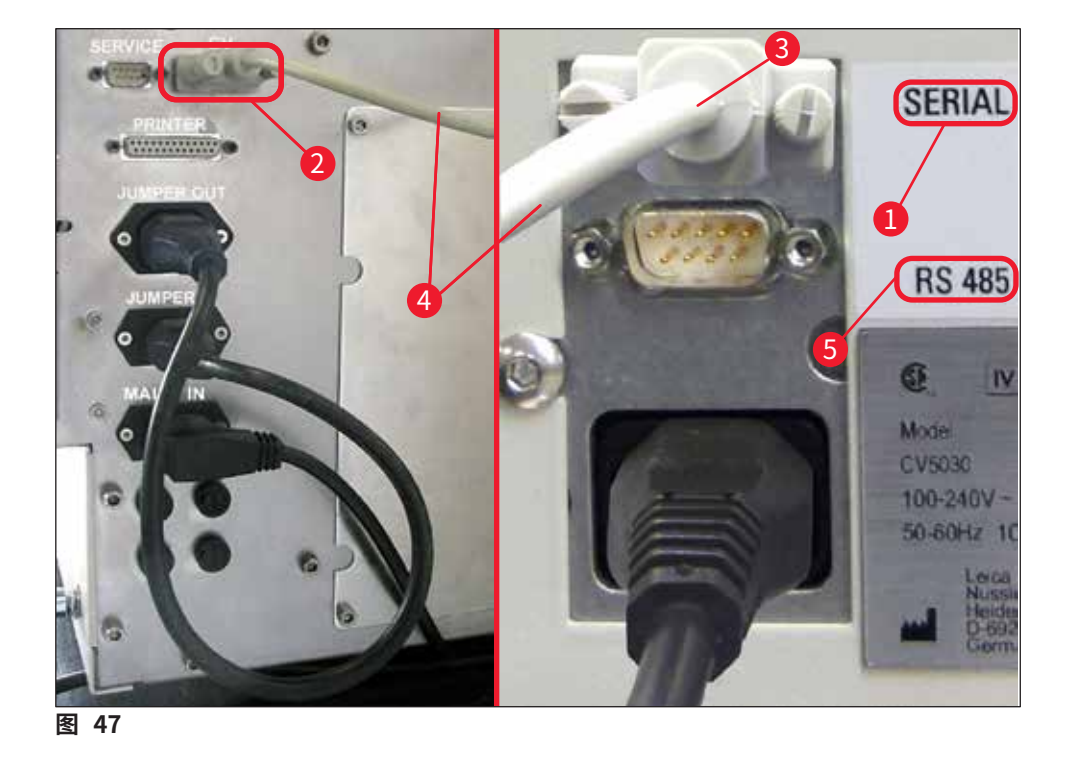

- <span id="page-75-0"></span>• 从染色程序编程设定的最后一个站点开始,由 Leica ST5020 多功能染色机 的机械臂 (→ 图 [48‑5\)](#page-76-0) 取出样本玻片架 (→ 图 [48‑1\),](#page-76-0)并将其传送到 TS5025 传输站点。
- 传输站点的机械臂 (→ 图 48-5) 负责将样本玻片架传送到封片机装载槽。
- 在显示屏上显示消息 **STAINER PROC** (染色机处理)。

## **注意**   $\bigcirc$

只有在染色程序中将 **CV** 设定为最后一个站,才能确保自动传送样本玻片架。

- 盖片操作后,空样本玻片架被传送回传输站点的卸载槽 (→ 图 [48‑4\)。](#page-76-0)显示屏显示 **READY** (就绪)。
- 如果卸载槽内已经有两个空样本玻片架,Leica CV5030 的显示屏上还会显示附加消息 **TS FULL** (传输站点已满)。
- 放入第三个样本玻片架后,卸载槽完全被占满,封片机发出信号音,并同时显示消息 **TS FULL** (传输站点已满) 和 **PAUSED** (已暂停)。封片机此时处于暂停模式。必须取出样本玻片架,否则不能 继续工作。为此,按下**响应**按钮确认信号音。必须从卸载槽取出所有空的样本玻片架,并关闭传输 站点的抽屉。然后,按下 **START** (启动) 按钮,显示屏上将出现消息 **READY** (就绪)。此时可重新执行 从载玻片染色机到封片机的传送操作 [\(→图](#page-76-0) 48‑1)。

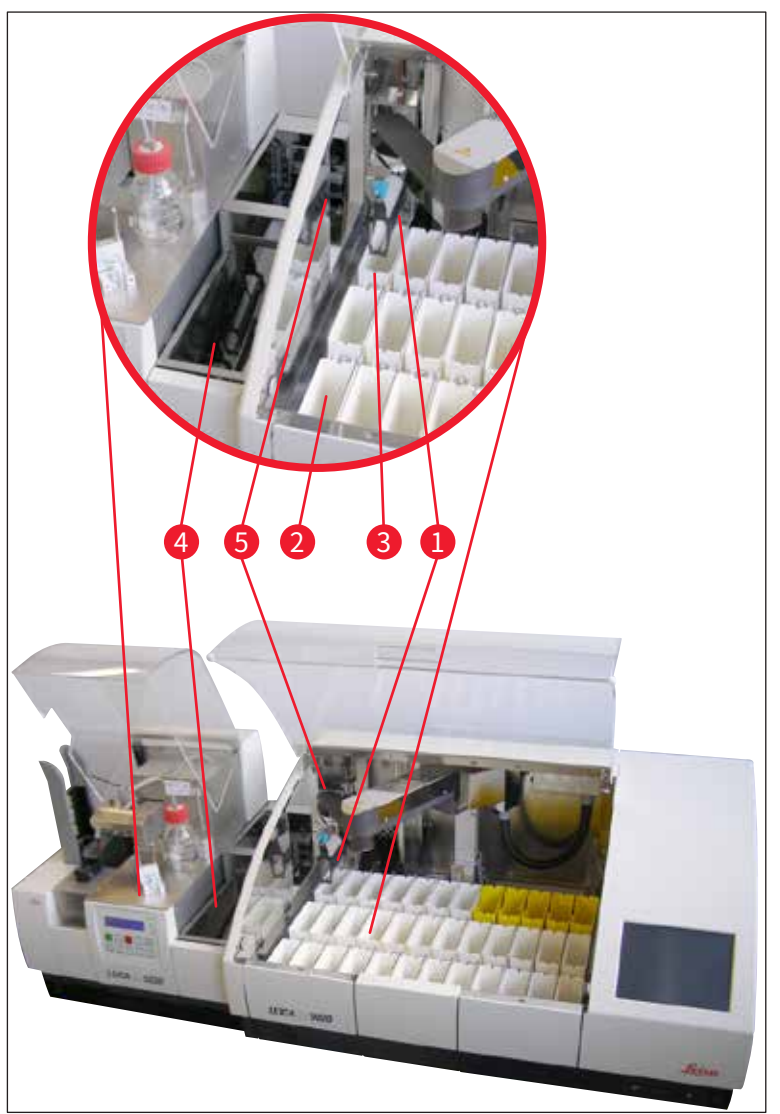

<span id="page-76-0"></span>**图 48**

**警告** 

 $\sqrt{N}$ 

通常我们不建议在工作站运行时手动装载 Leica CV5030,因为这会影响或停止 Leica ST5020 多功能染色机 的程序流程。

• 如果必须手动将样本玻片架插入到装载槽进行盖片,还必须从加载抽屉手动取出空样本玻片 架。空样本玻片架不会被自动传送到传输站点,因此也不会传送到卸载槽。

## **6.3 用作工作站的重要说明**

## **注意**

- 手动装入 Leica CV5030 的样本玻片架经过处理后,必须立即取出。
- 在显示 TS FULL (传输站点已满) 消息后,传输站点的卸载槽 (→ 图 49-1) 应清空。至少应在 插入第三个样本玻片架以及显示 **PAUSED** (已暂停) 和 **TS FULL** (传输站点已满) 消息后的 信号音后进行清空。
- 确保定期装填 Leica CV5030 中的盖玻片储存盒。这样可以避免完全清空盖玻片储存盒,完 全清空会导致封片机停止工作,进入暂停模式。
- 应定期取出已满的输出储存盒,否则将无法确保连续的工作站操作。

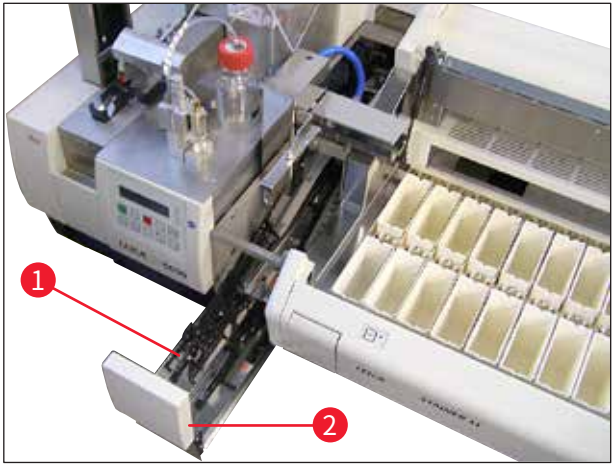

<span id="page-77-0"></span>**图 49**

• 深槽可通过侧凹口 (→ 第 104 页 [– 图](#page-103-0) 66) 识别,在工作站模式中只能与银色/**蓝色**机械臂 (→ 图 [50‑1\)](#page-78-0) 组合使用。机械臂位于 TS5015/TS5025 传输站点的背面。使用深槽之前,请检 查银色/蓝色机械臂是否可用。较早的仪器配有银色/银色机械臂。深槽不能与这种机械臂组 合使用!

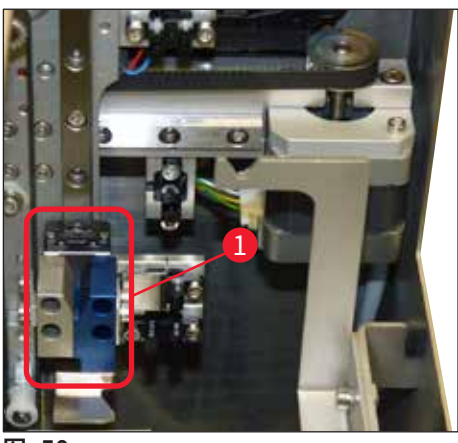

<span id="page-78-0"></span>**图 50**

#### **操作不同样本玻片架的重要说明**

#### **注意**   $\mathbf T$

工作站运行默认使用徕卡 30 张塑料样本玻片架 (订单号 14 0475 33643)。在工作站运行模式 中,不得使用其他徕卡样本玻片架 (例如,徕卡 20 张塑料样本玻片架) 或其他制造商的样本玻片 架。只有在仪器上进行测试时才允许使用其他制造商的样本玻片架。(→ 第 100 页 [– 9. 选配件\)](#page-99-0) 中列出了这些样本玻片架或兼容的槽固定器。在某些情况下,仪器可能无法识别出不允许使用 的样本玻片架,从而导致碰撞。

- 除工作站运行模式外,封片机还可以手动装载其他制造商的样本玻片架或其他徕卡样本玻片 架,但必须使用兼容的槽固定器。
- 在盖片结束后,确保再次取出样本玻片架。在开始新的工作站运行之前,也同样应取出更换的槽 固定器。

#### **6.4 中断工作站操作**

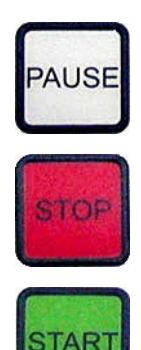

- **PAUSE** (暂停) 和 **STOP** (停止) 按钮几乎具有相同的功能, 如 (→ 第 48 页 [– 5.6 中断盖片操作\)](#page-47-0) 所述。
- 如果使用 **STOP** (停止) 按钮中断盖片操作,则必须初始化封片机。 为此,按下 **START** (启动) 按钮。
- 如果使用 **STOP** (停止) 按钮中断了盖片操作,在完成处理后,必须 从装载槽手动取出仍位于仪器中的样本玻片架。在这种情况下,样本 玻片架不会自动传送回传输站点。

**警告** 

**注意** 

 $\bigwedge$ 

如果仪器用作工作站,则用户必须确保在重新初始化之前,传输站点上没有任何固定架。

## $\textcircled{\small{1}}$

为了不干扰工作站操作,应首先处理来自载玻片染色机的样本玻片架。只有这样,才能处理在 封片机中手动加载的样本玻片架。

• 当发生电源故障或仪器关闭时,各样本玻片架可能处于不同的位置。因此,若发生该错误,必须 检查以下各项:

a. 传输站点的所有传送设施 b. 封片机的装载槽

- 必须手动取出这些样本玻片架,以免在恢复工作站运行时发生碰撞。
- 余下的样本玻片架必须手动放入封片机进行进一步处理,并在处理结束后取出。

## <span id="page-80-1"></span>**7. 清洁和维护**

<span id="page-80-0"></span>**警告** 

## **7.1 清洁和维护注意事项**

## /\

- 结束工作后请务必清洁仪器,但必须在仪器关闭**之前**进行。
- 必须定期进行维护。
- 必须在结束工作**前**从仪器中取出标准配置中的深装载槽,且只能在开启和初始化后才能再次 插入。这样可以防止更改设置以及损坏玻片夹。
- **不得**用手打开玻片夹!在仪器中执行必需的清洁措施时,切勿改动或篡改样本载玻片的玻片夹 装置。请注意,不得手动拉伸、压缩或弯曲红色的阳极化玻片夹手爪。仪器开启并初始化后,按 下**释放载玻片**按钮。这不仅适用于清洁和维护工作,也适用于紧急停止后或仪器正在运行的情 况。
- 使用清洁剂时,请遵循制造商的安全说明和实验室安全规则。
- 不得使用溶剂 (例如,酒精、丙酮、二甲苯、甲苯等) 或含溶剂的清洁剂来清洁仪器外壳。
- 请使用温和的中性家用清洁剂清洁顶罩和外壳。精加工面耐溶剂的腐蚀性能力有限!
- 清洁仪器或仪器运行期间,防止液体进入仪器内部或电气触点。
- 断电后,如果溶剂残留在仪器中,会形成溶剂蒸汽。如果操作仪器时不使用通风系统,存在火 灾和中毒危险!
- 处理用过的试剂时应遵守当地适用法规及贵公司/实验室的处理规定。
- 工作结束后且关闭仪器前,建议为装有溶剂的装载槽加盖金属盖 (→ 第 17 页  [3.3 标准](#page-16-0) [配置 — 装箱清单\)](#page-16-0) — 订单号:14 <sup>0478</sup> 39584),将其从仪器中取出并单独放在通风橱中。
- 长时间不使用时应关闭仪器,工作日结束后应拔下电源插头。
- 长时间不使用及整夜不工作时,必须将喷胶针置于停止位置,并浸泡在溶剂瓶中。
- 立即用无绒布擦拭滴入仪器/滴在仪器上的盖玻片封片剂 (例如,在灌注或加注盖玻片封片剂 瓶时)。
- 确保仪器 (电子设备!) 中没有溅入大量溶剂。如果溶剂溅出,必须立即使用吸水布清除液体。
- 每次开始维护之前,请从仪器上卸下装载槽和样本玻片架,关闭仪器,拔下电源插头。

## **清洁剂说明**

# **注意**

- 请使用温和的中性家用清洁剂清洁顶罩和外壳。精加工面耐溶剂的腐蚀性能力有限!
- 用蘸有兼容溶剂的无绒布清洁盖玻片传感器、吸盘、拾放模块的滑道、传送链、样本玻片架和 输出储存盒。
- 不得将附件长时间浸泡在溶剂或水中 (例如,整夜),以免损坏。

7 **清洁和维护**

#### **7.2 每日清洁和维护 — 概述**

- **A** 检查装载槽和传送链的整个工作区是否有碎玻璃和残留粘着物。小心地清除残留粘着物 和碎玻璃 (→ 第 84 页 [– 7.5.1 装载槽和带传送链的槽传送区域\)。](#page-83-0)
- **B** 检查喷胶针清洁器的塑料容器,如有可能,重新加注最多 5 ml 的兼容溶剂 (→ 第 84 页 [– 7.5.2 喷胶针清洁器 \(喷嘴清洁器\)\)](#page-83-1)。
- **C** 检查喷胶阀停止 (停靠) 位置处的小玻璃瓶液位,必要时,最多可加注 10 ml 兼容溶剂 (→ 第 84 页 [– 7.5.3 喷胶阀停止位置的小玻璃瓶\)](#page-83-2)。
- **D** 用足量的溶剂加注装载槽 (→ 第 84 页  [7.5.4 装载槽\)。](#page-83-3)
- **E** 仪器开启后,用盖玻片封片剂灌注喷胶针,并检查流量。如果只从喷胶[针流出几滴封片](#page-83-4) 剂或根本没有流出任何封片剂,说明针口堵塞,必须更换同型号的新针 (→ 第 84 页 – [7.5.5 喷胶针\)](#page-83-4)。将堵塞的喷胶针浸入到溶剂中溶解堵塞物。
- **F** 检查废盖玻片收集盘 (→ 第 84 页  [7.5.6 废盖玻片收集盘\)](#page-83-5) 和盖玻片储存盒 (→ 第 85 页 [– 7.5.7 盖玻片储存盒\)](#page-84-0) 是否:
	- 1. 存在碎玻璃
	- 2. 正确定位

必要时重新装填盖玻片储存盒。

- **G** 检查拾放模块、滑道 (→ 第 85 页  [7.5.8 拾放模块的滑道\)](#page-84-1)、吸盘 [\(→](#page-84-2) 第 85 页 [7.5.9 清洁和更换吸盘\)](#page-84-2) 和盖玻片传感器 (→ 第 86 页 [– 7.5.10 盖玻片传感器\)](#page-85-0) 中是否 存在:
	- 1. 盖片封片剂残留物
	- 2. 碎玻璃

必要时,更换新吸盘,并用兼容溶剂清洁滑道。

**H** 检查样本载玻片输出装置是否有残留粘着物,必要时用蘸有兼容溶剂的布清洁 (→ 第 86 页 [– 7.5.11 样本载玻片输出装置\)。](#page-85-1)

#### **7.3 每周清洁和维护**

<span id="page-81-0"></span>**A** 更换装载槽中的所有溶剂。

检查装载槽和加载抽屉中是否有碎玻璃,并进行清洁。

- **B** 用溶剂冲洗喷胶组件 (→ 第 86 页  [7.6.1 喷胶组件\):](#page-85-2)
	- 1. 用与盖玻片封片剂兼容的 150 ml 溶剂加注第二个玻璃瓶 (蓝盖)。
	- 2. 关闭仪器,插入含有与盖片封片剂兼容的溶剂的第二个玻璃瓶。
	- 3. 开启仪器,并执行 (→ 第 42 页  [5.3 开启或关闭仪器\)](#page-41-0) 所述的步骤。
	- 4. 按下**灌注**按钮冲洗整个喷胶系统。
	- 5. 倒空冲洗溶剂,然后重新插入盖片封片剂瓶。
- **C** 检查喷胶针清洁器的刷子是否有盖片介质残留物,并进行清洁。用新刷子更换所有很脏 或很硬的刷子 (→ 第 86 页 [– 7.6.1 喷胶组件\)](#page-85-2)。
- **D** 检查喷胶针、玻片夹、样本玻片架和输出储存盒,必要时用溶剂进行清洁。
	- 1. 将喷胶针插入适当的兼容溶剂中,然后用无绒布仔细清洁 (→ 第 87 页  [7.6.2 喷](#page-86-0) [胶针清洁器 \(喷嘴清洁器\)\)](#page-86-0)。
		- 2. 用蘸有兼容溶剂的无绒布仔细清洁玻片夹。
		- 3. 用蘸有兼容溶剂的无绒布清洁样本玻片架和输出储存盒 (→ 第 88 页  [7.6.3 样](#page-87-0) [本玻片架、玻片夹和输出储存盒\)。](#page-87-0)不得将它们整夜浸泡在溶剂中!

## **警告**

- **不得**用手打开玻片夹!
- 若要打开玻片夹 (进行清洁或取出夹住的样本载玻片),按下**释放载玻片**按钮。这不仅适用于清 洁和维护工作,也适用于紧急停止后或仪器正在运行的情况。

## **7.4 必要时进行清洁和维护**

- **A** 加注盖片封片剂瓶:
	- 如有可能,在工作日结束时加满盖玻片封片剂,以便在下一个工作日之前排出加注过 程中产生的气泡。
	- 盖玻片封片剂需要搁置 6 12 小时进行排气 (时间取决于盖玻片封片剂的类型)。
	- 必要时,检查瓶颈和两个密封圈 (蓝色 = 瓶颈,黑色 = 喷胶组件),去除盖玻片封片剂残 留物。
- **B** 必要时更换活性炭过滤器,但至少每三个月应更换一次 (→ 第 88 页  [7.7.1 活性炭](#page-87-1) [过滤器\)](#page-87-1)。
- **C** 检查传输站点是否有污垢,必要时清洁:
	- TS5015:Y 方向上的机械臂 (→ 第 89 页  [7.7.3 用于工作站运行的 TS5015 或](#page-88-0) [TS5025 传输站点的机械臂\)](#page-88-0) 和托架。
	- TS5025:卸载槽 (→ 第 88 页  [7.7.2 用于工作站运行的 TS5015 或 TS5025 传输站](#page-87-2) [点的卸载槽\)](#page-87-2) 和机械臂。

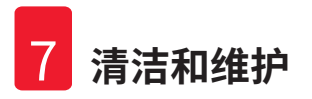

## **7.5 所需的日常清洁措施说明**

#### **7.5.1 装载槽和带传送链的槽传送区域**

<span id="page-83-0"></span>• 检查装载槽和带传送链的槽传送区域是否有碎玻璃和残留粘着物,并仔细去除所有污垢或碎屑。

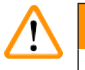

**警告** 

该清洁步骤存在割伤的危险。因此,操作时请务必小心。

- 穿戴防护服!
- 用蘸有兼容溶剂的无绒布清洁残留粘着物。可使用市售的真空吸尘器来清理散落的玻璃渣和 碎片。

#### **7.5.2 喷胶针清洁器 (喷嘴清洁器)**

- <span id="page-83-1"></span>• 用大约 5 ml 的溶剂加注喷胶针清洁器。
- <span id="page-83-2"></span>• 检查刷子。如果刷子很硬或很脏,请更换新刷子。

#### **7.5.3 喷胶阀停止位置的小玻璃瓶**

<span id="page-83-3"></span>• 检查液位,必要时清空,并加注兼容溶剂。

#### **7.5.4 装载槽**

<span id="page-83-4"></span>• 用足量的溶剂加注装载槽。

#### **7.5.5 喷胶针**

• 启动仪器以及灌注周期之前,检查喷胶针流量是否正确以及是否有残留粘着物。检查喷胶针, 确保正确固定就位,没有弯曲 (→ 第 26 页 [– 4.6 安装喷胶组件\)](#page-25-0)。

#### **7.5.6 废盖玻片收集盘**

**警告** 

<span id="page-83-5"></span>• 去除废盖玻片收集盘中的玻璃残渣。确保废盖玻片收集盘正确固定就位 (→ 第 36 页 – 4.10 [安装附件\)。](#page-35-0)

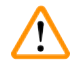

注意:如果废盖玻片收集盘没有正确固定就位,可能会发生碰撞。

### **7.5.7 盖玻片储存盒**

<span id="page-84-0"></span>• 检查盖玻片储存盒是否正确固定就位。重新装填盖玻片可能在盖玻片储存盒中或下面产生碎玻 璃,必须清除这些碎玻璃。

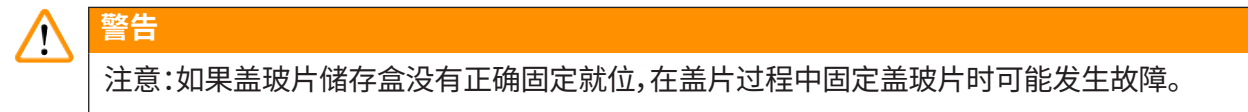

#### **7.5.8 拾放模块的滑道**

<span id="page-84-1"></span>• 检查拾放模块底部的滑道是否有粘着物质 (带玻璃渣和碎片的盖玻片封片剂),必要时,用蘸有 兼容溶剂的无绒布仔细清洁。

#### **7.5.9 清洁和更换吸盘**

<span id="page-84-2"></span>• 检查吸盘 (→ 图 51-1) 是否有玻璃碎渣/碎片 (因玻璃碎裂造成) 和残留粘着物。仔细去除所有 残留粘着物及玻璃渣和碎片。

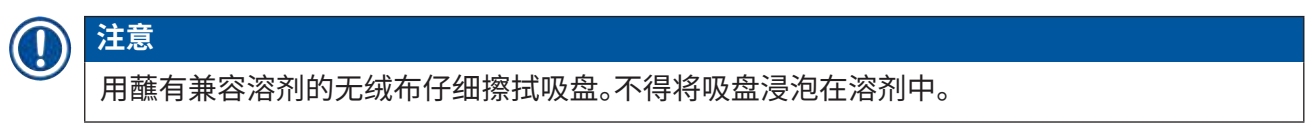

• 如果吸盘出现明显变形或损坏,则必须更换。进行更换时,用手指向下拉出吸盘 (→ 图 [51\),](#page-84-3)更 换新吸盘。

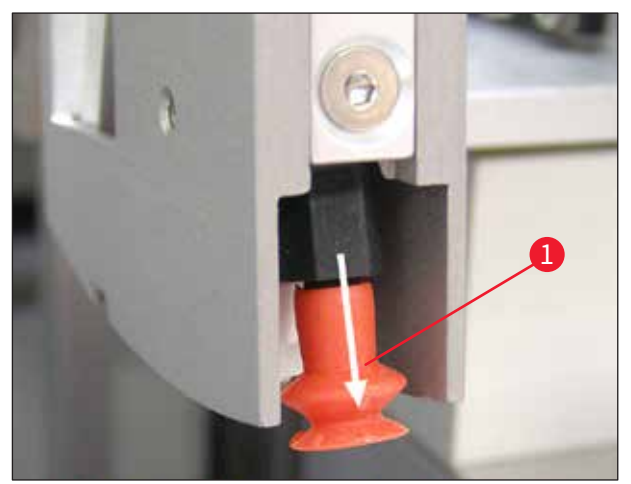

<span id="page-84-3"></span>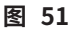

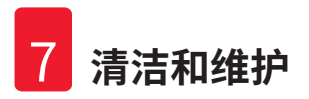

#### **7.5.10 盖玻片传感器**

<span id="page-85-0"></span>检查盖玻片传感器 (→ 图 [52‑1\)](#page-85-3) 上是否有粘着物质,移动是否顺畅:

- 盖玻片传感器位于拾放模块底部,在两个吸盘之间。如果用指尖轻轻敲击盖玻片传感器可以上 下移动,则表示盖玻片传感器可以自动移动。
- 如果盖玻片传感器不能移动和/或感觉到有粘着物质,请用蘸有兼容溶剂的无绒布仔细清洁传 感器。

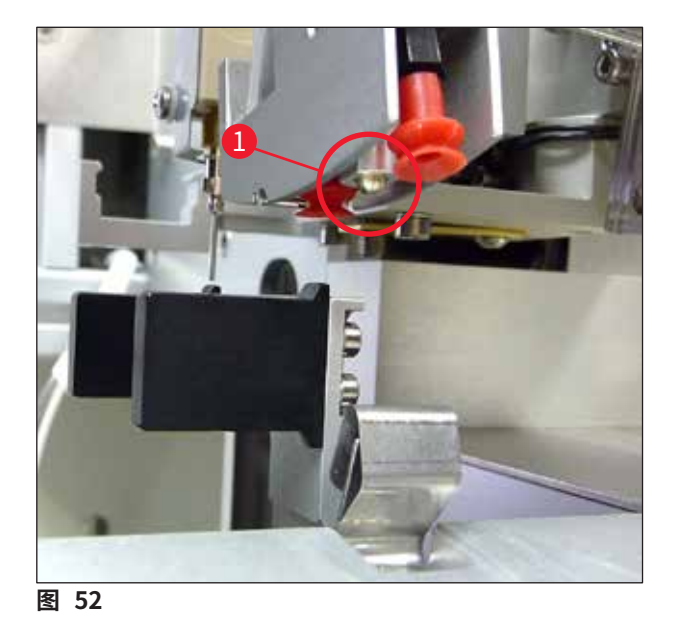

#### **7.5.11 样本载玻片输出装置**

<span id="page-85-3"></span><span id="page-85-1"></span>• 检查样本载玻片输出装置是否有残留粘着物,必要时用蘸有兼容溶剂的无绒布仔细清洁。

#### **7.6 所需的每周清洁措施说明**

#### **7.6.1 喷胶组件**

**警告** 

<span id="page-85-2"></span>建议每周使用约 150 ml 与盖玻片封片剂兼容的溶剂冲洗一次喷胶组件。

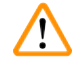

注意:由于用溶剂冲洗时压力较高,因此更换盖玻片封片剂时必须佩戴手套、护目镜,并穿上合适 的防护服!选择一个容量适中的容器来收集冲洗残液。

- 关闭仪器。
- 用 150 ml 的溶剂加注标准配置中的附加玻璃瓶。
- 如果因更换用瓶已经装满了盖玻片封片剂而需要使用第三个玻璃瓶,可订购一个附加玻璃瓶, 订单号为:14 0464 36537。
- 拧松盖玻片封片剂瓶,从仪器上取下。

#### **警告**  Л

注意:滴落危险 — 必须立即用吸水布擦净滴落的封片剂。

- 擦去喷胶组件软管末端的盖玻片封片剂。
- 将装有溶剂的更换用瓶插入到仪器中,拧好瓶盖,正确密封 (确保两个密封圈正确固定就位), 然后重新开启仪器。
- 等待初始化完全结束,像仪器重启动一样操作 (→ 第 42 页  [5.3 开启或关闭仪器\)](#page-41-0)。执行灌注 周期,直到所有溶剂都流过喷胶组件为止 (按住**灌注**按钮)。

## **加注盖片封片剂瓶:**

- 如有可能,在工作日结束时加满封片剂,以便在下一个工作日之前排出加注过程中产生的气泡。
- 盖玻片封片剂需要搁置 6 12 小时进行排气 (时间取决于盖玻片封片剂的类型)。
- <span id="page-86-0"></span>• 必要时,检查瓶颈和两个密封圈 (蓝色 = 瓶颈,黑色 = 喷胶组件),去除盖玻片封片剂残留物。

#### **7.6.2 喷胶针清洁器 (喷嘴清洁器)**

- 检查喷胶针清洁器的刷子是否有风干、硬化的盖片封片剂。
- 为此,从塑料容器中取出刷子 (→ 图 [53\),](#page-86-1)去除粘结的盖玻片封片剂。
- 如果刷子很脏或很硬,请更换新刷子。
- 开始工作前,用 5 ml 溶剂加注塑料容器。进行此操作时请使用配套提供的塑料吸管。

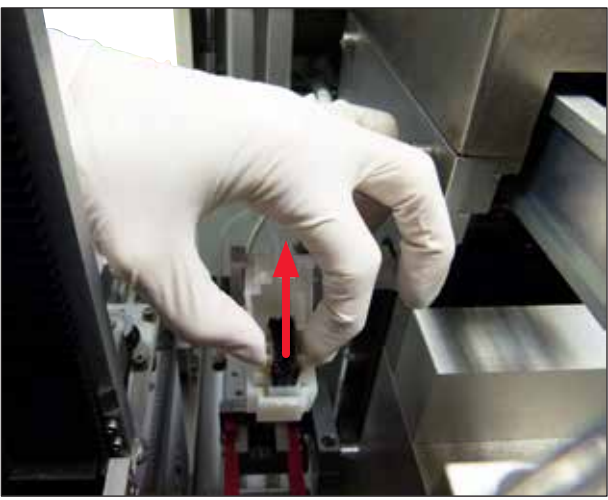

<span id="page-86-1"></span>**图 53**

#### **7.6.3 样本玻片架、玻片夹和输出储存盒**

- <span id="page-87-0"></span>• 用蘸有兼容溶剂的无绒布仔细清洁玻片夹 (如果使用凸出的标贴或对溶剂敏感的标贴,必要时 也需每天清洁)。
- 检查输出储存盒是否有粘结的干盖片封片剂。
- 尤其应注意的是,输出储存盒槽缝中的干残留粘着物会导致样本载玻片插入困难。
- 用蘸有兼容溶剂的无绒布仔细清洁输出储存盒。

#### **警告**   $\sqrt{}$

注意:切勿将输出储存盒数小时浸泡在溶剂中 (例如,整夜) (→ 第 81 页 [– 7.1 清洁和维护注意](#page-80-0) [事项\)](#page-80-0)。

## **7.7 必要的清洁和维护描述**

#### <span id="page-87-1"></span>**7.7.1 活性炭过滤器**

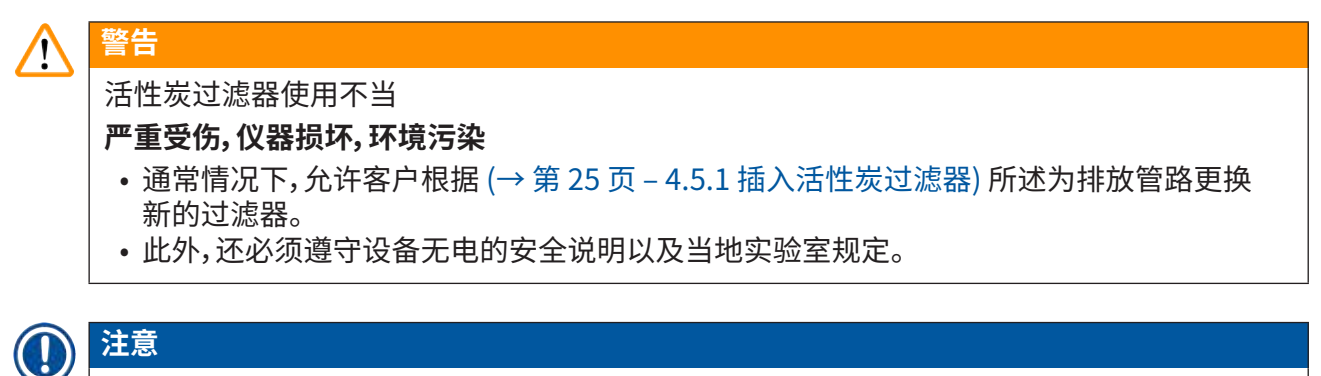

配套提供的活性炭过滤器替换件必须保存在完好无损的封闭塑料保护袋中。

## **7.7.2 用于工作站运行的 TS5015 或 TS5025 传输站点的卸载槽**

<span id="page-87-2"></span>检查卸载槽 (→ 图 [54‑1\)](#page-88-1) 是否有污垢,必要时,用蘸有兼容溶剂的无绒布仔细清洁 (→ 图 [54\)](#page-88-1)。

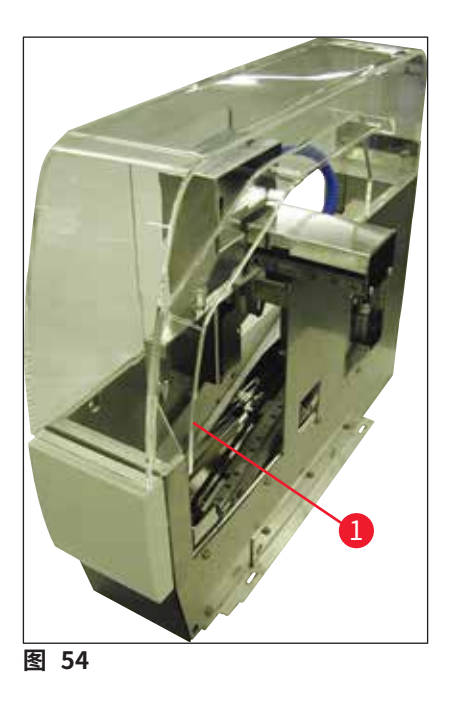

## **7.7.3 用于工作站运行的 TS5015 或 TS5025 传输站点的机械臂**

<span id="page-88-1"></span><span id="page-88-0"></span>• 检查机械臂是否有污垢,必要时,用蘸有兼容溶剂的无绒布仔细清洁 (→ 图 [55\)](#page-88-2)。

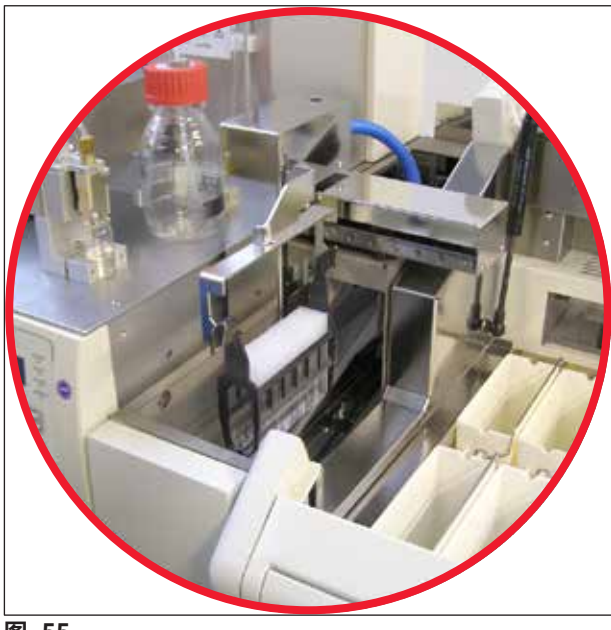

<span id="page-88-2"></span>**图 55**

## **7.8 盖玻片封片剂更换步骤**

#### **警告**   $\sqrt{\phantom{a}}$

更换封片剂之前,关闭仪器,拔下电源插头!关闭仪器前,从仪器中取出装载槽和样本玻片架。由 于用溶剂冲洗时压力较高,因此更换盖玻片封片剂时必须佩戴手套、护目镜,并穿上合适的防护 服!选择一个容量适中的容器来收集冲洗残液。

### **7.8.1 更换二甲苯类盖片封片剂**

- 取下封片剂瓶。
- 插入装有 150 ml 二甲苯的第二个玻璃瓶,并进行冲洗/灌注 [\(→第82页– 7.3 每周清洁和维护\)](#page-81-0)。
- 插入装有新封片剂的封片剂瓶。
- 运行灌注周期。按住**灌注**按钮,直到软管完全没有气泡并充满盖玻片封片剂。

## **7.8.2 将二甲苯代用品类封片剂更换为二甲苯类封片剂**

## 必须遵循各物质的顺序,避免在软管和喷胶组件中产生乳状/浑浊浆块。

• 取下封片剂瓶。

**警告** 

 $\bigwedge$ 

- 插入装有 150 ml 二甲苯替代品的第二个玻璃瓶,并进行冲洗/灌注 (→ 第 82 页  [7.3 每周清](#page-81-0) [洁和维护\)。](#page-81-0)
- 清空第二个玻璃瓶,加注 150 ml 100% 的乙醇,然后再插入该瓶并进行冲洗。
- 清空第二个玻璃瓶,加注 150 ml 二甲苯,然后再插入并冲洗/灌注该瓶。
- 插入装有新封片剂的封片剂瓶。
- 运行灌注周期。按住**灌注**按钮,直到软管完全没有气泡并充满盖玻片封片剂。

### **7.8.3 将二甲苯类封片剂更换为二甲苯代用品类封片剂**

U

- 插入装有 150 ml 二甲苯的第二个玻璃瓶,并进行冲洗/灌注 [\(→第82页– 7.3 每周清洁和维护\)。](#page-81-0)
- 清空第二个玻璃瓶,加注 150 ml 100% 的乙醇,然后再插入该瓶并进行冲洗。
- 清空第二个玻璃瓶,加注 150 ml 二甲苯代用品类封片剂,然后再插入并冲洗/灌注该瓶。
- 插入装有与代用品兼容的新封片剂的封片剂瓶。
- 运行灌注周期。按住**灌注**按钮,直到软管完全没有气泡并充满盖玻片封片剂。

**注意**  所有加注二甲苯的部件都必须改用代用品 (即:装载槽、小玻璃瓶、喷胶针清洁器)!

## **8. 故障及故障处理**

## **8.1 错误代码**

# $\textcolor{red}{\textcircled{\textbf{1}}}$

## **注意**

下表列出了所有出错消息及相应的故障处理措施。如果使用表中推荐的步骤无法纠正发生的故 障,或故障再次发生,则请联系徕卡服务负责人员。出错时,通常用户的第一个步骤是在确保人 身安全的前提下,保护仪器/工作站中不同位置上样本的安全。

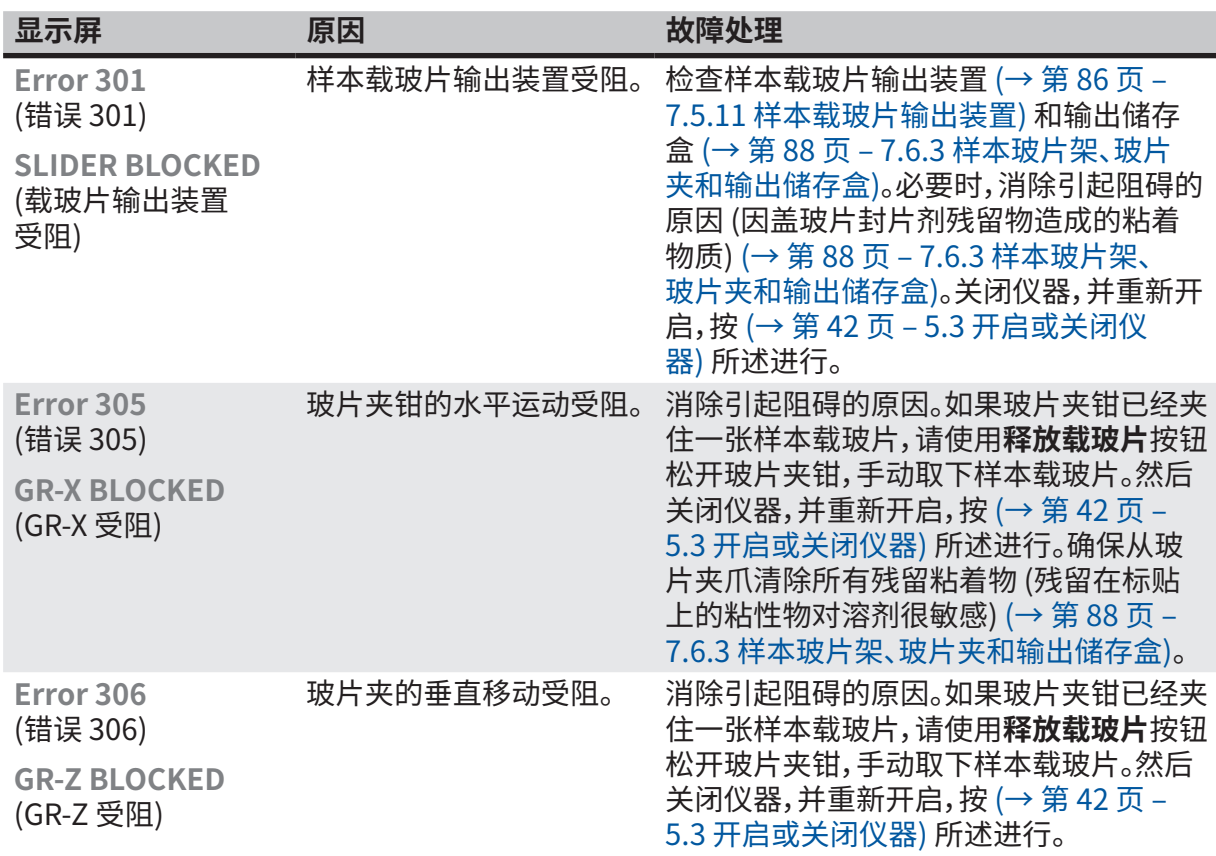

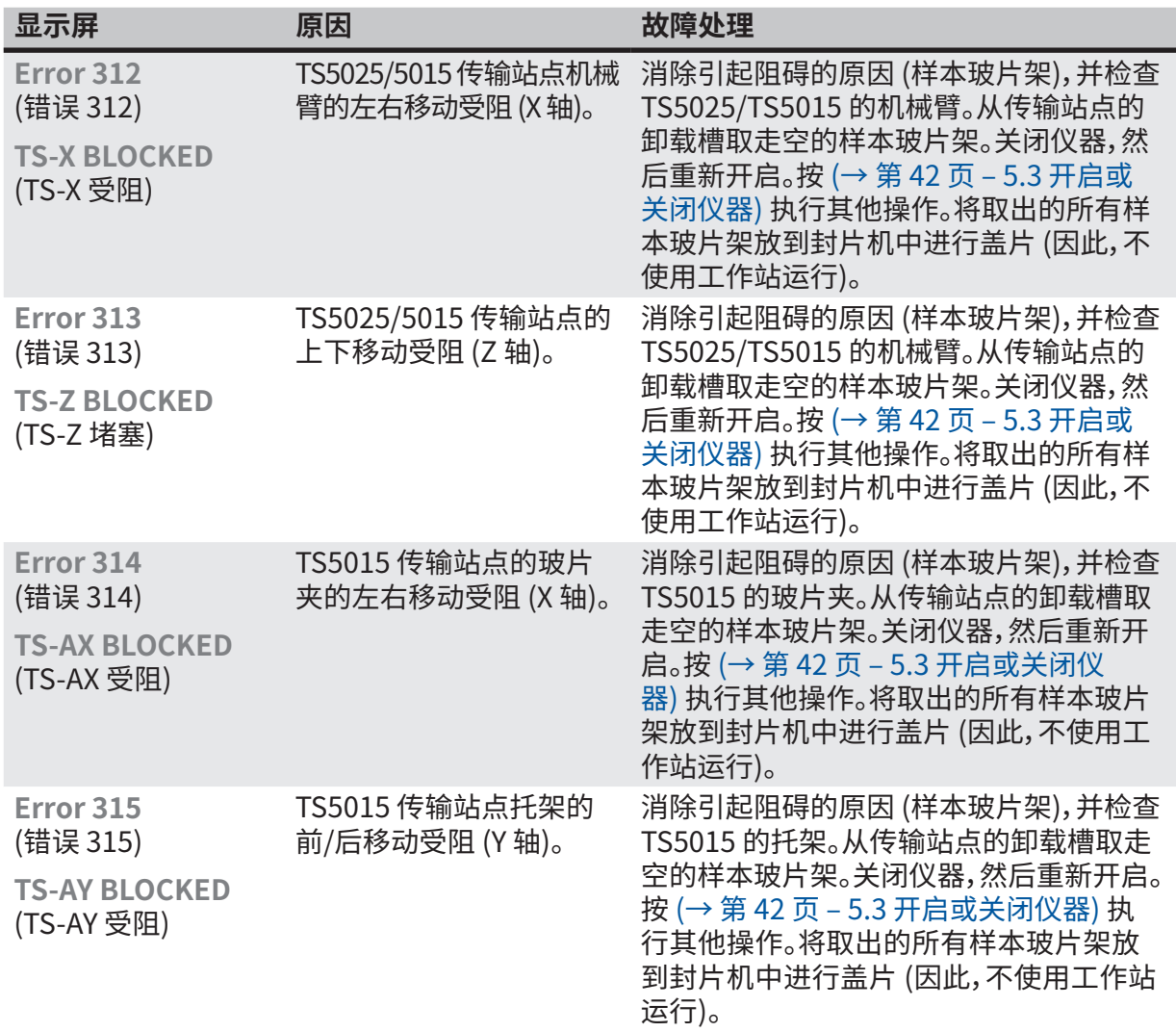

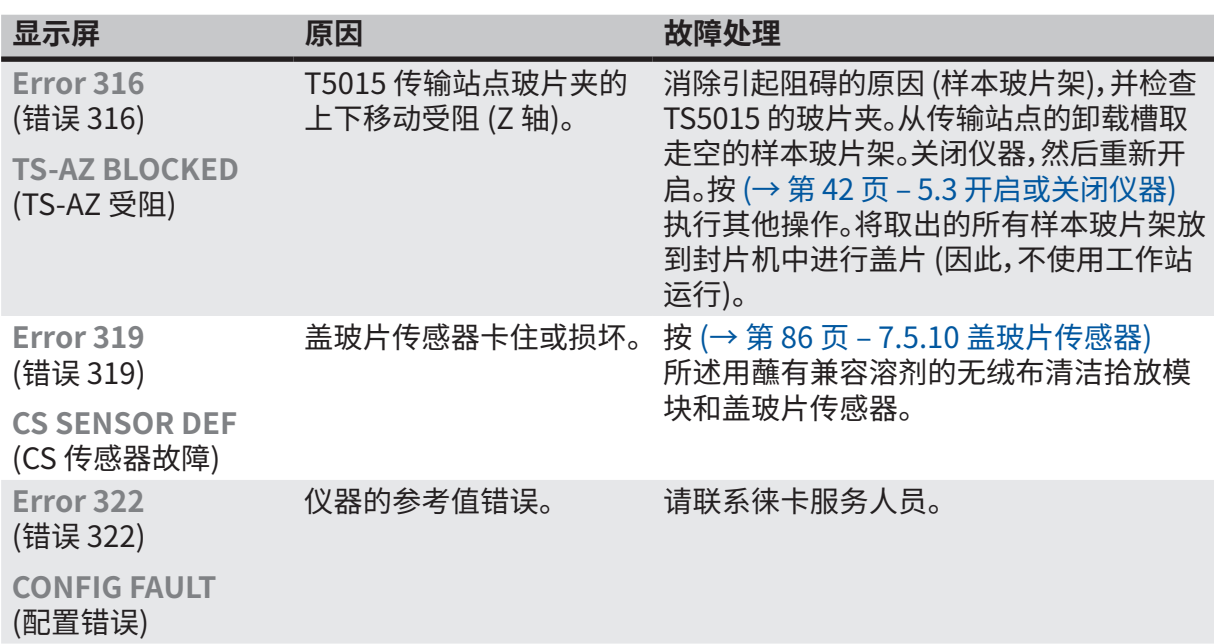

## **8.2 故障处理**

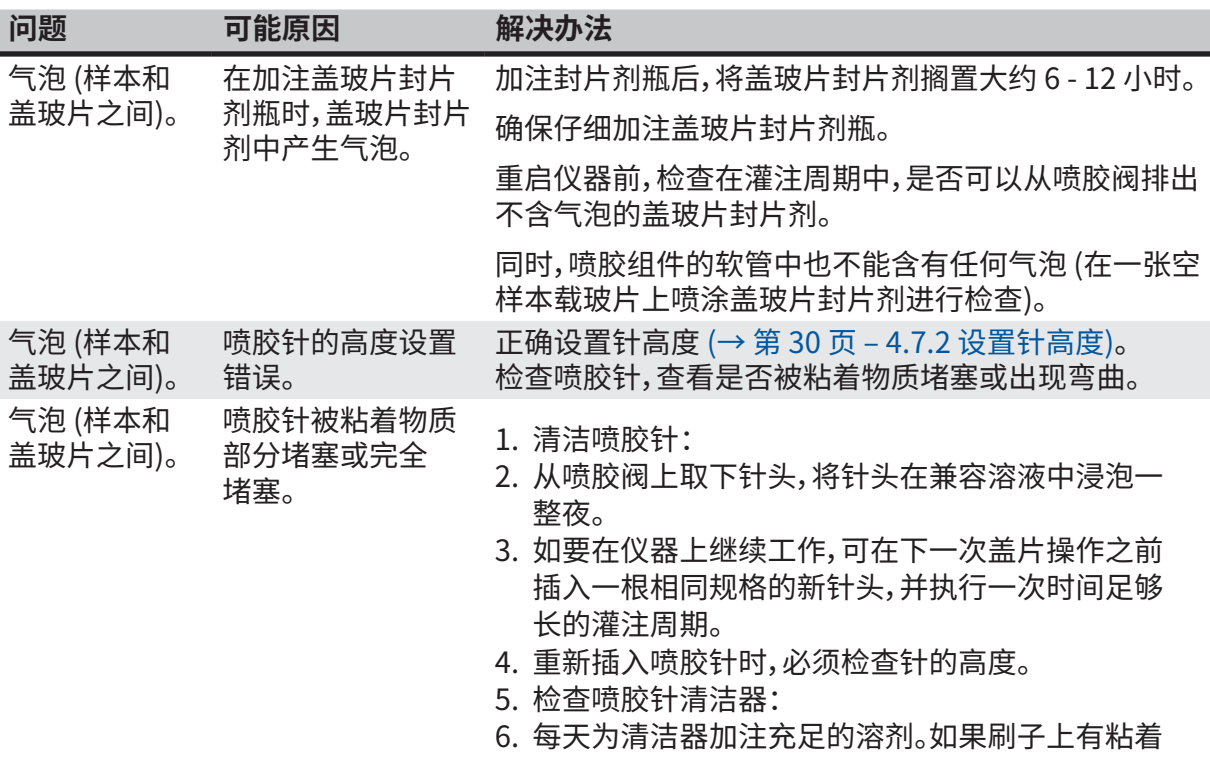

物质和/或出现硬化,应更换喷胶针清洁器的刷子。

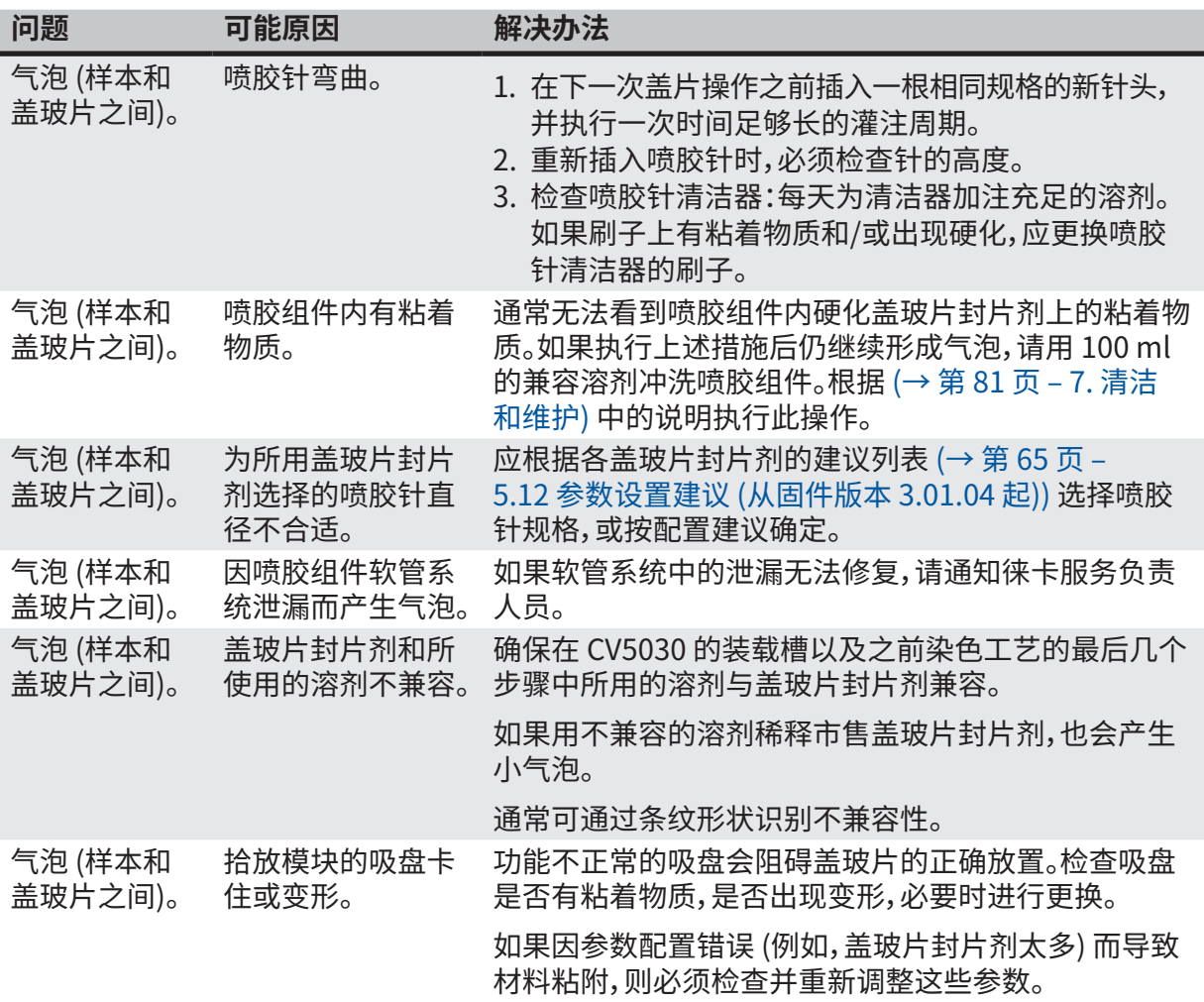

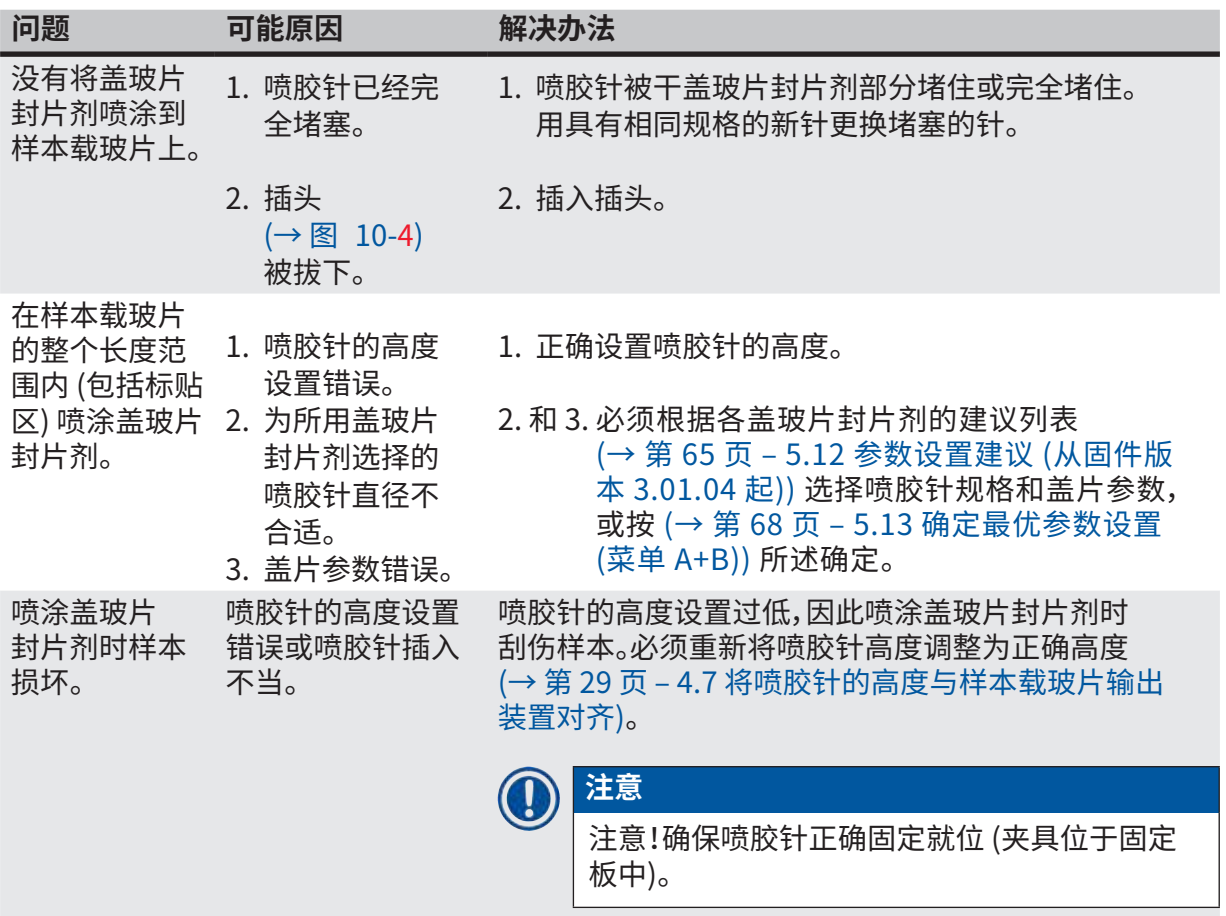

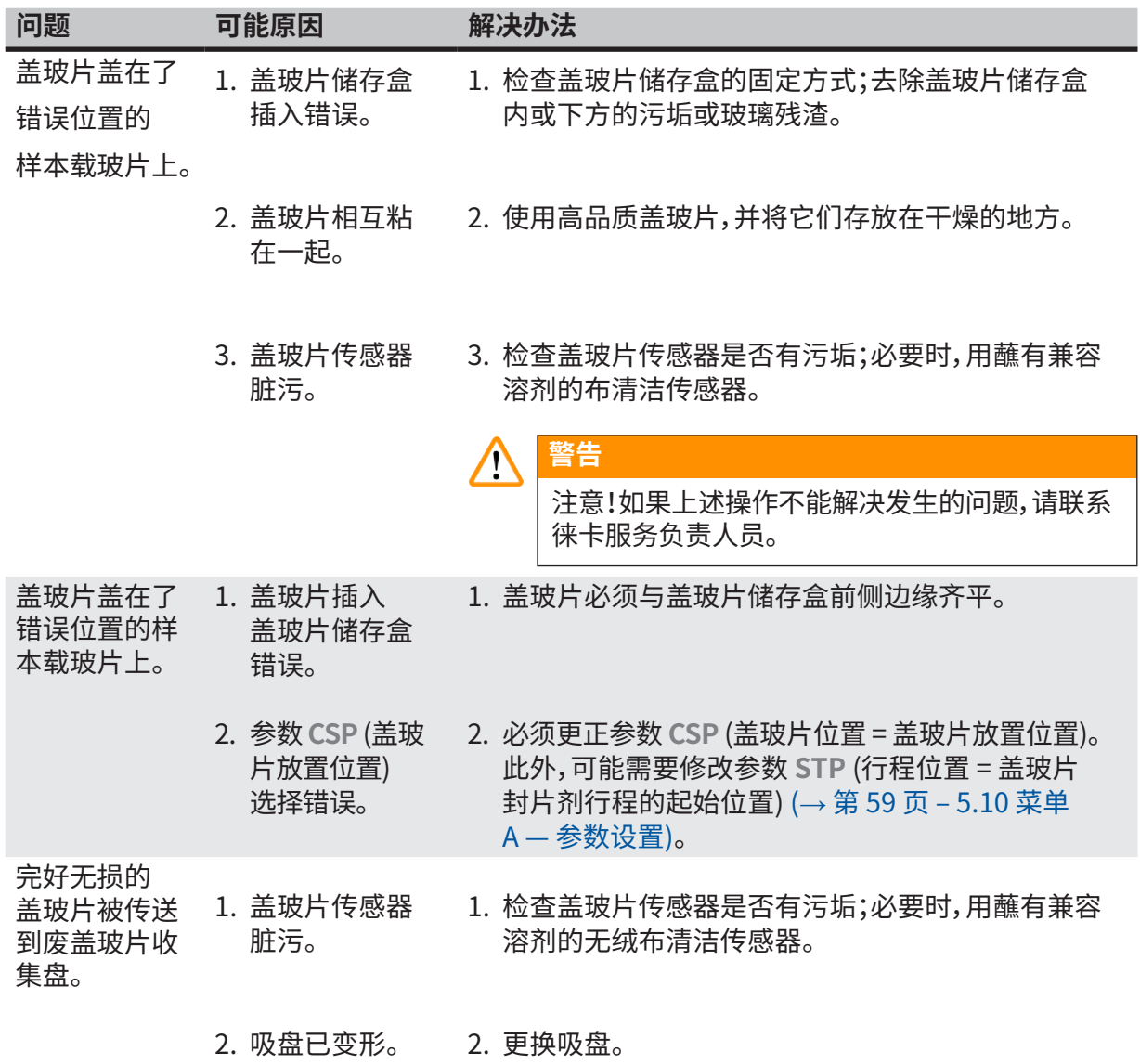

![](_page_97_Picture_148.jpeg)

![](_page_98_Picture_124.jpeg)

![](_page_99_Picture_0.jpeg)

## <span id="page-99-0"></span>**9. 选配件**

## **9.1 订购信息**

<span id="page-99-1"></span>**注意** 

 $\bigcirc$ 

为防止损坏仪器或样本,仅可使用经徕卡授权的附件和备件。

![](_page_99_Picture_221.jpeg)

![](_page_100_Picture_0.jpeg)

![](_page_100_Picture_119.jpeg)

**注意**  O)

徕卡公司不对其他制造商的样本玻片架的功能提供担保,也不担保它们在仪器中的功能。仪器 操作员需自行承担使用其他制造商的样本玻片架的责任!

![](_page_100_Picture_4.jpeg)

**标准活性炭过滤器,** 配合二甲苯使用

订单号 14 0422 30673

![](_page_100_Figure_8.jpeg)

![](_page_101_Picture_1.jpeg)

**图 57**

## **盖玻片,**

**喷胶针,**

1 级水解纯白玻璃,1 号厚度 (0.13 – 0.17 mm) 供应数量:

1000 张 — 塑料盒包装,每盒 100 张。

![](_page_101_Picture_236.jpeg)

![](_page_101_Picture_7.jpeg)

**图 58**

![](_page_101_Picture_237.jpeg)

![](_page_101_Figure_10.jpeg)

<span id="page-101-0"></span>

![](_page_102_Picture_1.jpeg)

**图 60**

![](_page_102_Picture_3.jpeg)

套件包括:

- 缸
- 盖子
- 刷子

**喷胶阀刷子** 1 套 5 个

订单号 14 0478 40559

![](_page_102_Picture_10.jpeg)

**图 61**

![](_page_102_Picture_12.jpeg)

订单号 14 0478 39585

![](_page_102_Picture_16.jpeg)

**30 张输出储存盒,** 可装 30 张样本载玻片,4 件

订单号 14 0478 39586

![](_page_103_Figure_1.jpeg)

![](_page_103_Picture_2.jpeg)

**图 64**

![](_page_103_Figure_4.jpeg)

**样本玻片架平装载槽**

订单号 14 0478 39592

订单号 14 0478 40117

**图 65**

![](_page_103_Figure_10.jpeg)

![](_page_103_Figure_11.jpeg)

![](_page_103_Picture_104.jpeg)

**装载槽盖**

14 0478 39657

**带切口的盖,**

用于装载槽,只可与徕卡 30 张样本玻片架的 槽固定器 (14 0478 39593) 配合使用

订单号 14 0478 39584

![](_page_103_Picture_18.jpeg)

<span id="page-103-0"></span>![](_page_103_Picture_19.jpeg)

![](_page_103_Picture_20.jpeg)

![](_page_104_Picture_1.jpeg)

**带盖玻璃瓶,**

盖片封片剂专用瓶,250 ml,带盖空瓶

订单号 14 0464 36537

**盖玻片储存盒,** 带固定器的盖玻片储存盒 Multi-size™, 可容纳各种常见的盖玻片尺寸

40-60x22 mm

订单号 14 0478 39748

40-60x24 mm

订单号 14 0478 39749

*<u>ALCOHOL</u>* 

**图 71**

**图 70**

**排气软管,** 耐溶剂腐蚀,柔性管,长 3 m,直径 32 mm

![](_page_104_Picture_17.jpeg)

![](_page_105_Picture_1.jpeg)

**小玻璃瓶,带盖**

![](_page_105_Picture_5.jpeg)

![](_page_105_Picture_46.jpeg)

![](_page_106_Picture_1.jpeg)

**图 74**

## **HistoCore SPECTRA STRack 30 适配器套件,**

用于容纳 30 张样本载玻片的徕卡样本玻片架。 包含:

1 个适配器

1 个夹具

订单号 14 0478 55522

**HistoCore SPECTRA ST Rack 30 夹具套件,** 包含 2 个夹具

订单号 14 0478 55510

**HistoCore SPECTRA ST Rack 30 适配器,**

用于容纳 30 张样本载玻片的徕卡样本玻片架。

订单号 14 0478 54396

## **Sakura 样本玻片架,**

型号:Sakura,塑料,1 个

![](_page_106_Picture_17.jpeg)

订单号 14 0474 33463

![](_page_106_Picture_20.jpeg)

**图 75**

![](_page_107_Picture_1.jpeg)

**图 76**

## **30 张样本玻片架,**

![](_page_107_Picture_100.jpeg)

**30 张样本玻片架,** 改良型,塑料,1 件,用于 Varistain 适配器 (14 0464 37659) 订单号 14 0478 38029

![](_page_107_Picture_7.jpeg)

**图 77**

![](_page_107_Picture_9.jpeg)

**图 78**

## **Varistain 适配器,**

Shandon Varistain 24-4 的适配器

![](_page_107_Picture_13.jpeg)

配合改良型徕卡 30 张塑料样本玻 片架 (14 0478 38029) 使用,用于将 Varistain 24-4 与 Leica CV5030 组合 在一起。

订单号 14 0464 37659
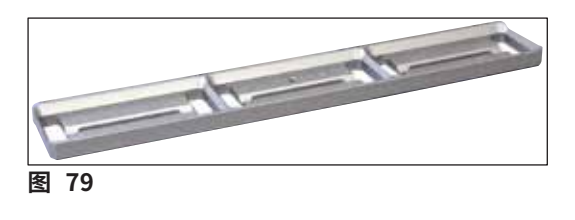

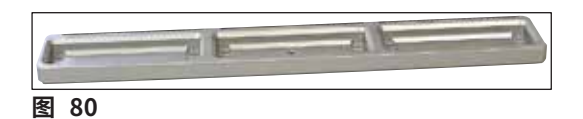

**槽固定器 Leica 20,**

用于容纳 20 张样本载玻片的徕卡样本玻片架

订单号 14 0478 36706

**槽固定器 Sakura 20,** 用于容纳 20 张样本载玻片的 Sakura 样本玻 片架

订单号 14 0478 36707

**槽固定器 Shandon 20,** 用于 Shandon Gemini 20 张样本玻片架

订单号 14 0478 36709

**密封圈,** 用于封片剂瓶,28x3 mm,5 件装

订单号 14 0253 45452

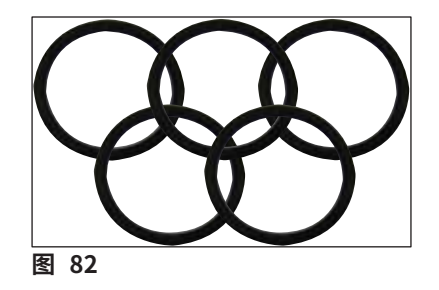

ĸ

**图 81**

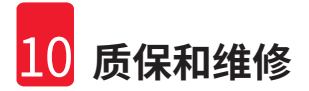

# **10. 质保和维修**

# **保修**

Leica Biosystems Nussloch GmbH 保证交付的合同产品采用了基于徕卡内部测试标准的 全面质量控制程序,而且产品完好,符合所有技术规范和/或保证特征。

保修范围以签订的合同内容为准。只有您的徕卡销售机构或向您出售合同产品的机构的保修 条款才适用。

## **服务信息**

如果您需要客户技术支持或备件,请联系您的徕卡销售代表或向您出售仪器的徕卡经销商。 请提供以下信息:

- 仪器的型号名称和序列号。
- 仪器所在地点和联系人姓名。
- 服务请求的原因。
- 交付日期。

# **仪器的报废和处理**

仪器或仪器部件必须按照本地现行的适用规定进行处置。

## **实际使用寿命**

设备的实际使用寿命为 7 年。该产品的实际使用寿命根据产品投放当地市场后的实际情况确定。 用户应根据使用说明书的要求维护本产品,并应确保安全、高效地使用。

# **11. 消毒证明书**

任何要退回 Leica Biosystems 或要现场维修的产品,都必须按正确的方法进行清洗和消毒。请访 问徕卡网站 [www.LeicaBiosystems.com](http://www.LeicaBiosystems.com) 上的产品菜单,查找专用的消毒证明书模板。该模板用 于收集所有要求的数据。

退回产品时,应随附一份填写完整并签名的确认书,或交给服务技术人员。如果退回产品时未随附 此确认书,或确认书填写不完整,相关责任由发送方承担。若公司认为退回的货物有潜在危险时, 会将其退还,相关费用及风险由发送方承担。

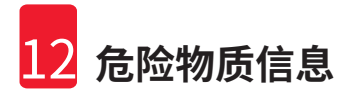

# **12. 危险物质信息**

#### 部件名称 Part Name Leica CV5030 14047839700 有害物质 Hazardous Substances 铅(Pb) | 汞(Hg) | 镉(Cd) | 六价铬(Cr(VI)) | 多溴联苯 (PBB) | 多溴二苯醚 (PBDE) 印刷电路板 Printed circuit boards ⃝ ⃝ ⃝ ⃝ ⃝ ⃝ 电子元器件 Electronic components  $\times$  |  $\circ$  |  $\circ$  |  $\circ$  |  $\circ$  |  $\circ$  |  $\circ$ 机械部件 Mechanical parts  $\times$  |  $\circ$  |  $\circ$  |  $\circ$  |  $\circ$  |  $\circ$  |  $\circ$ 电缆 Cables  $\times$  |  $\circ$  |  $\circ$  |  $\circ$  |  $\circ$  |  $\circ$  |  $\circ$ 本表格依据 SJ/T 11364 的规定编制。 This table is prepared in according with the provisions of SJ/T 11364. ⃝:表示该有害物质在该部件所有均质材料中的含量均在 GB/T 26572 规定的限量要求以下。 Indicates that said hazardous substance contained in all of the homogeneous materials for this part is below the limit requirement of GB/T 26572. ×:表示该有害物质至少在该部件的某一均值材料中的含量超出 GB/T 26572 规定的限量要求。 Indicates that said hazardous substance contained in at least one of the homogeneous materials used for this part is above the limit requirement of GB/T 26572

# 产品中有毒物质的名称及含量

**Names and Contents of the Hazardous Substances** 

# 产品中有毒物质的名称及含量

#### **Names and Contents of the Hazardous Substances**

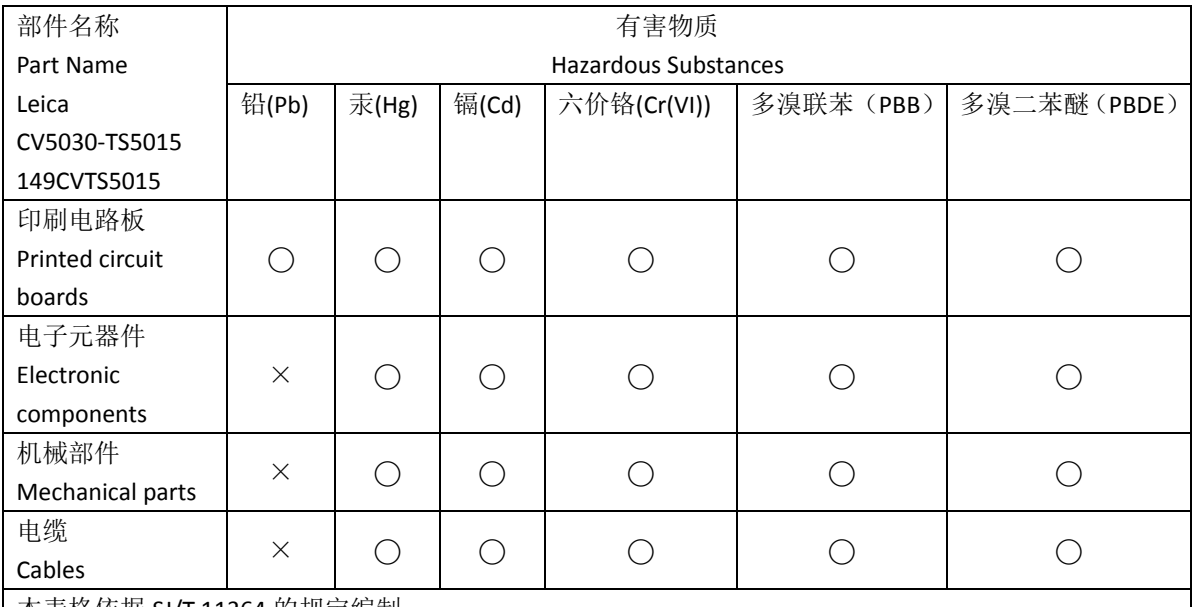

本表格依据 SJ/T 11364 的规定编制。

This table is prepared in according with the provisions of SJ/T 11364.

# ⃝:表示该有害物质在该部件所有均质材料中的含量均在 GB/T 26572 规定的限量要求以下。 Indicates that said hazardous substance contained in all of the homogeneous materials for this part is

below the limit requirement of GB/T 26572. ×:表示该有害物质至少在该部件的某一均值材料中的含量超出 GB/T 26572 规定的限量要求。 Indicates that said hazardous substance contained in at least one of the homogeneous materials used for this part is above the limit requirement of GB/T 26572

# 产品中有毒物质的名称及含量

#### **Names and Contents of the Hazardous Substances**

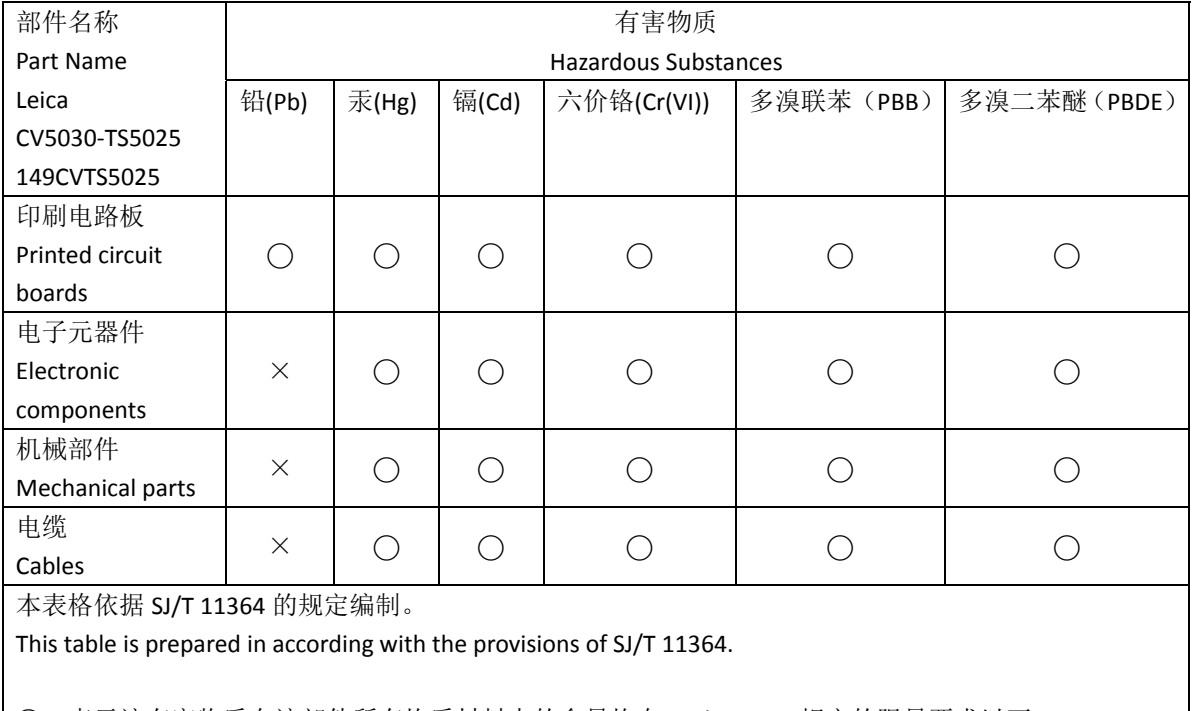

⃝:表示该有害物质在该部件所有均质材料中的含量均在 GB/T 26572 规定的限量要求以下。 Indicates that said hazardous substance contained in all of the homogeneous materials for this part is below the limit requirement of GB/T 26572.

×:表示该有害物质至少在该部件的某一均值材料中的含量超出 GB/T 26572 规定的限量要求。 Indicates that said hazardous substance contained in at least one of the homogeneous materials used for this part is above the limit requirement of GB/T 26572

# **13. 附录 A — 应用相关的注意事项和建议**

#### **13.1 徕卡塑料样本玻片架、塑料输出储存盒和塑料盖玻片储存盒**

徕卡塑料附件由特殊材料制造而成,设计用于长期使用。

诸如材料老化、因使用、受热和污垢引起的材料疲劳等各种因素会导致塑料性能发生变化。

因此,徕卡样本玻片架和输出储存盒属于售后部件,列在"选配件"中 (→ 第 100 页 [– 9. 选配件\)](#page-99-0)。

为了使塑料附件能够尽可能长时间使用,我们为以下样本玻片架、输出储存盒和盖玻片储存盒总 结了一些注意事项:

- 可装 30 张样本载玻片的输出储存盒 (14 0478 39586)
- 可装 20 张样本载玻片的输出储存盒 (14 0478 40117)
- 可装 30 张样本载玻片的样本玻片架,Leica 型号,塑料 (14 0475 33750)
- 可装 20 张样本载玻片的样本玻片架,Sakura 型号,塑料 (14 0474 33463)
- 可装 30 张样本载玻片的样本玻片架,Leica 型号,改良型,塑料,用于 Varistain 适配器 (14 0478 38029)
- 可装 40-60x24 mm 盖玻片的盖玻片储存盒 (14 0478 39749)
- 可装 40-60x22 mm 盖玻片的盖玻片储存盒 (14 0478 39748)

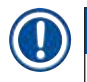

**注意** 

不得将徕卡塑料附件长时间 (例如,因进行清洁而放置一整夜) 置于溶剂中或高温下!

为确保**输出储存盒**无故障工作,应避免输出储存盒的侧面板出现变形。

- 切勿将输出储存盒数小时浸泡在溶剂中 (例如,整夜) (→ 第 81 页  [7.1 清洁和维护注意事项\)](#page-80-0)。
- 不得在长时间 (例如,整夜) 接触溶剂或温度超出 100 °C 的水后进行干燥。

为了使**样本玻片架**无故障工作,应避免出现以下情况:

- 必须小心处理样本玻片架。不得掉落或与其他物体碰撞,这会导致产生断裂点,削弱样本载玻片 的功能。
- 避免在长时间 (例如,整夜) 接触溶剂或温度超出 100 °C 的水后进行干燥。

为了使**盖玻片储存盒**无故障工作,应避免出现以下情况:

• 不得在长时间 (例如,整夜) 接触溶剂或温度超出 100 °C 的水后进行干燥。

# **13.2 其他制造商的样本玻片架**

徕卡公司不对其他制造商的样本玻片架的功能提供担保,也不担保它们在仪器中的功能。仪器操 作员需自行承担使用其他制造商的样本玻片架的责任。

- 使用其他制造商的样本玻片架时,要求使用专用槽固定器 (在"选配件"一章中列出)。
- 建议定期检查其他制造商的样本玻片架是否有损坏、污垢和变形。这些因素以及其他制造商的 样本玻片架的特殊结构会影响仪器的顺畅操作。因此,尤其在使用其他制造商的样本玻片架时, 更应确保它们处于无故障状态。

# **13.3 样本载玻片和玻片夹装置**

可通过红色阳极化玻片夹手爪识别新的玻片夹装置和新的样本玻片夹。从**序列号为 3000** 的 Leica CV5030 起采用这一改动。

# $\sqrt{N}$

**警告** 

注意!在对仪器执行必需的清洁措施时,不得改动或操作样本载玻片的玻片夹装置。确保切勿手 动拉伸、压缩或弯曲红色阳极化玻片夹手爪。

新玻片夹装置适用于根据 ISO 8037-1:1986 制造的所有样本载玻片,并具有以下边缘属性:

- 1.) 90° 磨砂
- 2.) 90° 切割
- 3.) 45° 磨砂
- 4.) 安装边缘 (磨砂或棱镜形)
- 5.) 具有上述边缘属性的切角

# **13.4 Leica CV5030 — 经验证的推荐样本载玻片**

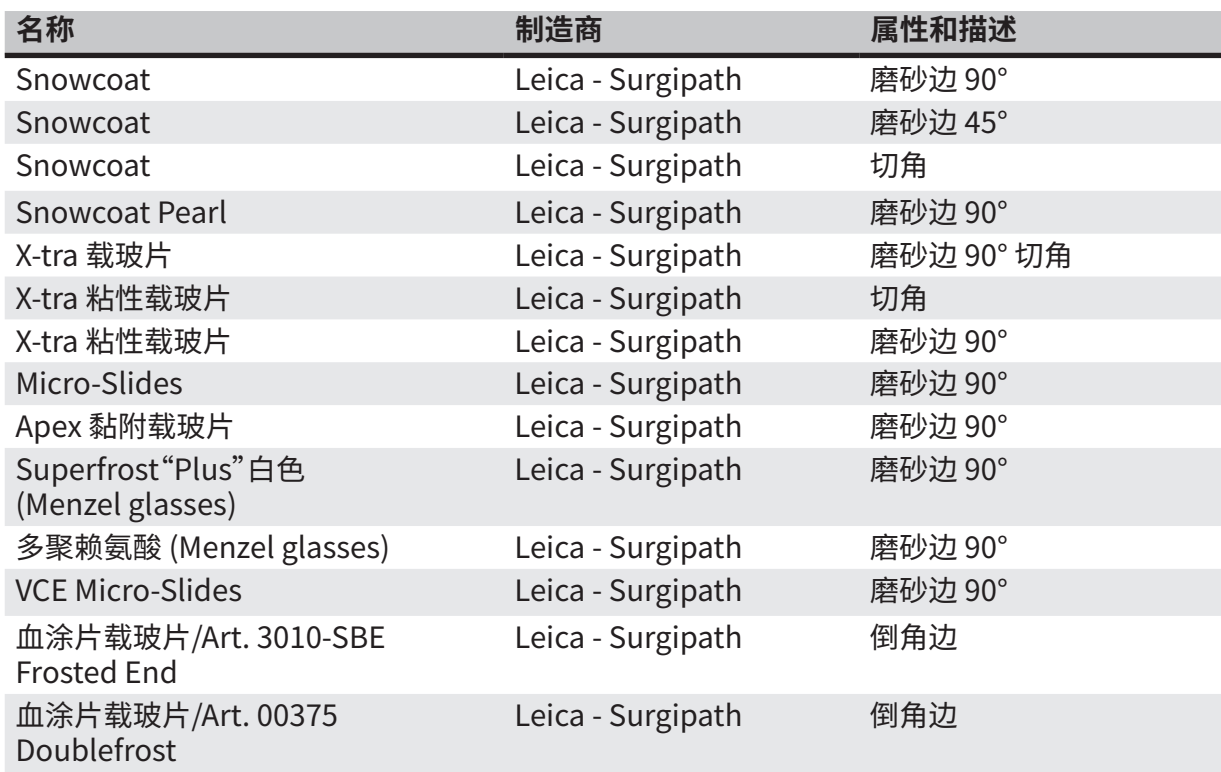

**以下样本载玻片经验证可用于序列号从 3000 起的样本玻片夹:**

# **注意**

徕卡公司不对其他制造商的样本载玻片的功能提供担保,也不担保它们在仪器中的功能。仪器 操作员需自行承担使用其他制造商的样本载玻片的责任。

• 使用其他制造商的样本载玻片之前,徕卡建议先在仪器中对其进行测试。

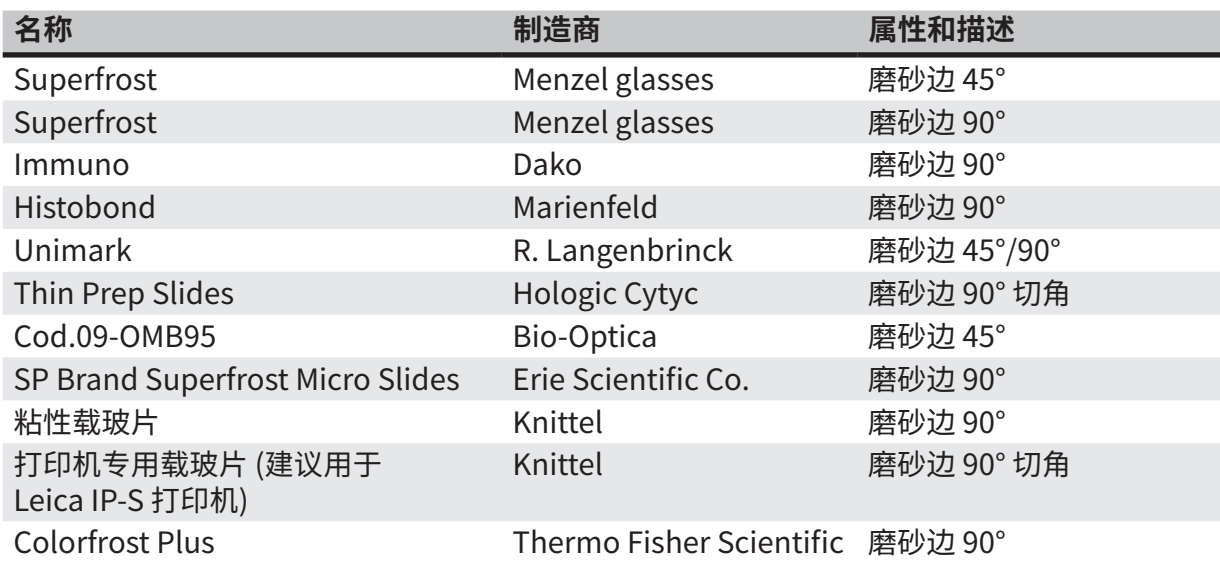

13 **附录 A — 应用相关的注意事项和建议**

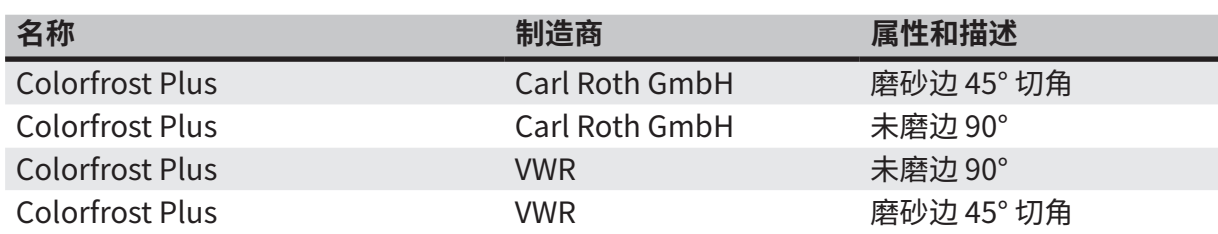

## **13.5 盖玻片**

建议为 Leica CV5030 封片机使用专为自动盖片而开发的盖玻片。这些特制的盖玻片可以避免或 防止多张盖玻片粘在一起。

建议:

- Surgipath™ Premier Cover Glass
- Surgipath™ Cover Glass,用于封片机

在储存盖玻片时,应始终确保环境干燥。增大湿度会引起盖玻片粘在一起,阻碍盖片操作。

## **13.6 样本载玻片标贴**

通用标贴针对在 Leica CV5030 封片机上的使用进行了优化调整,并为打印和盖片组合操作提供 了全面的解决方案。

为确保最佳打印质量,必须在 Cognitive 标贴打印机上使用徕卡通用标贴。该标贴为徕卡病理系 统公司独家提供。

徕卡通用标贴一经打印并粘贴到样本载玻片上,经久耐用。这种标贴被指定为各种染色程序的专 用标贴,即使在最恶劣的条件下也不会出现褪色、老化或剥离。

打印在徕卡通用标贴上的条形码和文本字迹清晰、重点突出。即使在经过极端的染色条件后仍清 晰可辨,可实现无错扫描。

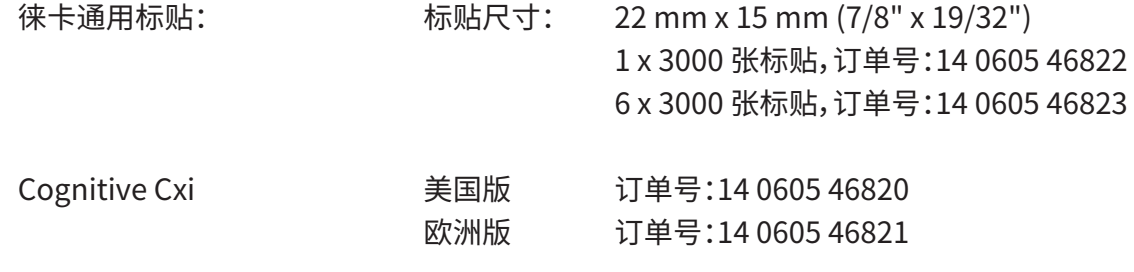

# www.LeicaBiosystems.com

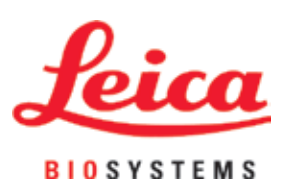

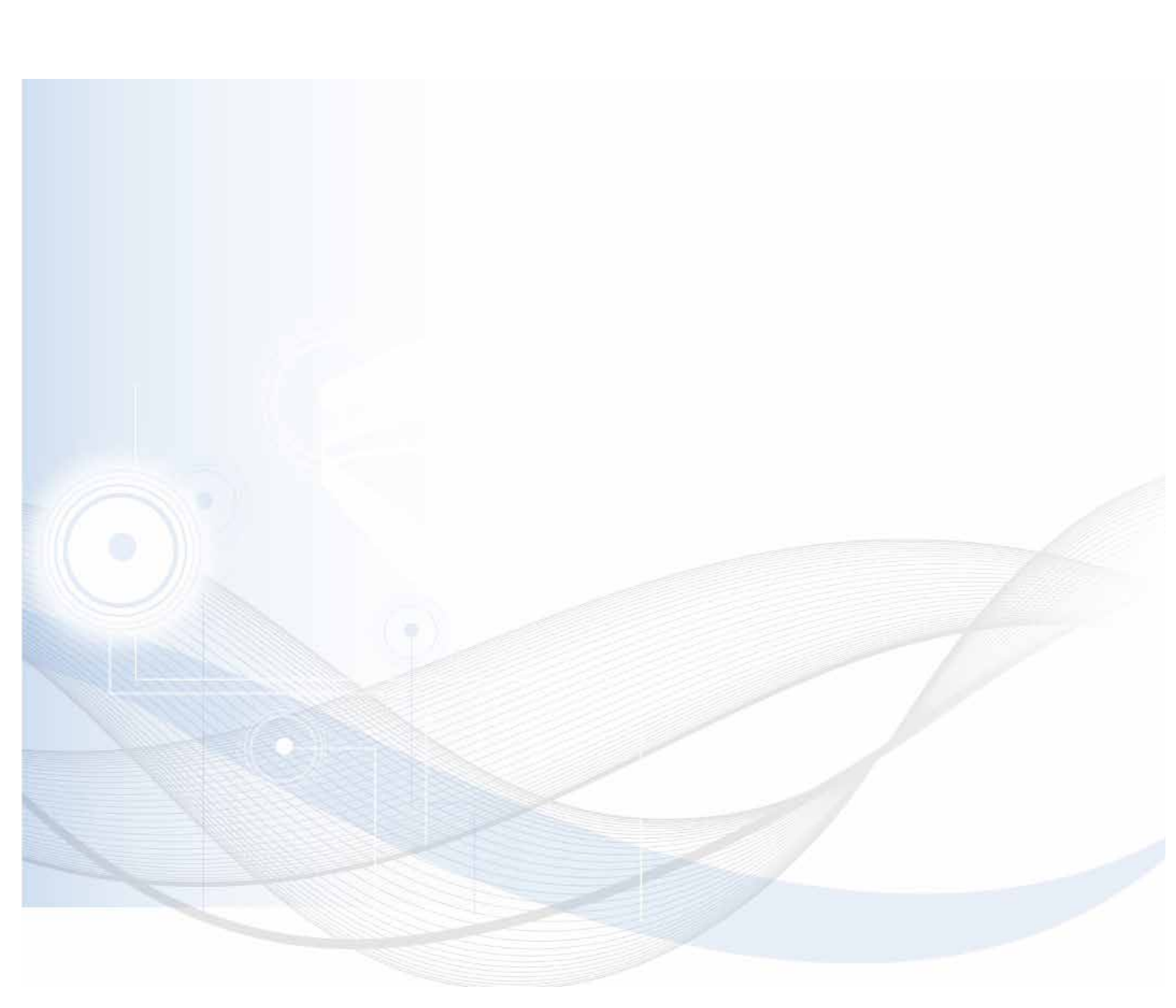

Leica Biosystems Nussloch GmbH Heidelberger Strasse 17 - 19 69226 Nussloch Germany

电话:+49 - (0) 6224 - 143 0 传真:+49 - (0) 6224 - 143 268 网址[:www.LeicaBiosystems.com](http://www.LeicaBiosystems.com)